# **SISTEM PENDUKUNG KEPUTUSAN PENENTUAN KELAYAKAN PEMBERIAN BEASISWA DI SMKN 2 SOLOK MENGGUNAKAN METODE SAW (SIMPLE ADDITIVE WEIGHTING)**

# **TUGAS AKHIR**

*Diajukan sebagai salah satu syarat untuk mendapatkan gelar Ahli Madya pada Jurusan Manajemen Informatika*

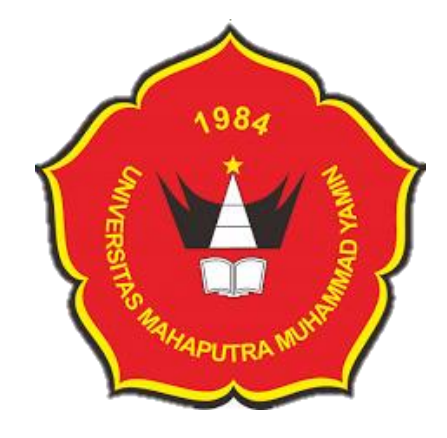

**Oleh :**

# **YOLANDA UTAMI**

**NPM : 201000457401004**

# **FAKULTAS EKONOMI MANAJEMEN INFORMATIKA UNIVERSITAS MAHAPUTRA MUHAMMAD YAMIN SOLOK**

# SISTEM PENDUKUNG KEPUTUSAN PENENTUAN KELAYAKAN PEMBERIAN BEASISWA DI SMKN 2 SOLOK MENGGUNAKAN METODE **SAW** (SIMPLE ADDITIVE WEIGHTING)

## **TUGAS AKHIR**

Diajukan sebagai salah satu untuk mendapatkan gelar Ahli Madya pada Jurusan Manajemen Informatika

Oleh:

# YOLANDA UTAMI NPM: 201000457401004

Tugas akhir ini telah diperiksa dan disetujui oleh:

Pembimbing

Etika Melsyah Putri, S.Kom, M.Kom NIDN: 1026059001

Disahkan oleh:

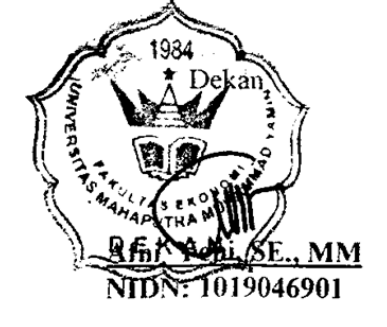

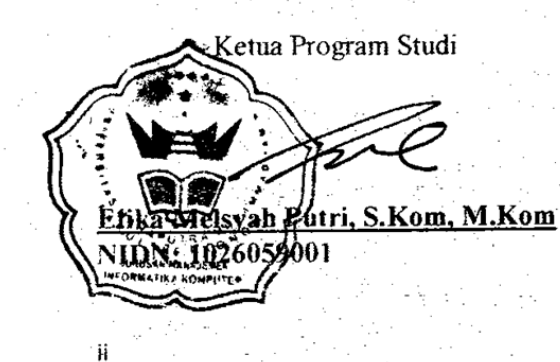

# SISTEM PENDUKUNG KEPUTUSAN PENENTUAN KELAYAKAN PEMBERIAN BEASISWA DI SMKN 2 SOLOK MENGGUNAKAN METODE SAW (SIMPLE ADDITIVE WEIGHTING)

Oleh:

# **YOLANDA UTAMI** NPM: 201000457401004

Tugas Akhir ini telah diuji dan dipertahankan didepan tim penguji sidang Tugas Akhir Diploma III Prodi Manajemen Informatika dan dinyatakan

# **LULUS**

Pada hari Sabtu, 16 September 2023

Tim Penguji

Ketua

Etika Melsyah Putri, S.Kom, M.Kom NIDN: 1026059001

Anggota

Yulhan, S.K m, M.Kom NIDN: 1024078301

Anggota

Yendi Putra, S.Kom, M.Kom, MTA NIDN: 100301880

# PERNYATAAN ORISINALITAS TUGAS AKHIR

Dengan ini saya menyatakan bahwa isi Tugas Akhir yang saya tulis dengan judul: **SISTEM PENDUKUNG KEPUTUSAN PENENTUAN KELAYAKAN** PEMBERIAN BEASISWA DI SMKN 2 SOLOK MENGGUNAKAN METODE SAW (SIMPLE ADDITIVE WEIGHTING) adalah hasil karya saya sendiri dan bukan merupakan jiplakan dari hasil karya orang lain, kecuali kutipan yang sumbernya dicantumkan. Jika dikemudian hari pernyataan ini tidak benar, maka status kelulusan dan gelar yang saya peroleh menjadi batal dengan sendirinya dan bersedia mengulang melakukan penelitian.

Solok, 22 September 2023

Yang Membuat Pernyataan

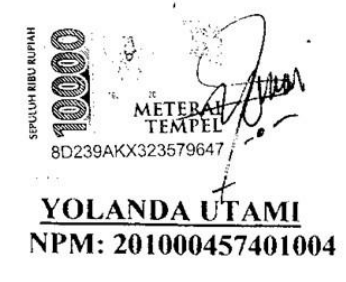

 $\cdot$ 

# **ABSTRAKSI**

# <span id="page-4-0"></span>**SISTEM PENDUKUNG KEPUTUSAN PENENTUAN KELAYAKAN PEMBERIAN BEASISWA DI SMKN 2 SOLOK MENGGUNAKAN METODE SAW (SIMPLE ADDITIVE WEIGHTING)**

Oleh

## **Yolanda Utami**

# **201000457401004**

# **Program Studi Manajemen Informatika, Fakultas Ekonomi, Universitas Mahaputra Muhammad Yamin, Solok, 2023**

Teknologi komputer yang terus meningkat telah memberikan peran yang sangat penting dalam berbagai kebutuhan dan keperluan manusia. Sehingga keberadaannya memberikan nilai yang besar untuk membantu manusia dalam menyampaikan sebuah informasi. Sistem Pendukung Keputusan (SPK) merupakan alat yang penting dalam proses penentuan kelayakan pemberian beasiswa di SMKN 2 Solok. Penelitian ini mengusulkan implementasi Metode Simple Additive Weighting (SAW) dalam SPK tersebut untuk mempermudah pengambilan keputusan. Data kriteria kelayakan, termasuk prestasi akademik, partisipasi dalam kegiatan ekstrakurikuler, kondisi ekonomi keluarga, dan faktor lainnya, dianalisis dengan memberikan bobot pada setiap kriteria. Kata kunci dalam SPK ini adalah objektivitas, efisiensi, dan akurasi. Penggunaan teknologi informasi dalam SPK ini akan menghasilkan rekomendasi yang lebih obyektif dan akurat bagi pihak sekolah dalam menentukan penerima beasiswa. Dengan demikian, SMKN 2 Solok dapat mengalokasikan sumber daya secara lebih efisien untuk mendukung pendidikan siswa berpotensi, sambil memastikan keadilan dalam proses seleksi penerima beasiswa. Penelitian ini memiliki potensi untuk memperbaiki proses penentuan kelayakan pemberian beasiswa di SMKN 2 Solok. Perangkat lunak yang digunakan dalam pembuatan sistem ini ialah menggunkan *visual studio code* dan bahasa pemrograman PHP.

Kata Kunci: SPK, Metode SAW, Beasiswa,Visual Studio Code, PHP

# **ABSTRACTION**

# <span id="page-5-0"></span>**DECISION SUPPORT SYSTEM FOR DETERMINING ELIGIBILITY FOR SCHOLARSHIPS AT SMKN 2 SOLOK USING THE SAW METHOD (SIMPLE ADDITIVE WEIGHTING)**

By

# **Yolanda Utami 201000457401004**

# **Information Management Studies Program, Faculty of Economics, University Mahaputra Muhammad Yamin, Solok, 2023**

Computer technology that continues to increase has played a very important role in various human needs and needs. So that its existence provides great value to help humans convey information. Decision Support System (DSS) is an important tool in the process of determining eligibility for scholarships at SMKN 2 Solok. This research proposes the implementation of the Simple Additive Weighting (SAW) method in the SPK to facilitate decision making. Eligibility criteria data, including academic achievement, participation in extracurricular activities, family economic condition, and other factors, are analyzed by assigning weights to each criterion. The keywords in this SPK are objectivity, efficiency, and accuracy. The use of information technology in this SPK will produce more objective and accurate recommendations for the school in determining scholarship recipients. Thus, SMKN 2 Solok can allocate resources more efficiently to support the education of potential students, while ensuring fairness in the scholarship recipient selection process. This research has the potential to improve the process of determining scholarship eligibility at SMKN 2 Solok. The software used in making this system is using visual studio code and PHP programming language.

Keyword: SPK, SAW Method, Scholarship,Visual Studio Code, PHP

# **KATA PENGANTAR**

بِنَّفِيْ الْإِيَّالِيِّ الْإِيَّالِيِّ

<span id="page-6-0"></span>Puji dan syukur penulis ucapkan kehadirat Allah SWT yang telah memberikan rahmat dan karunia-Nya kepada penulis, sehingga penulis dapat menyelesaikan Tugas Akhir ini. Dan tak lupa shalawat beriringan salam kepada Nabi besar Muhammad SAW yang telah berjasa besar dengan membukakan jalan dalam perkembangan ilmu pengetahuan seperti sekarang ini.

Tujuan dari Tugas akhir ini adalah untuk memenuhi salah satu syarat untuk mencapai gelar ahli madya (DIII) pada Fakultas Ekonomi Universitas Mahaputra Muhammad Yamin Solok. Adapun judul dari Tugas Akhir ini adalah **"Sistem Pendukung Keputusan Penentuan Kelayakan Pemberian Beasiswa di SMKN 2 Solok Menggunakan Metode SAW (Simple Additive Weighting)"**. Dalam penyusunan Tugas akhir ini, penulis banyak mendapatkan dorongan dan bimbingan dari berbagai pihak. Penulis mengucapkan terima kasih kepada:

- 1. Bapak Prof.Dr Ir. Syahro Ali Akbar, MP selaku Rektor Universitas Mahaputra Muhammad Yamin telah memberi izin pada penulis untuk melakukan penelitian.
- 2. Ibuk Afni Yeni, SE, MM selaku Dekan Fakultas Ekonomi Universitas Mahaputra Muhammad Yamin.
- 3. Ibuk Etika Melsyah Putri, S.Kom, M.Kom, selaku Ketua Jurusan Manajemen Informatika Komputer Universitas Mahaputra Muhammad Yamin sekaligus sebagai dosen pembimbing yang telah banyak memberikan bimbingan, waktu dan arahan yang baik dalam penyusunan Tugas Akhir ini.
- 4. Bapak dan Ibuk dosen dan segenap karyawan dan karyawati Universitas Mahaputra Muhammad Yamin yang telah memberikan ilmu dan jasanya.
- 5. Bapak Kepala Sekolah SMKN 2 Solok yang telah memberi izin pada penulis untuk melakukan penelitian di SMKN 2 Solok.
- 6. Ibuk Staff Tata Usaha SMKN 2 Solok yang telah membantu dan memberikan data, sehingga penulis dapat menyelesaikan Tugas Akhir ini sebagai mana mestinya.
- 7. Kedua Orang Tua penulis yang selalu memberikan doa dan dukungan penuh terhadap penulis sehingga penulis bisa menyelesaikan Tugas Akhir ini dengan lancar.
- 8. Syahrani Hamidah yang selalu memberikan motivasi serta dukungan selama penulis menyelesaikan Tugas Akhir ini.
- 9. Damar Sabekti yang telah menemani dan selalu mengingatkan penulis agar selalu konsisten dalam menyelesaikan Tugas Akhir ini serta selalu mendengarkan keluh kesah penulis selama di proses penyusunan Tugas Akhir ini sebagaimana mestinya.
- 10. Cindy Rahmi Putri yang selalu mendukung dan membantu penulis dalam menyelesaikan tugas akhir ini.

11. Pihak lainnya yang terlibat dan tidak dapat disebutkan satu persatu.

Dalam hal ini penulis menyadari sepenuhnya bahwa dengan bekal ilmu dan kemampuan yang terbatas, tidaklah mudah untuk membuat suatu karya tulis yang sempurna. Oleh sebab itu dengan segala kerendahan hati dan rasa terima kasih yang dalam, penulis mengharapkan saran-saran dan kritikan yang membangun demi kesempurnaan Tugas Akhir ini.

Akhir kata penulis berharap semoga Tugas Akhir yang sederhana ini dapat memberikan manfaat bagi para pembaca.

> Solok, September 2023 Penulis

YOLANDA UTAMI **NPM: 201000457401004**

# **DAFTAR ISI**

<span id="page-9-0"></span>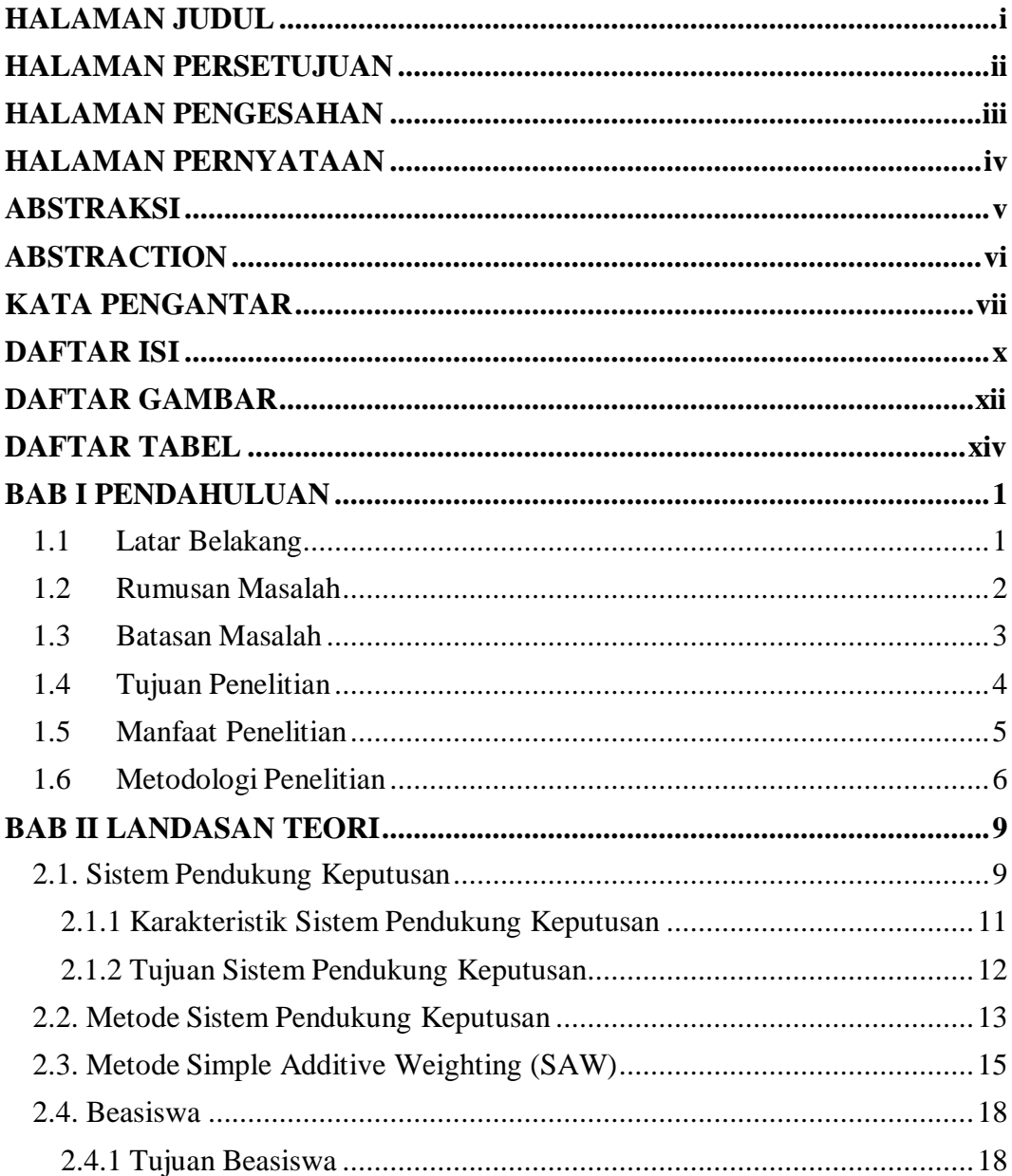

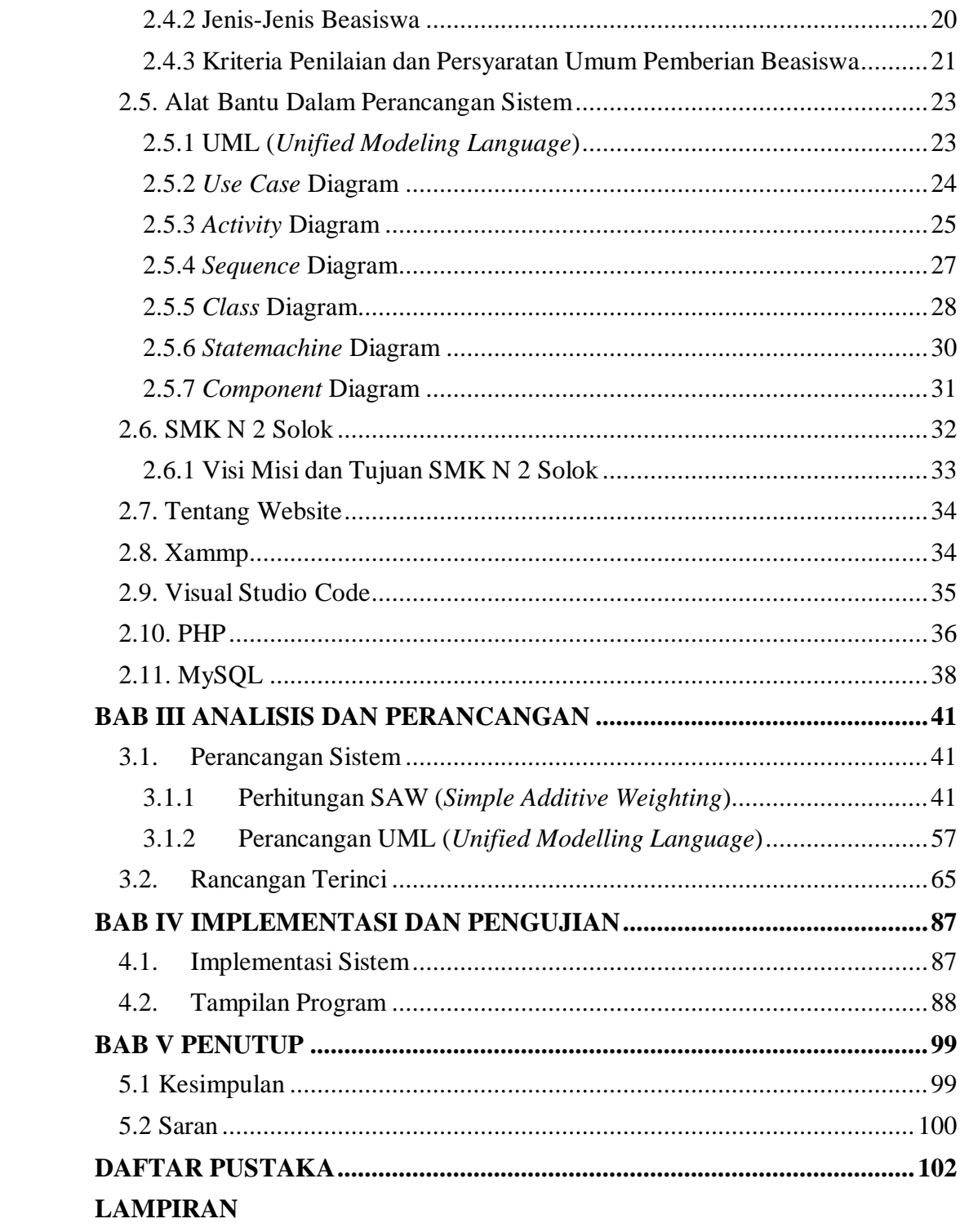

# **DAFTAR GAMBAR**

<span id="page-11-0"></span>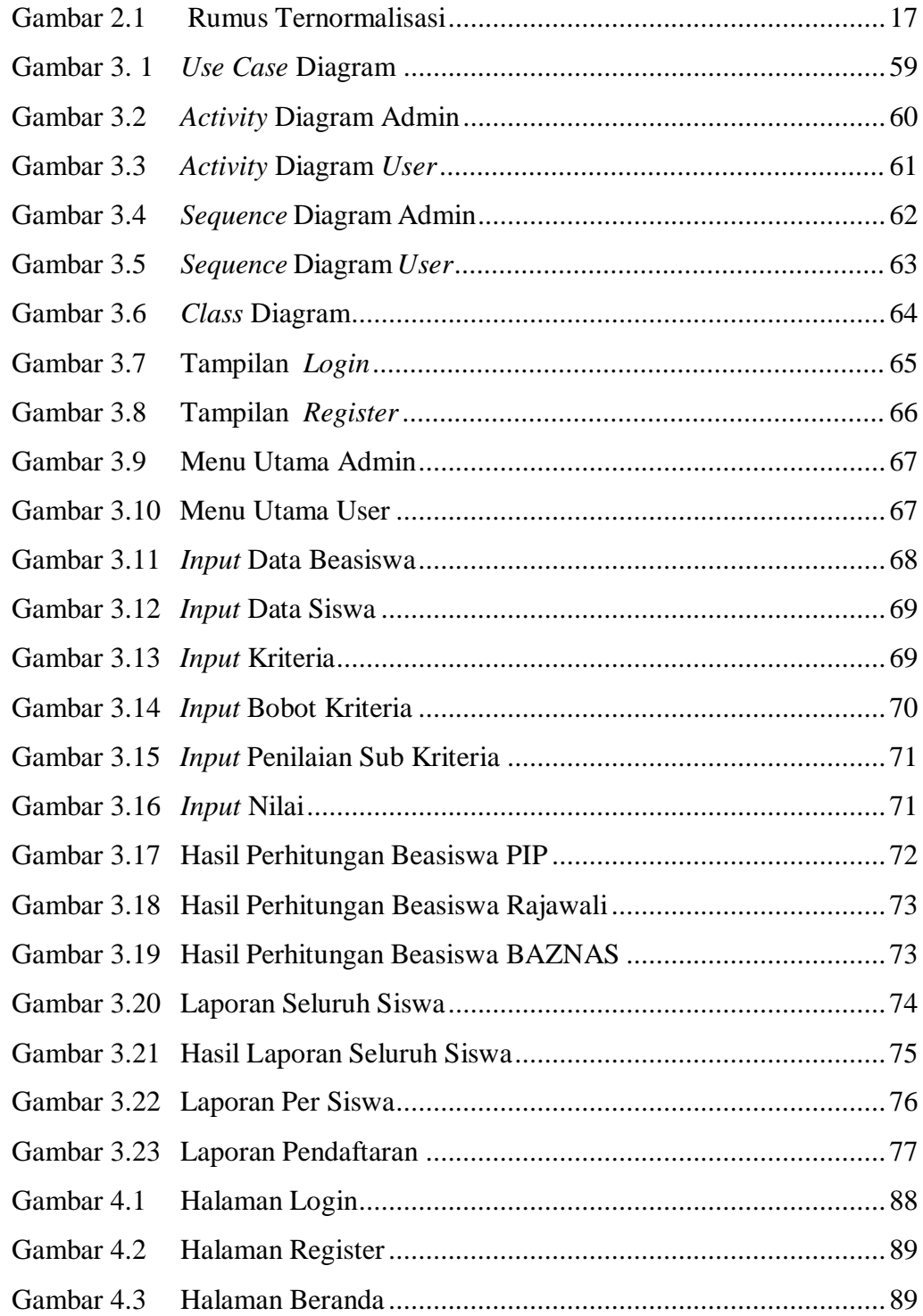

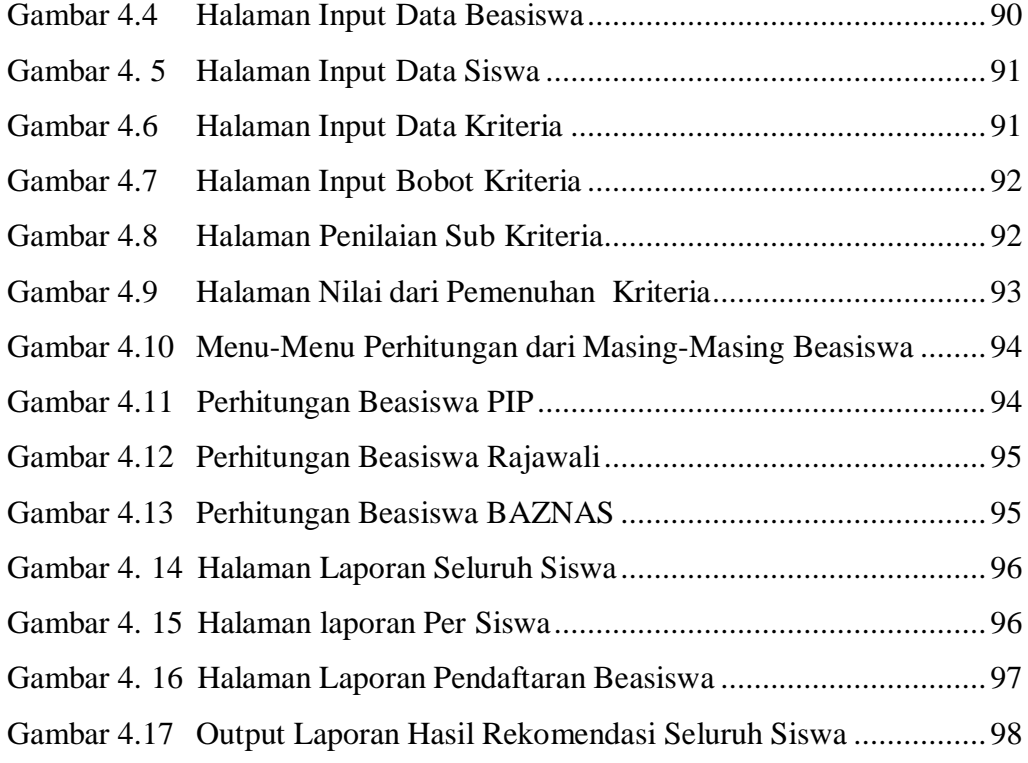

# **DAFTAR TABEL**

<span id="page-13-0"></span>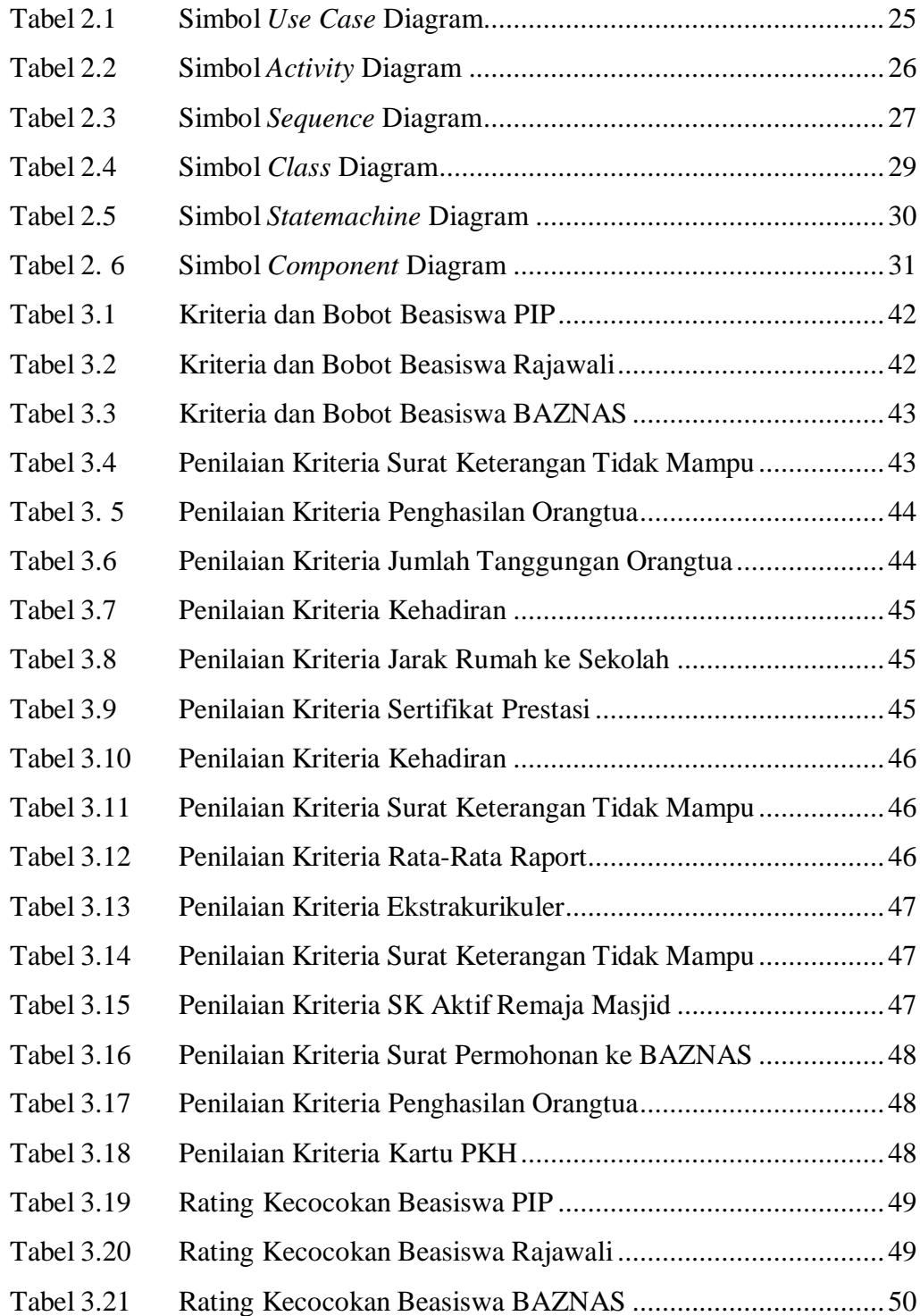

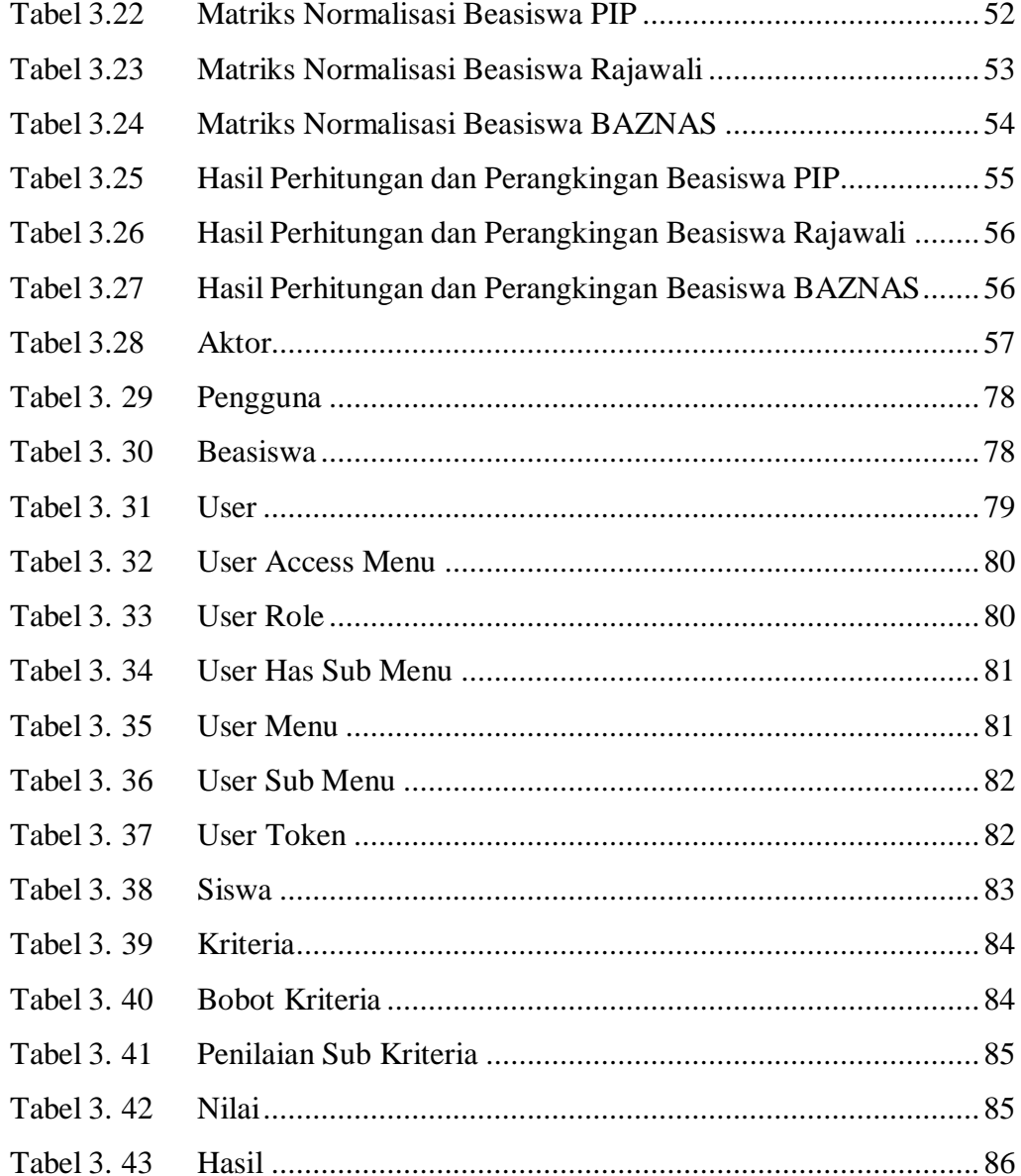

# **BAB I**

# **PENDAHULUAN**

#### <span id="page-15-1"></span><span id="page-15-0"></span>**1.1 Latar Belakang**

Pendidikan merupakan salah satu aspek yang penting dalam pembangunan suatu negara. Namun, tidak semua individu memiliki kesempatan yang sama dalam menempuh pendidikan. Faktor ekonomi dan sosial dapat mempengaruhi akses terhadap pendidikan yang layak. Oleh karena itu, pemerintah dan institusi pendidikan berupaya memberikan bantuan finansial kepada siswa yang kurang mampu untuk membantu mereka melanjutkan pendidikan ke jenjang yang lebih tinggi. Salah satu bentuk bantuan finansial tersebut adalah beasiswa.

Di Indonesia, beasiswa diberikan oleh pemerintah dan institusi pendidikan seperti sekolah dan universitas. Beasiswa dapat diberikan berdasarkan kriteriakriteria tertentu, seperti prestasi akademik, keterampilan, dan kebutuhan ekonomi. Pemberian beasiswa harus dilakukan secara tepat dan adil agar dapat mencapai tujuan yang diinginkan, yaitu membantu siswa yang kurang mampu melanjutkan pendidikan.

SMKN 2 Solok merupakan salah satu sekolah menengah kejuruan di Kota Solok, Sumatera Barat, yang memberikan beasiswa kepada siswa yang kurang mampu. Namun, proses penentuan penerima beasiswa masih dilakukan secara manual dan subjektif oleh pihak sekolah. Hal ini dapat menimbulkan kesalahan

dalam penilaian dan pengambilan keputusan yang kurang objektif, serta memakan waktu dan tenaga yang cukup banyak.

Metode SAW (Simple Additive Weighting) dipilih sebagai salah satu metode yang dapat digunakan dalam sistem pendukung keputusan ini. Metode ini dapat memberikan bobot atau nilai penting pada setiap kriteria yang telah ditetapkan. Dalam hal ini, kriteria yang digunakan dalam penentuan kelayakan penerimaan beasiswa dapat berupa penghasilan orang tua, nilai rata-rata raport, tingkat kehadiran, dan partisipasi dalam kegiatan sekolah.

Sistem pendukung keputusan ini diharapkan dapat membantu pihak sekolah dalam menentukan pemerima beasiswa dengan lebih cepat dan objektif. Selain itu, sistem ini juga dapat membantu meningkatkan kualitas dan efektivitas program beasiswa di SMKN 2 Solok. Oleh karena itu, berdasarkan latar belakang masalah diatas, maka penulis membuat tugas akhir dengan judul **"Sistem Pendukung Keputusan Penentuan Kelayakan Pemberian Beasiswa di SMKN 2 Solok Menggunakan Metode SAW".**

# <span id="page-16-0"></span>**1.2 Rumusan Masalah**

Berdasarkan latar belakang diatas, maka beberapa hal yang menjadi pokok permasalahan adalah :

1. Bagaimana proses pendukung keputusan penentuan kelayakan pemberian beasiswa di SMKN 2 Solok saat ini?

- 2. Bagaimana kriteria yang digunakan dalam menentukan kelayakan penerimaan beasiswa di SMKN 2 Solok?
- 3. Bagaimana penerapan metode SAW dalam sistem pendukung keputusan penentuan kelayakan pemberian beasiswa di SMKN 2 Solok?
- 4. Bagaimanakah efektiitas dan efisiensi sistem pendukung keputusan menggunakan metode SAW dalam menentukan kelayakan penerimaan beasiswa di SMKN 2 Solok?
- 5. Bagaimana sistem pendukung keputusan ini dapat membantu SMKN 2 Solok dalam memberikan bantuan pendidikan kepada siswa-siswa yang membutuhkan?

# <span id="page-17-0"></span>**1.3 Batasan Masalah**

Pada penelitian ini diperlukan batasan-batasan agar tujuan penelitian dapat tercapai sesuai dengan yang kita harapkan. Adapun beberapa batasan masalah yaitu:

- 1. Penelitian ini hanya fokus pada sistem pendukung keputusan untuk menentukan kelayakan penerimaan beasiswa di SMKN 2 Solok.
- 2. Kriteria-kriteria yang digunakan dalam penentuan kelayakan penerimaan beasiswa dibatasi pada faktor akademik, ekonomi, dan prestasi nonakademik siswa.
- 3. Data yang digunakan untuk menguji dan melatih sistem pendukung keputusan berasal dari siswa kelas 10, 11 dan 12 di SMKN 2 Solok pada tahun ajaran 2022/2023.
- 4. Metode SAW yang digunakan hanya melibatkan proses perhitungan bobot kriteria dan penjumlahan nilai kriteria dari masing-masing calon penerima beasiswa.
- 5. Penelitian ini tidak membahas implementasi dan pengembangan sistem secara teknis

# <span id="page-18-0"></span>**1.4 Tujuan Penelitian**

Tujuan dari penelitian Sistem Pendukung Keputusan Penentuan Kelayakan Pemberian Beasiswa di SMKN 2 Solok Menggunakan Metode SAW adalah untuk mengembangkan sebuah sistem pengambilan keputusan yang dapat membantu pihak sekolah dalam menentukan calon penerima beasiswa dengan lebih efektif dan efisien. Secara khusus, tujuan dari penelitian ini adalah :

- 1. Mengidentifikasi kriteria-kriteria yang relevan dalam penentuan kelayakan penerimaan beasiswa di SMKN 2 Solok.
- 2. Mengumpulkan data yang diperlukan untuk menguji dan melatih sistem pendukung keputusan.
- 3. Menerapkan metode SAW untuk menghitung nilai kelayakan calon penerima beasiswa.
- 4. Menguji dan mengevaluasi kinerja sistem pendukung keputusan yang dikembangkan dengan menggunakan metode SAW.
- 5. Memberikan rekomendasi dan saran untuk meningkatkan kinerja sistem pendukung keputusan di masa depan.

# <span id="page-19-0"></span>**1.5 Manfaat Penelitian**

Adapun manfaat dari penelitian ini adalah :

- 1. Meningkatkan efektivitas dan efisiensi dalam proses penentuan penerima beasiswa di SMKN 2 Solok. Dengan adanya sistem pendukung keputusan yang lebih terstruktur dan akurat, maka diharapkan dapat mengurangi adanya kesalahan dalam penentuan penerima beasiswa serta mempercepat proses pengambilan keputusan.
- 2. Memudahkan pengelolaan data dan informasi yang berkaitan dengan penerima beasiswa di SMKN 2 Solok. Dalam sistem pendukung keputusan yang diusulkan, data dan informasi penerima beasiswa akan diolah dan disajikan dalam bentuk yang lebih mudah dipahami dan diakses oleh para pengelola.
- 3. Menjaga transparansi dan akuntabilitas dalam penentuan penerima beasiswa di SMKN 2 Solok. Dalam sistem pendukung keputusan yang diusulkan, setiap keputusan yang diambil akan didokumentasikan dengan baik dan dapat dipertanggungjawabkan.
- 4. Menjadi referensi atau acuan bagi institusi pendidikan lain dalam pengembangan sistem pendukung keputusan untuk penentuan penerima beasiswa.
- 5. Memberikan kontribusi dalam meningkatkan kualitas pendidikan dan pemerataan kesempatan belajar bagi siswa di SMKN 2 Solok. Dengan adanya sistem pendukung keputusan yang lebih adil dan akurat, maka diharapkan dapat meningkatkan kualitas pendidikan di SMKN 2 Solok serta memperluas kesempatan belajar bagi siswa yang berprestasi namun kurang mampu secara finansial.

# <span id="page-20-0"></span>**1.6 Metodologi Penelitian**

Metode yang penulis gunakan dalam penelitian Tugas Akhir ini adalah sebagai berikut :

1. Studi literatur

Melakukan studi literatur terkait dengan teori-teori yang berkaitan dengan sistem pendukung keputusan dan metode SAW, serta penelitianpenelitian sebelumnya yang telah dilakukan terkait dengan topik yang sama atau sejenis.

2. Pengumpulan data

Melakukan pengumpulan data melalui wawancara dengan pihak-pihak terkait di SMKN 2 Solok, seperti pengelola beasiswa, siswa penerima

beasiswa, dan guru pembimbing. Selain itu, dapat dilakukan juga pengumpulan data melalui dokumentasi dan observasi.

3. Analisis data

Menganalisis data yang telah dikumpulkan dengan menggunakan metode SAW untuk menentukan kriteria-kriteria yang relevan dalam penentuan kelayakan penerima beasiswa, serta menentukan bobot atau nilai kepentingan setiap kriteria.

4. Pengembangan sistem

Merancang sistem pengambilan keputusan berbasis web yang dapat menentukan kelayakan penerima beasiswa di SMKN 2 Solok menggunakan metode SAW, dengan mempertimbangkan kriteria dan bobot yang telah ditentukan pada tahap analisis data.

5. Implementasi dan pengujian sistem

Mengimplementasikan sistem pendukung keputusan yang telah dirancang dan melakukan pengujian untuk menguji keefektifan, keakuratan, dan kehandalan sistem.

6. Evaluasi dan analisis hasil

Melakukan evaluasi terhadap hasil pengujian sistem dan menganalisis hasil pengambilan keputusan yang dihasilkan oleh sistem untuk mengetahui sejauh mana sistem dapat membantu dalam penentuan kelayakan penerima beasiswa di SMKN 2 Solok, serta menganalisis

kendala dan masalah yang muncul selama pengembangan sistem dan cara mengatasinya.

# **BAB II**

# **LANDASAN TEORI**

#### <span id="page-23-1"></span><span id="page-23-0"></span>**2.1.** Sistem Pendukung Keputusan

Sistem merupakan kumpulan sub-sub sistem (elemen) yang saling berhubungan antra satu dengan yang lainnya untuk mencapai tujuan tertentu (Nofriansyah, 2017).

Menurut Wiji Setiyaningsih (2015), keputusan merupakan suatu pemecahan masalah yang dilakukan melalui satu pemilihan dari beberapa alternatif.

Sistem Pendukung Keputusan merupakan suatu penggabungan sumber– sumber kecerdasan individu dengan kemampuan komponen untuk memperbaiki kualitas keputusan (Magrisa, Diah and Wardhani, 2018).

Di dalam buku konsep sistem pendukung keputusan (Wiji Setiyaningsih, 2015), Sistem Pendukung Keputusan pertama kali diperkenalkan pada tahun 1970 oleh Michael Scott Morton, yang selanjutnya dikenal dengan istilah "Management Decision System". Konsep SPK merupakan sebuah sistem interaktif berbasis komputer yang membantu pembuatan keputusan memanfaatkan data dan model untuk menyelesaikan masalah-masalah yang bersifat tidak terstruktur dan semi terstruktur. SPK dirancang untuk menunjang seluruh tahapan pembuatan keputusan, yang dimulai dari tahapan mengidentifikasi masalah, memilih data yang relevan,

menentukan pendekatan yang digunakan dalam proses pembuatan keputusan sampai pada kegiatan mengevaluasi pemilih alternatif.

Berdasarkan pengertian diatas dapat dijelaskan bahwa Sistem Pendukung Keputusan bukan merupakan alat pengambilan keputusan, melainkan merupakan sistem yang membantu pengambil keputusan dengan melengkapi mereka dengan informasi dari data yang telah dikelola dengan relevan dan diperlukan untuk membuat keputusan tentang suatu masalah dengan lebih cepat dan akurat, hingga sistem ini tidak bermaksud untuk menggantikan pengambilan keputusan dalam proses pembuatan keputusan.

Untuk menghasilkan keputusan yang baik ada beberapa tahapan proses yang harus dilalui dalam pengambilan keputusan. Menurut Julius Hermawan (2002:3), proses pengambilan keputusan melalui beberapa tahap berikut :

1. Tahap Penelusuran(intelligence)

Tahap ini pengambil keputusan mempelajari kenyataan yang terjadi, sehingga kita bisa mengidentifikasi masalah yang terjadi biasanya dilakukan analisis dari sistem ke subsistem pembentuknya sehingga didapatkan keluaran berupa dokumen pernyataan masalah.

10

## 2. Tahap Desain

Dalam tahap ini pengambil keputusan menemukan, mengambangkan dan menganalisis semua pemecahan yang mungkin yaitu melalui pembuatan model yang bisa mewakili kondisi nyata masalah. Dari tahapan ini didapatkan keluaran berupa dokumen alternatif solusi.

#### 3. Tahap Choice

Dalam tahap ini pengambil keputusan memilih salah satu alternatif pemecahan yang dibuat pada tahap desain yang dipandang sebagai aksi yang paling tepat untuk mengatasi masalah yang sedang dihadapi. Dari tahap ini didapatkan dokumen solusi dan rencana implementasinya.

## 4. Tahap Implementasi

Pengambil keputusan menjalankan rangkaian aksi pemecahan yang dipilih di tahapchoice. Implementasi yang sukses ditandai dengan terjawabnya masalah yang dihadapi, sementara kegagalan ditandai masih adanya masalah yang sedang dicoba untuk diatasi. Dari tahap ini didapatkan laporan pelaksanaan solusi dan hasilnya.

# <span id="page-25-0"></span>**2.1.1** Karakteristik Sistem Pendukung Keputusan

Kasih Purwantini (2022) pada sebuah web menuliskan beberapa karakteristik SPK sebagai berikut :

- 1. Bekerja dengan melakukan kombinasi model-model dan teknik analisis dengan menginputkan daa yang sudah ada dan fungs pencari informasi.
- 2. Bertugas dalam membantu proses pengambilan keputusan untuk menyelesaikan masalah yang bersifat semi terstruktur atau tidak terstruktur.
- 3. SPK dibangun dengan bentuk atau interface yang memudahkan penggunanya (*user friendly*) dengan berbagai intruksi yang interaktif sehingga tidak harus seoang ahli komputer yang menggunakannya.
- 4. Dibuat sefleksibel mungkin dan kemampuan adaptasi yang tinggi daam menyesuaikan dengan berbagai perubahan pada lingkungan dan kebutuhan pengguna.
- 5. Dimungkinkan intuisi dan penilaian personal pengambil keputusan untuk turut dijadikan dasar dalam mengambil keputusan.
- <span id="page-26-0"></span>**2.1.2** Tujuan Sistem Pendukung Keputusan

Menurut Jopih secara global, dapat dikatakan bahwa tujuan dari SPK adalah untuk meningkatkan kemampuan para pengambil keputusan dengan memberikan alternatif-alternatif keputusan yang lebih banyak atau lebih baik dan membantu untuk merumuskan masalah dan keadaan yang dihadapi. Dengan demikian SPK dapat menghemat waktu, tenaga dan biaya. Jadi dapatlah dikatakan secara singkat bahwa tujuan SPK adalah untuk meningkatkan efektivitas (do the right things) dan efesiensi (do the things right) dalam pengambilan keputusan. Walaupun demikian, penekanan

dari suatu SPK adalah pada peningkatan efektivitas dari pengambilan keputusan dari pada efisiensinya (Wiji Setiyaningsih, 2015).

#### <span id="page-27-0"></span>**2.2.** Metode Sistem Pendukung Keputusan

Dalam membuat Sistem Pendukung keputusan kita menggunakan metode algoritma pendukung keputusan. Adapun jenis-jenis algoritma yang digunakan pada Sistem pendukung Keputusan adalah sebagai berikut :

1. Metode Analytic Hierarchy Process (AHP)

AHP adalah prosedur yang berbasis matematis yang sangat baik dan sesuai untuk evaluasi atribut – atribut kualitatif. Atribut – atribut tersebut secara matematik di kuantitatif dalam satu set perbandingan berpasangan, yang kemudian digunakan untuk mengembangkan prioritas – prioritas secara keseluruhan untuk penyusunan alternatif – alternatif pada urutan rangking atau prioritas (Saaty, 2008).

2. Metode Technique for order Performance by Similarity to Ideal Solution (TOPSIS)

TOPSIS menggunakan prinsip bahwa alternatif yang terpilih harus mempunyai jarak terdekat dari solusi ideal positif dan jarak terpanjang (terjauh) dari solusi ideal negatif untuk menentukan kedekatan relatif dari suatu alternatif dengan solusi optimal. Solusi ideal positif adalah jumlah dari seluruh nilai terbaik yang dapat dicapai untuk setiap atribut, sedangkan solusi

negatif-ideal terdiri dari seluruh nilai terburuk yang dicapai untuk setiap atribut (Kusumadewi, 2007).

3. Metode Simple Additive Weighting (SAW)

SAW merupakan metode penjumlahan terbobot. Konsep dasar metode SAW adalah mencari penjumlahan terbobot dari rating kinerja pada setiap alternatif pada semua kriteria (Kusumadewi, 2007). Metode SAW membutuhkan proses normalisasi matriks keputusan (X) ke suatu skala yang dapat diperbandingkan dengan semua rating alternatif yang ada.

4. Metode Weighted Product (WP)

Metode WP merupakan salah satu metode sistem pendukung keputusan yang berguna untuk memecahkan persoalan dengan menggunakan perkalian untuk menghubungkan rating atribut, di mana rating harus dipangkatkan terlebih dahulu dengan bobot atribut yang bersangkutan. Proses ini juga disebut sebagai proses normalisasi.

5. Metode Weight Aggregated Sum Product Assesment ( WASPAS)

WASPAS merupakan metode yang dapat mengurangi kesalahankesalahan atau mengoptimalkan dalam penaksiran untuk pemililahan nilai tertinggi dan terendah.

6. Metode Multi-Objective Optimization by Ratio Analysis ( MOORA)

MOORA merupakan metode multiobjektif sistem mengoptimalkan dua atau lebih attribut yang saling bertentangan secara bersamaan. Metode ini diterapkan untuk memecahkan masalah dengan perhitungan matematika yang

kompleks. Keunggulan metode MOORA sendiri telah diamati bahwa metode ini sangat sederhana, stabil, dan kuat, bahkan metode ini tidak membutuhkan seorang ahli di bidang matematika untuk menggunakannya serta membutuhkan perhitungan matematis yang sederhana.

#### <span id="page-29-0"></span>**2.3.** Metode Simple Additive Weighting (SAW)

(Hartoyo, 2013) Mengemukakan bahwa metode SAW dikenal istilah metode penjumlahan terbobot. Konsep dasar metode SAW adalah mencari penjumlahan terbobot dari rating kinerja pada setiap alternatif pada semua atribut. Metode SAW adalah metode *Simple Additive Weighting* sering disebut dikenal dengan metode penjumlahan terbobot." (Ikhwan, Nofriansyah, & Sriani, 2015).

Konsep dasar metode *Simple Additive Weighting* ini adalah mencari penjumlahan terbobot dari rating kinerja pada setiap alternatif semua atribut. Metode *Simple Additive Weighting* disarankan untuk penyeleksian dalam sistem pengambilan keputusan multi proses. Metode *Simple Additive Weighting* merupakan metode yang banyak digunakan dalam pengambilan keputusan yang memiliki banyak atribut. Metode *Simple Additive Weighting* membutuhkan proses normalisasi matriks keputusan (X) ke suatu skala yang dapat diperbandingkan dengan semua rating alternatif yang ada.

Metode SAW mengenal adanya 2(dua) atribut yaitu kriteria keuntungan alternatif (*benefit*) dan kriteria biaya (*cost*). Perbedaan mendasar dari kedua kriteria ini adalah dalam pemilihan kriteria ketika mengambil keputusan.

Langkah-langkah penyeleksian metode *Simple Additive Weighting* adalah sebagai berikut :

- 1. Menentukan kriteria-kriteria yang akan dijadikan acuan dalam pengambilan keputusan, yaitu Ci2.
- 2. Menentukan rating kecocokan setiap alternatif pada setiap kriteria3.
- 3. Membuat matriks keputusan berdasarkan kriteria (Ci), kemudian melakukan normalisasi matriks berdasarkan persamaan yang disesuaikan dengan jenis atribut (atribut keuntungan ataupun atribut biaya) sehingga diperoleh matriks ternormalisasi R4.
- 4. Hasil akhir diperoleh dari prosesperankingan yaitu: penjumlahan dari pekalian matriks ternormalisasi R dengan vector bobot sehingga diperoleh nilai terbesar yang dipilih sebagai alternatif terbaik (Ai) sebagai solusi.

Formula untuk melakukan normalisasi adalah sebagai berikut :

$$
r_{ij} = \begin{cases} \frac{x_{ij}}{Max_i x_{ij}} & \text{Jika j adalah atribut keuntungan (benefit)} \\\\ \frac{Min_i x_{ij}}{x_{ij}} & \text{Jika j adalah atribut biaya (cost)} \end{cases}
$$

# **Gambar 2.1 Rumus Ternormalisasi**

Keterangan Setiap kriteria:

R*ij* : nilai rating kinerja ternormalisasi.

X*ij* : nilai atribut yang dimiliki dari

Max X*ij* : nilai terbesar dari setiap kriteria.

Min X*ij* : nilai terkecil dari setiap kriteria.

*Benefit* : jika nilai terbesar adalah terbaik

*Cost* : jika nilai terkecil adalah terbaik

Dimana  $r_{ii}$  adalah rating kinerja ternormalisasi dari alternatif  $A_i$  pada atribut

Cj; i=1,2,....,m dan j=1,2,....,n. Nilai preferensi untuk setiap alternatif (Vi) diberikan sebagai :

= .......................................... (2) V<sup>i</sup> <sup>=</sup> ∑

Keterangan :

#### Vi : Rangkaian untuk setiap alternatif

Wj : Nilai bobot dari setiap kriteria

Rij : Nilai rating kinerja ternormalisasi

Nilai Vi yang lebih besar mengindikasikan bahwa aternatif Ai lebih terpilih.

<span id="page-32-0"></span>**2.4.** Beasiswa

Menurut Kamus Besar Bahasa Indonesia (KBBI), beasiswa merupakan tunjangan yang diberikan kepada pelajar atau mahasiswa sebagai bantuan biaya belajar. Sedangkan menurut Murniasih (2009), beasiswa adalah bentuk penghargaan yang diberikan kepada individu agar dapat melanjutkan pendidikan ke jenjang yang lebih tinggi. Penghargaan dapat berbentuk akses tertentu pada suatu instansi atau penghargaan berupa bantuan keuangan.

Dari dua penjelasan di atas, dapat diketahui bahwa beasiswa merupakan sebuah bantuan biaya pendidikan sehingga seorang pelajar atau mahasiswa dapat mengikuti kegiatan belajar dengan biaya yang lebih ringan atau bahkan tanpa mengeluarkan biaya sepeserpun.

# <span id="page-32-1"></span>**2.4.1** Tujuan Beasiswa

Tujuan dari beasiswa bervariasi tergantung pada lembaga atau organisasi yang menyediakan beasiswa tersebut. Program beasiswa diadakan untuk meringankan beban siswa dalam menempuh masa studi khususnya dalam masalah biaya.

Pemberian beasiswa kepada siswa dilakukan secara selektif sesuai dengan jenis beasiswa yang diadakan. Namun, secara umum, tujuan utama dari beasiswa adalah untuk memberikan dukungan keuangan kepada individu yang memiliki potensi akademik, profesional, atau kepemimpinan yang tinggi, tetapi mungkin memiliki keterbatasan keuangan dalam mengejar pendidikan mereka.

Berikut adalah beberapa tujuan umum dari beasiswa:

1. Akses Pendidikan

Beasiswa bertujuan untuk memberikan akses ke pendidikan yang lebih tinggi kepada individu yang mungkin tidak memiliki sumber daya finansial yang cukup untuk membiayai pendidikan mereka sendiri. Tujuan ini membantu memastikan bahwa individu berbakat dan berpotensi memiliki kesempatan yang adil untuk mengembangkan keterampilan dan pengetahuan mereka.

2. Meningkatkan Keunggulan Akademik

Beasiswa sering diberikan kepada individu yang telah menunjukkan prestasi akademik yang luar biasa atau memiliki potensi untuk mencapai keunggulan akademik. Dengan memberikan dukungan finansial, beasiswa bertujuan untuk memotivasi penerima beasiswa untuk terus meningkatkan pencapaian akademik mereka.

# 3. Pengembangan Profesional

Beberapa beasiswa ditujukan untuk mendukung individu dalam bidang studi atau disiplin ilmu tertentu yang dianggap penting bagi perkembangan sosial, ekonomi, atau ilmiah suatu negara atau komunitas. Dengan memberikan beasiswa kepada individu yang berminat dalam bidang tersebut, tujuannya adalah untuk menghasilkan lulusan yang berkualitas dan berkontribusi pada kemajuan dalam bidang tersebut.

## 4. Kepemimpinan dan Pengabdian Masyarakat

Beberapa beasiswa memiliki tujuan untuk mendukung individu yang menunjukkan kepemimpinan potensial dan minat dalam memberikan kontribusi positif pada masyarakat atau komunitas mereka. Dengan memberikan beasiswa kepada individu ini, tujuannya adalah untuk mengembangkan dan memperkuat pemimpin masa depan yang akan mempengaruhi perubahan positif dalam masyarakat.

# **2.4.2 Jenis-Jenis Beasiswa**

Beasiswa terbagi menjadi dua yaitu beasiswa penuh (full scholarship) , dan beasiswa sebagian (parsial). Khusus untuk beasiswa penuh, seluruh pembiayaan akan menjadi tanggungan dari sponsor. Untuk beasiswa sebagian (parsial), pembiayaan yang diberikan umumnya hanya mencakup biaya sekolah, sementara untuk biaya hidup dan yang lainnya berasal dari kantong sendiri. (Gafur dkk, 2008:22).

# 1. Beasiswa Akademik

Beasiswa akademik diberikan kepada siswa yang memiliki catatan akademik yang sangat baik atau memiliki potensi akademik yang tinggi. Beasiswa ini biasanya berdasarkan prestasi akademik, seperti nilai rapor, peringkat di kelas, atau skor ujian standar.

2. Beasiswa Berbasis Kebutuhan Finansial

Jenis beasiswa ini diberikan kepada siswa yang memiliki kebutuhan finansial yang tinggi. Beasiswa berbasis kebutuhan finansial mempertimbangkan faktor-faktor seperti pendapatan keluarga, aset, dan jumlah tanggungan dalam menentukan penerima beasiswa.

3. Beasiswa Berbasis Peminatan Studi

Beasiswa ini ditujukan untuk siswa yang tertarik atau berprestasi dalam bidang studi tertentu, seperti ilmu pengetahuan, teknologi, rekayasa, seni, atau bisnis. Beasiswa jenis ini mendorong pengembangan bakat dan keterampilan dalam bidang studi yang spesifik.

<span id="page-35-0"></span>**2.4.3** Kriteria Penilaian dan Persyaratan Umum Pemberian Beasiswa

Kriteria penilaian dan persyaratan umum dalam pemberian beasiswa dapat bervariasi tergantung pada lembaga atau organisasi yang menyediakan beasiswa
tersebut. Namun, berikut adalah beberapa kriteria penilaian dan persyaratan umum yang sering digunakan:

#### 1. Prestasi Akademik

Banyak beasiswa mempertimbangkan prestasi akademik calon penerima. Faktor-faktor yang dapat dinilai meliputi nilai rata-rata, peringkat di kelas, skor ujian standar, dan sejarah prestasi akademik lainnya.

### 2. Kebutuhan Finansial

Beasiswa berbasis kebutuhan finansial biasanya memerlukan informasi tentang pendapatan keluarga, aset, dan jumlah tanggungan. Calon penerima akan dinilai berdasarkan tingkat kebutuhan finansial mereka.

#### 3. Keterampilan dan Bakat

Beberapa beasiswa melihat keterampilan dan bakat khusus calon penerima, seperti kemampuan dalam seni, musik, olahraga, penelitian, atau bidang studi tertentu. Persyaratan tambahan, seperti portfolio, audisi, atau tes keterampilan, mungkin diperlukan.

### 4. Motivasi dan Tujuan

Beberapa beasiswa meminta calon penerima untuk menyampaikan esai atau surat motivasi yang menjelaskan alasan mereka mengajukan beasiswa dan tujuan

mereka dalam pendidikan atau karier. Kemampuan untuk mengkomunikasikan motivasi, tujuan, dan rencana dianggap sebagai kriteria penilaian.

#### 5. Rekomendasi

Beberapa beasiswa meminta calon penerima untuk menyertakan surat rekomendasi dari guru, dosen, atau profesional yang mengenal mereka dengan baik. Surat rekomendasi ini memberikan perspektif tambahan tentang kepribadian, prestasi, dan potensi calon penerima.

#### **2.5.** Alat Bantu Dalam Perancangan Sistem

### **2.5.1 UML (** *Unified Modeling Language***)**

UML Merupakan standart bahasa yang banyak digunakan didunia industri untuk mendefinisikan kebutuhan, membuat analisis, desain, serta menggambarkan arsitektur dalam pemrograman berorientasi objek (Sukamto & Muhammad Shalahuddin, 2014).

UML (*Unified Modelling Language*) adalah salah satu alat bantu yang sangat handal di dunia pengembangan sistem yang berorientasi obyek. Hal ini disebabkan UML menyediakan bahasa pemodelan visual yang memungkinkan bagi pengembang sistem untuk membuat cetak biru atas visi mereka dalam bentuk yang baku, mudah dimengerti serta dilengkapi dengan mekanisme yang efektif untuk berbagi (*sharing*) dan mengkomunikasikan rancangan mereka dengan yang lain (Pudjo, 2011:6).

Unified Modeling Language(UML) biasa digunakan untuk (Sirait, 2015):

- *1.* Menggambarkan batasan sitem dan fungsi -fungsi sistem secara umum, dibuat dengan *use case* dan *actor.*
- 2. Menggambarkan kegiatan atau proses bisnis yang dilaksanakan secara umum, dibuat dengan *interaction diagrams*.
- *3.* Menggambarkan representasi struktur *static* sebuah sistem dalam betuk *class diagrams.*
- 4. Membuat model *behavior* "yang menggambarkan kebiasaan atau sifat sebuah sistem" dengan *state transition diagrams*.
- 5. Menyatakan arsitektur implementasi fisik menggunakan *component and development*.
- *6.* Menyampaikan atau memperluas *fungsionality* dengan *stereotypes.*

### **2.5.2** *Use Case* Diagram

*Use case* diagram merupakan pemodelan kelakuan. Mendeskripsikan interaksi satu sama lain aktor dengan sistem yang digunakan untuk mengetahui fungsi apa saja yang ada dalam sistem dan siapa yang berhak menggunakan sistem tersebut. *Use case* harus dibuat sesederhana mungkin agar dapat mudah dipelajari. Syarat penamaan pada *use case* adalah nama didefinisikan sesimple mungkin dan mudah dipahami. Ada dua hal utama pada *use case* yaitu aktor dan *use case.*

### **Tabel 2.1 Simbol** *Use Case* **Diagram**

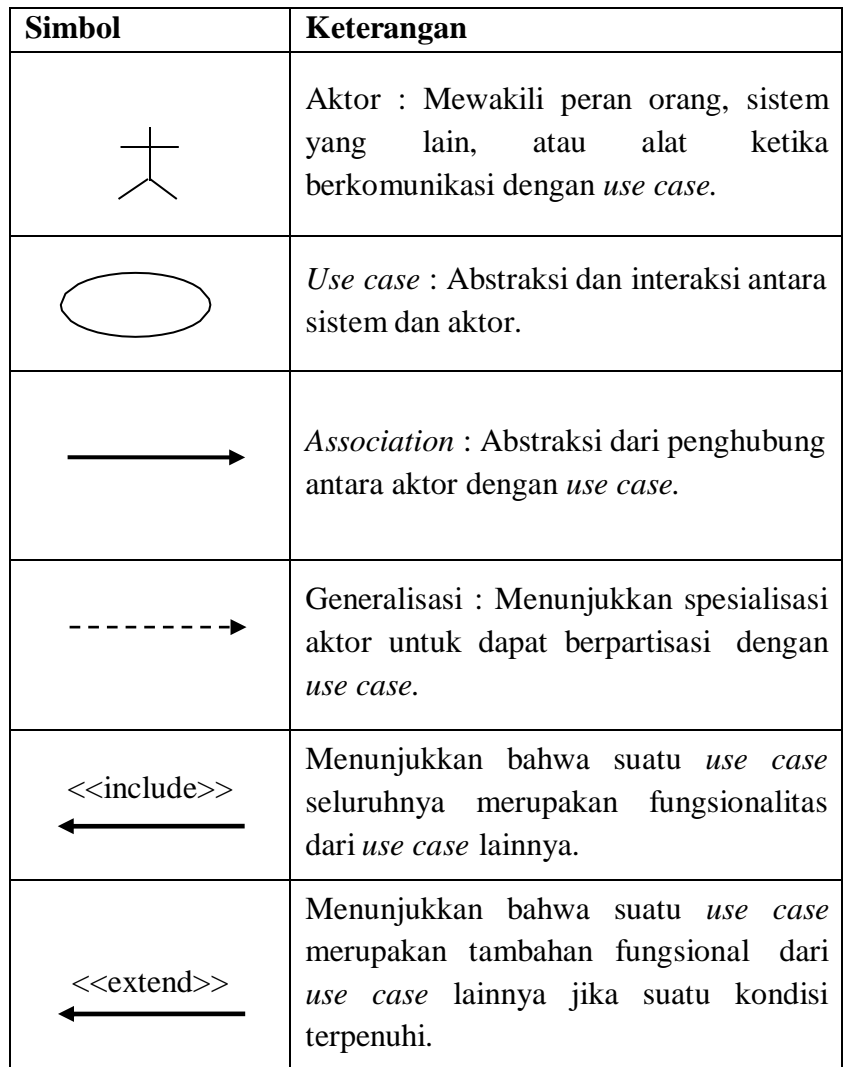

### **2.5.3** *Activity* Diagram

*Activity* Diagram menggambarkan aliran kerja atau aktivitas dari sebuah sistem atau proses bisnis pada perangkat lunak. Aktivitas yang digambarkan merupakan urutan dari setiap aktivitas proses bisnis yang dirancang. *Activity* diagram

juga banyak digunakan untuk mendefinisikan rancangan proses bisnis, urutan tampilan dari sistem/user interface, rancangan pengujian dan rancangan menu yang akan ditampilkan.

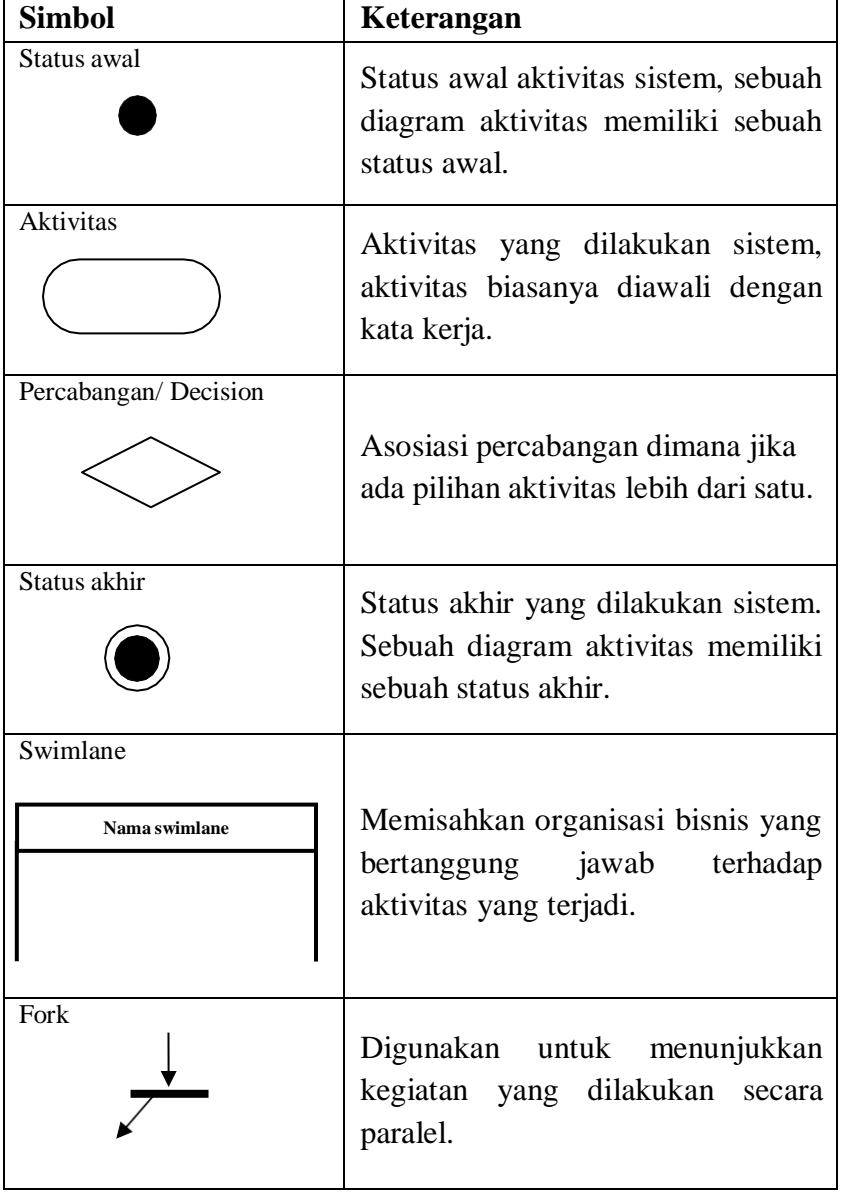

## **Tabel 2.2 Simbol** *Activity* **Diagram**

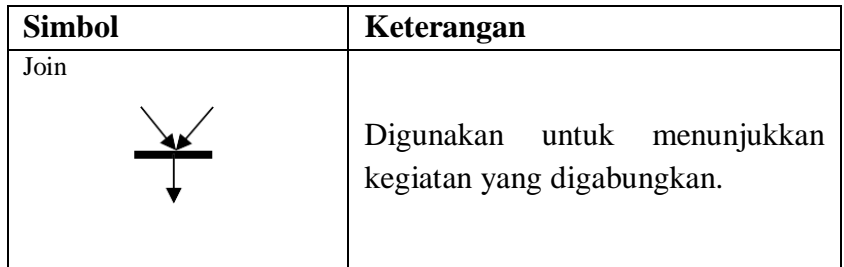

### **2.5.4** *Sequence* Diagram

*Sequence* Diagram menggambarkan interaksi antar objek didalam dan disekitar sistem (termasuk pengguna, display, dan sebagainya) berupa pesan yang digambarkan terhadap waktu. *Sequence* Diagram terdiri atas dimensi vertikal (waktu) dan dimensi horizontal (objek-objek yang terkait). *Sequence* Diagram biasa digunakan untuk menggambarkan skenario atau rangkaian langkah-langkah yang dilakukan sebagai respon dari sebuah event untuk menghasilkan output tertentu. Diawali dari apa yang memicu aktivitas tersebut, proses, dan perubahan apa saja yang terjadi secara internal dan output apa yang dihasilkan.

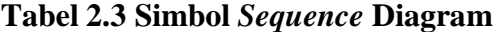

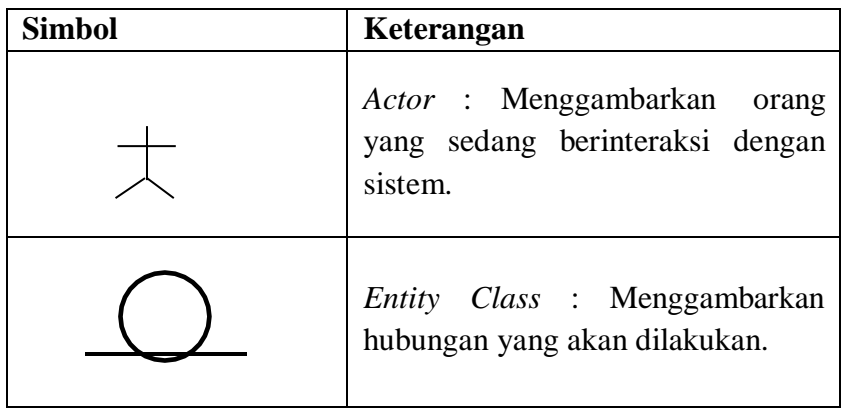

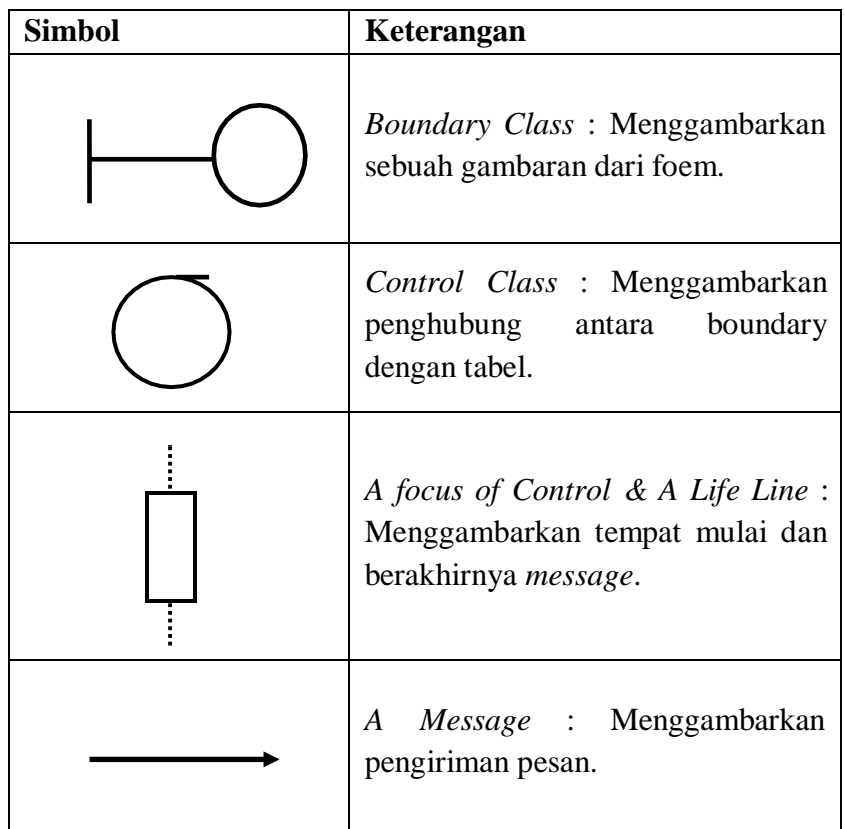

### **2.5.5** *Class* Diagram

*Class* diagram adalah salah satu jenis diagram pada UML yang digunakan untuk menampilkan kelas-kelas maupun paket-paket yang ada pada suatu sistem yang nantinya akan digunakan. Jadi diagram ini dapat memberikan sebuah gambaran mengenai sistem maupun relasi-relasi yang terdapat pada sistem tersebut.

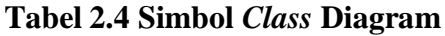

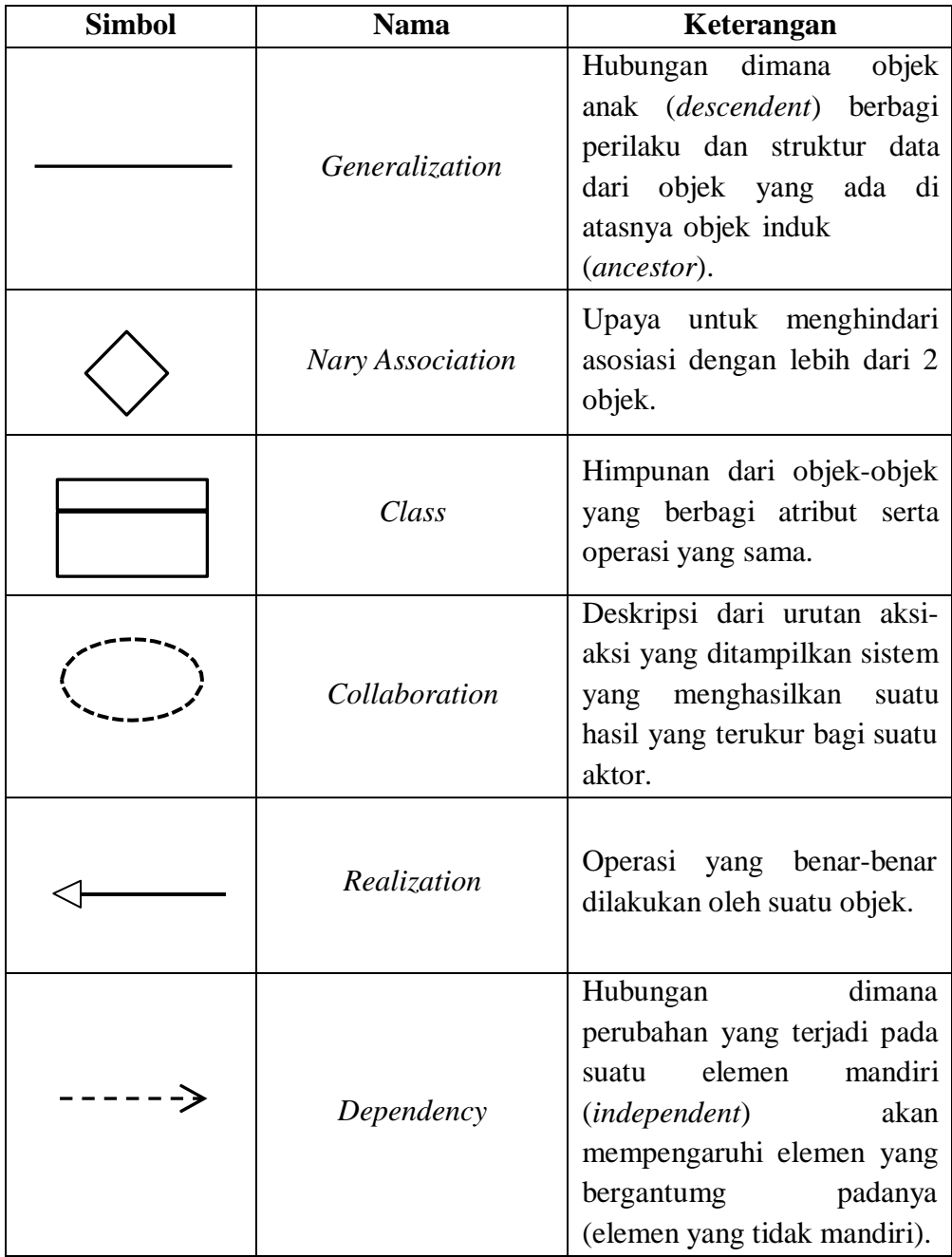

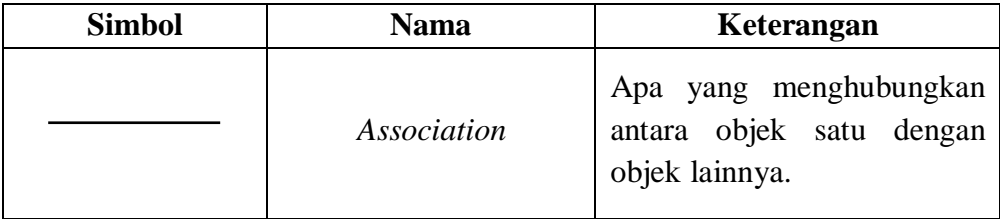

# **2.5.6** *Statemachine* Diagram

*Statemachine* yaitu salah satu jenis diagram pada UML yang berfungsi untuk menggambarkan transisi serta perubahan pada suatu objek pada sistem.

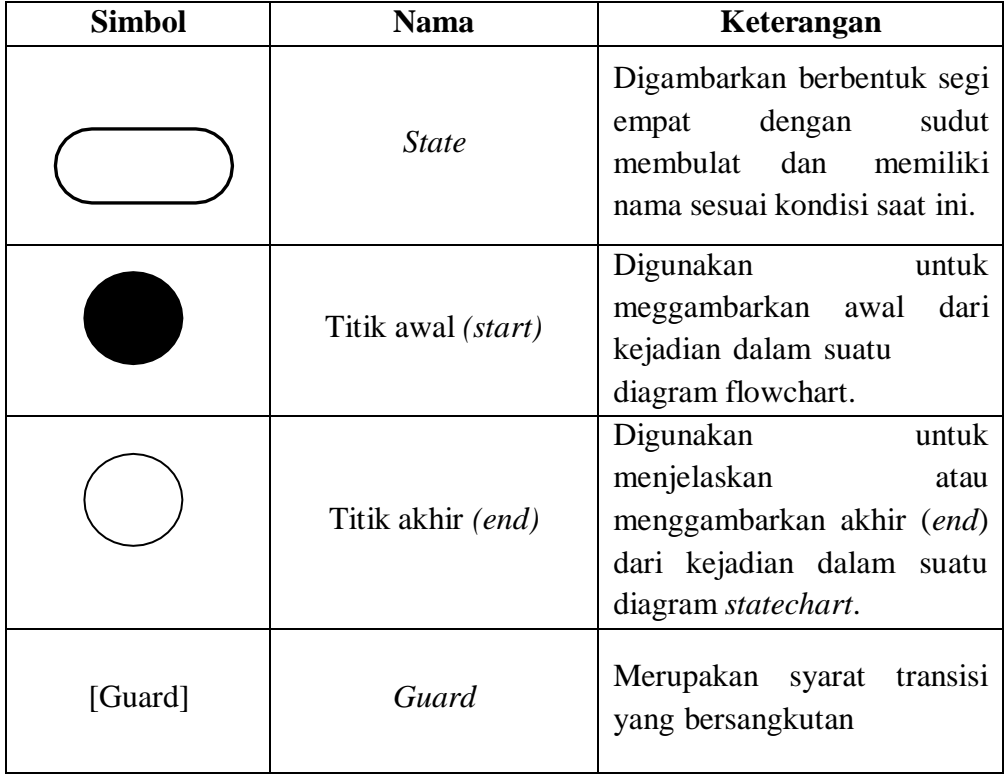

## **Tabel 2.5 Simbol** *Statemachine* **Diagram**

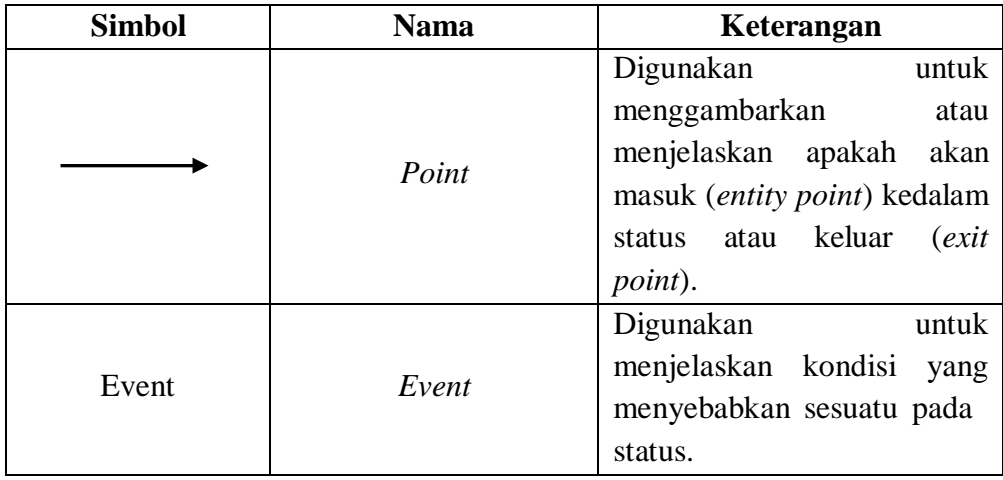

### **2.5.7** *Component* Diagram

*Component* Diagram merupakan salah satu diagram pada UML yang digunakan untuk menampilkan komponen pada sistem serta hubungan atau interaksi yang terjadi di antara sistem tersebut. Hal fisik yang terdapat [pada sistem n](https://www.nesabamedia.com/pengertian-sistem/)anti akan dimodelkan ketika sistem akan dieksekusi.

| <b>Simbol</b> | <b>Nama</b> | Keterangan                                                      |
|---------------|-------------|-----------------------------------------------------------------|
| Package       | Package     | sebuah bungkusan<br>Merupakan<br>dari satu atau lebih komponen. |
| nama komponen | Komponen    | Komponen sistem.                                                |

**Tabel 2. 6 Simbol** *Component* **Diagram**

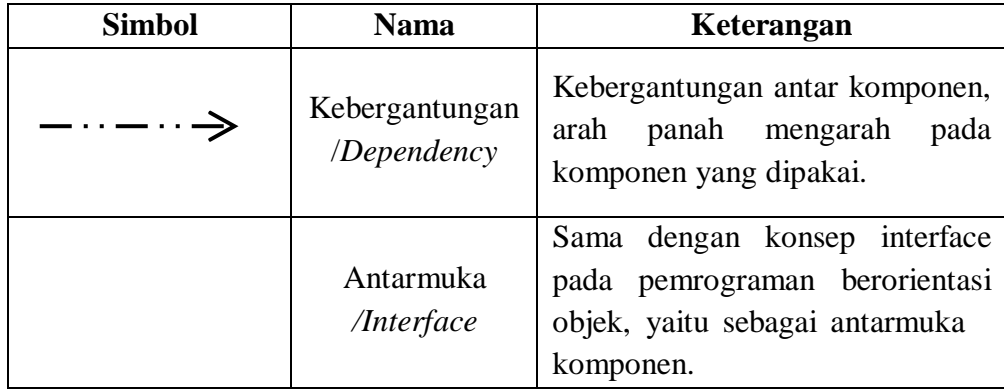

#### **2.6.** SMK N 2 Solok

SMK N 2 Solok sekarang ini adalah Sekolah Menengah Kejuruan yang berasal dari Sekolah Teknologi Menengah Negeri Solok ( STM Negeri Solok ) termasuk STM yang tertua di Sumatera Barat. Sekolah ini didirikan / berdiri pada tahun 1955 berdasarkan Instelling beslit tanggal 30 Oktober 1955 No. 4282/B.III dari jawatan Pengajaran Kementrian PPK.

Sekolah ini menempati gedung yang sama dengan SMEA Negeri Solok diwaktu itu dan sebagai Kepala Sekolah dirangkap oleh Kepala SMEA Negeri Solok yaitu Bapak Ismail Rahim DT.Gunung Kayo. Pada tanggal 1 Juli 1958 Bapak M.Nazir ST.Rajo Intan ditetapkan sebagai Penanggung Jawab sementara pada STM Bagian Pertambangan Solok oleh Kepala Urusan Sekolah Lanjutan Atas Daerah Provinsi Sumatera Barat dengan Surat Keputusan No. 158/B .3 / 58 tanggal 3 Agustus 1958. Sejalan dengan perubahan kurikulum ini , maka STM Solok mulai tahun menempati kampus barunya di Jl.Tunas bangsa I Kelurahan Nan Balimo Kota

Solok. Hal ini terwujud sebagai realisasi dari bantuan proyek ADB Loan 715 – INO yang dimulai semenjak tahun 1989. Tenaga guru dan pegawai dilengkapi , maka mulai saat itu , STM Negeri Solok berkembang dengan baik.

**2.6.1** Visi Misi dan Tujuan SMK N 2 Solok

1) Visi SMK N 2 Solok

Disiplin, Produktif, Kompetitif dan Berakhlak Mulia.

- 2) Misi SMK N 2 Solok
	- 1) Menerapkan ISO 9001 : 2008
	- 2) Pembelajaran dilaksanakan dengan Kurikulum Sekolah edisi spektrum 2008.
	- 3) Menerapkan Sistim Informasi Manajemen Sekolah berbasis ICT.
	- 4) Mewujudkan sekolah Berstandar Internasional.
- 3) Tujuan SMK N 2 Solok
	- 1) Mempersiapkan peserta didik agar menjadi manusia produktif, mampu bekerja mandiri, mengisi lowongan pekerjaan yang ada di Dunia Usaha / Dunia Industri sebagai tenaga kerja tingkat menengah, sesuai dengan kompetensi dalam program keahlian pilihannya.
	- 2) Membekali peserta didik agar mampu memilih karir, ulet dan gigih dalam berkompetensi, beradaptasi dilingkungan kerja dan mengembangkan sikap professional dalam bidang keahlian yang diminatinya.

3) Membekali peserta didik dengan ilmu pengetahuan dan Teknologi Informasi, agar mampu mengembangkan diri dikemudian hari baik secara mandiri maupun melalui jenjang pendidikan yang lebih tinggi.

#### *2.7.* Tentang *Website*

*Website* atau situs dapat diartikan sebagai kumpulan halaman yang menampilkan informasi data teks, data gambar diam atau gerak, data animasi, suara, video dan atau gabungan dari semuanya, baik yang bersifat statis maupun dinamis yang membentuk satu rangkaian bangunan yang saling terkait dimana masing-masing dihubungkan dengan jaringan-jaringan halaman (*hyperlink*). Bersifat statis apabila isi informasi *website* tetap, jarang berubah, dan isi informasinya searah hanya dari pemilik *website*. Bersifat dinamis apabila isi informasi *website* selalu berubah-ubah, dan isi informasinya interaktif dua arah berasal dari pemilik serta pengguna *website*. Contoh *website* statis adalah berisi profil perusahaan, sedangkan *website* dinamis adalah seperti *Friendster, Multiply,* dan lainnya. Dalam sisi pengembangannya, *website* statis hanya bisa diupdate oleh pemiliknya saja, sedangkan *website* dinamis bisa diupdate oleh pengguna maupun pemilik.

#### *2.8. Xammp*

Menurut Yogi Wicaksono (2008:7) "*XAMPP* adalah sebuah *software* yang berfungsi untuk menjalankan *website* berbasis *PHP* dan menggunakan pengolah data *MySQL* dikomputer *local*". *XAMPP* berperan sebagai *server web* pada komputer

anda. *XAMPP* juga dapat disebut sebuah *CPanel server virtual*. Dengan menggunakan *xampp* dapat membantu untuk melakukan preview sehingga dapat memodifikasi *website* tanpa harus online atau terakses dengan internet.

Mengenal bagian *XAMMP* yang biasa digunakan pada umumnya :

- a) *htdoc* adalah folder tempat meletakkan berkas-berkas yang akan dijalankan,seperti berkas *PHP , HTML*, dan skrip lain.
- *b) PhpMyAdmin* merupakan bagian untuk mengelola basis data *MySQL* yang ada di komputer. Untuk membukanya, buka browser lalu ketikkan alamat [http://localhost/phpMyAdmin,](http://localhost/phpMyAdmin) maka akan muncul halaman *phpMyAdmin.*
- c) Kontrol panel yang berfungsi untuk mengelola layanan *(service) XAMMP*. Seperti menghentikan *(stop)* layanan, ataupun memulai *(start)*.

### **2.9.** Visual Studio Code

*Visual Studio Code* adalah Software yang sangat ringan, namun kuat editor kode sumbernya yang berjalan dari desktop. Muncul dengan *built-in* dukungan untuk *JavaScript*, naskah dan *Node.js* dan memiliki *array* beragam ekstensi yang tersedia untuk bahasa lain, termasuk C ++, C # , *Python*, dan PHP. Hal ini didasarkan sekitar Github ini *Elektron*, yang merupakan versi *cross-platform* dari Atom komponen kode-*editing*, berdasarkan *JavaScript* dan HTML5. Editor ini adalah fitur lengkap lingkungan pengembangan terpadu (IDE) dirancang untuk pengembang yang bekerja dengan teknologi *cloud* yang terbuka *Microsoft*. *Visual Studio Code* menggunakan *open source NET* perkakas untuk memberikan dukungan untuk ASP.NET C # kode,

membangun alat pengembang *Omnisharp NET* dan *compiler Roslyn*. Antarmuka yang mudah untuk bekerja dengan, karena didasarkan pada gaya explorer umum, dengan panel di sebelah kiri, yang menunjukkan semua file dan folder Anda memiliki akses ke panel editor di sebelah kanan, yang menunjukkan isi dari file yang telah dibuka. Dalam hal ini, editor telah dikembangkan dengan baik, dan menyenangkan pada mata. Ia juga memiliki fungsi yang baik, dengan intellisense dan autocomplete bekerja dengan baik untuk JSON, CSS, HTML, dan *Node.js.*

*Visual Studio Code* telah dirancang untuk bekerja dengan alat-alat yang ada, dan *Microsoft* menyediakan dokumentasi untuk membantu pengembang bersama, dengan bantuan untuk bekerja dengan ASP.NET 5, *Node.js*, dan *Microsoft* naskah, serta alat-alat yang dapat digunakan untuk membantu membangun dan mengelola aplikasi *Node.js*. *Visual Studio Code* benar-benar sedang ditargetkan pada pengembang *JavaScript* yang ingin alat pengembangannya lengkap untuk *scripting server-side* mereka dan yang mungkin ingin usaha dari *Node.js* untuk kerangka berbasis NET. *Visual Studio Code*, adalah belum solid, lintas platform kode editor ringan, yang dapat digunakan oleh siapa saja untuk membangun aplikasi untuk Web.

#### **2.10.** PHP

*PHP: Hypertext Preprocessor* adalah [bahasa skrip](https://id.wikipedia.org/wiki/Bahasa_skrip) yang dapat ditanamkan atau disisipkan ke dalam [HTML. P](https://id.wikipedia.org/wiki/HTML)HP banyak dipakai untuk memrogram [situs web](https://id.wikipedia.org/wiki/Situs_web) dinamis. PHP dapat digunakan untuk membangun sebuah [CMS.](https://id.wikipedia.org/wiki/CMS)

#### **Sejarah PHP**

Pada awalnya PHP merupakan kependekan dari *Personal Home Page* (Situs personal). PHP pertama kali dibuat oleh [Rasmus Lerdorf](https://id.wikipedia.org/wiki/Rasmus_Lerdorf) pada tahun [1995.](https://id.wikipedia.org/wiki/1995) Pada waktu itu PHP masih bernama *Form Interpreted* (FI), yang wujudnya berupa sekumpulan skrip yang digunakan untuk mengolah data formulir dari [web.](https://id.wikipedia.org/wiki/Web)

Selanjutnya Rasmus merilis kode sumber tersebut untuk umum dan menamakannya PHP/FI. Dengan perilisan kode sumber ini menjadi [sumber terbuka,](https://id.wikipedia.org/wiki/Sumber_terbuka) maka banyak [pemrogram](https://id.wikipedia.org/wiki/Pemrogram) yang tertarik untuk ikut mengembangkan PHP.

Pada November 1997, dirilis PHP/FI 2.0. Pada rilis ini, *[interpreter](https://id.wikipedia.org/wiki/Interpreter)* PHP sudah diimplementasikan dalam program [C.](https://id.wikipedia.org/wiki/C) Dalam rilis ini disertakan juga modul-modul ekstensi yang meningkatkan kemampuan PHP/FI secara signifikan. Pada tahun 1997, sebuah perusahaan bernama [Zend](https://id.wikipedia.org/w/index.php?title=Zend&action=edit&redlink=1) menulis ulang interpreter PHP menjadi lebih bersih, lebih baik, dan lebih cepat. Kemudian pada Juni 1998, perusahaan tersebut merilis interpreter baru untuk PHP dan meresmikan rilis tersebut sebagai [PHP 3.0 d](https://id.wikipedia.org/w/index.php?title=PHP_3.0&action=edit&redlink=1)an singkatan PHP diubah menjadi akronim [berulang](https://id.wikipedia.org/wiki/Akronim_berulang) *PHP: Hypertext Preprocessing*.

Pada pertengahan tahun 1999, Zend merilis interpreter PHP baru dan rilis tersebut dikenal dengan [PHP 4.0.](https://id.wikipedia.org/w/index.php?title=PHP_4.0&action=edit&redlink=1) PHP 4.0 adalah versi PHP yang paling banyak dipakai pada awal abad ke-21. Versi ini banyak dipakai disebabkan kemampuannya untuk membangun aplikasi web kompleks tetapi tetap memiliki kecepatan dan stabilitas yang tinggi.

Pada [Juni 2004,](https://id.wikipedia.org/wiki/Juni) Zend merilis [PHP 5.0.](https://id.wikipedia.org/wiki/PHP_5.0) Dalam versi ini, inti dari interpreter PHP mengalami perubahan besar. Versi ini juga memasukkan model [pemrograman](https://id.wikipedia.org/wiki/Pemrograman_berorientasi_objek) [berorientasi](https://id.wikipedia.org/wiki/Pemrograman_berorientasi_objek) objek ke dalam PHP untuk menjawab perkembangan bahasa pemrograman ke arah paradigma berorientasi objek.

Versi terbaru dari bahasa pemograman PHP adalah versi 5.6.4 yang resmi dirilis pada tanggal 18 [Desember 2](https://id.wikipedia.org/wiki/Desember)014. PHP hanya mengeksekusi kode yang ditulis dalam pembatas sebagaimana ditentukan oleh dasar sintaks PHP. Apapun di luar pembatas tidak diproses oleh PHP (meskipun teks PHP ini masih mengendalikan struktur yang dijelaskan dalam kode PHP. Pembatas yang paling umum adalah "<?php" untuk membuka dan "?>" Untuk menutup kode PHP.Tujuan dari pembatas ini adalah untuk memisahkan kode PHP dari kode di luar PHP, seperti [HTML,Javascript.](https://id.wikipedia.org/wiki/HTML)

**2.11.** MySQL

MySQL adalah sebuah [perangkat lunak](https://id.wikipedia.org/wiki/Perangkat_lunak) sistem manajemen [basis data](https://id.wikipedia.org/wiki/Basis_data) [SQL](https://id.wikipedia.org/wiki/SQL) [\(bahasa Inggris:](https://id.wikipedia.org/wiki/Bahasa_Inggris) *database management system*) atau DBMS yang *[multithread](https://id.wikipedia.org/w/index.php?title=Multithread&action=edit&redlink=1)*, *[multi](https://id.wikipedia.org/w/index.php?title=Multithread&action=edit&redlink=1)[user](https://id.wikipedia.org/wiki/Multi-user)*, dengan sekitar 6 juta instalasi di seluruh dunia. [MySQL AB m](https://id.wikipedia.org/w/index.php?title=MySQL_AB&action=edit&redlink=1)embuat MySQL tersedia sebagai [perangkat lunak gratis d](https://id.wikipedia.org/wiki/Perangkat_lunak_gratis)ibawah lisensi [GNU General Public License](https://id.wikipedia.org/wiki/GNU_General_Public_License) (GPL), tetapi mereka juga menjual dibawah lisensi komersial untuk kasus-kasus di mana penggunaannya tidak cocok dengan penggunaan GPL.

Tidak sama dengan proyek-proyek seperti [Apache, d](https://id.wikipedia.org/wiki/Apache_HTTP_Server)i mana perangkat lunak dikembangkan oleh komunitas umum, dan [hak cipta u](https://id.wikipedia.org/wiki/Hak_cipta)ntuk kode sumber dimiliki oleh penulisnya masing-masing, MySQL dimiliki dan disponsori oleh sebuah perusahaan komersial [Swedia MySQL AB, d](https://id.wikipedia.org/wiki/Swedia)i mana memegang hak cipta hampir atas semua kode sumbernya. Kedua orang Swedia dan satu orang [Finlandia y](https://id.wikipedia.org/wiki/Finlandia)ang mendirikan MySQL AB adalah: David [Axmark,](https://id.wikipedia.org/w/index.php?title=David_Axmark&action=edit&redlink=1) Allan [Larsson,](https://id.wikipedia.org/w/index.php?title=David_Axmark&action=edit&redlink=1) dan Michael "Monty" [Widenius.](https://id.wikipedia.org/w/index.php?title=Michael_%28Monty%29_Widenius&action=edit&redlink=1)

MySQL adalah sebuah implementasi dari sistem manajemen basisdata relasional [\(RDBMS\)](https://id.wikipedia.org/wiki/RDBMS) yang didistribusikan secara gratis dibawah [lisensi GPL \(](https://id.wikipedia.org/wiki/GPL)General Public License). Setiap pengguna dapat secara bebas menggunakan MySQL, namun dengan batasan perangkat lunak tersebut tidak boleh dijadikan produk turunan yang bersifat komersial. MySQL sebenarnya merupakan turunan salah satu konsep utama dalam basisdata yang telah ada sebelumnya; [SQL \(](https://id.wikipedia.org/wiki/SQL)Structured Query Language). SQL adalah sebuah konsep pengoperasian basisdata, terutama untuk pemilihan atau seleksi dan pemasukan data, yang memungkinkan pengoperasian data dikerjakan dengan mudah secara otomatis.

Kehandalan suatu sistem basisdata [\(DBMS\)](https://id.wikipedia.org/wiki/DBMS) dapat diketahui dari cara kerja pengoptimasi-nya dalam melakukan proses perintah-perintah SQL yang dibuat oleh pengguna maupun program-program aplikasi yang memanfaatkannya. Sebagai peladen basis data, MySQL mendukung operasi basisdata transaksional maupun operasi basisdata non-transaksional. Pada modus operasi non-transaksional, MySQL

dapat dikatakan unggul dalam hal unjuk kerja dibandingkan perangkat lunak peladen basisdata kompetitor lainnya. Namun pada modus non-transaksional tidak ada jaminan atas reliabilitas terhadap data yang tersimpan, karenanya modus nontransaksional hanya cocok untuk jenis aplikasi yang tidak membutuhkan reliabilitas data seperti aplikasi blogging berbasis web (*[wordpress](https://id.wikipedia.org/wiki/Wordpress)*), CMS, dan sejenisnya. Untuk kebutuhan sistem yang ditujukan untuk bisnis sangat disarankan untuk menggunakan modus basisdata transaksional, hanya saja sebagai konsekuensinya unjuk kerja MySQL pada modus transaksional tidak secepat unjuk kerja pada modus nontransaksional.

#### BAB III

### **ANALISIS DAN PERANCANGAN**

#### **3.1. Perancangan Sistem**

Perancangan sistem adalah proses merencanakan, mengembangkan, dan mengatur berbagai komponen dalam suatu kerangka kerja yang terorganisir untuk mencapai tujuan tertentu. Sebelum dilakukannya perancangan, terlebih dahulu melakukan analisa terhadap sistem yang sedang berjalan saat ini. Pada tahap analisa sistem, perlu dilakukan evaluasi seberapa jauh kinerja sistem yang sedang berjalan untuk mengetahui masalah yang dihadapi oleh sistem yang ada sekarang. Tujuan dilakukannya perancangan sistem ini agar menciptakan solusi yang efisien, efektif, dan dapat memenuhi kebutuhan dari persyaratan yang telah ditetapkan. Berikut tahapan-tahapan yang ada dalam perancangan sistem.

#### **3.1.1 Perhitungan SAW (***Simple Additive Weighting***)**

Langkah-langkah perhitungan SAW dalam menentukan kelayakan penerimaan beasiswa di SMKN 2 solok ialah sebagai berikut :

A. Menentukan kriteria dan bobot yang akan dijadikan acuan dan juga sifatnya.

# 1) Beasiswa PIP

# **Tabel 3.1 Kriteria dan Bobot Beasiswa PIP**

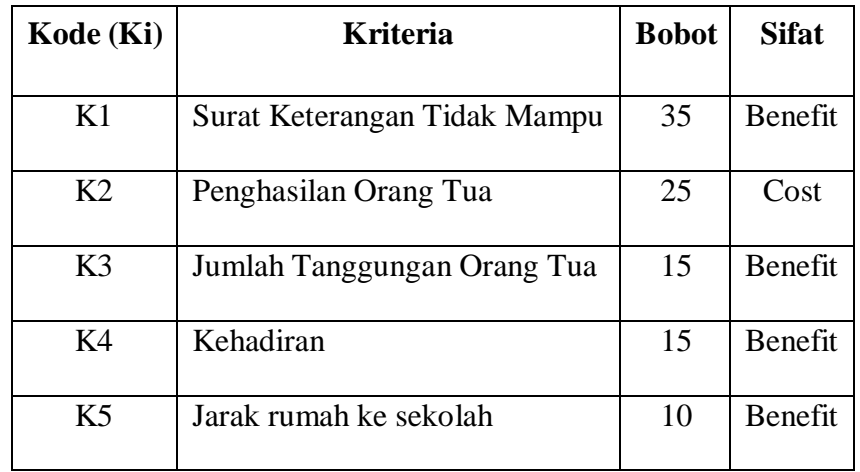

2) Beasiswa Rajawali

# **Tabel 3.2 Kriteria dan Bobot Beasiswa Rajawali**

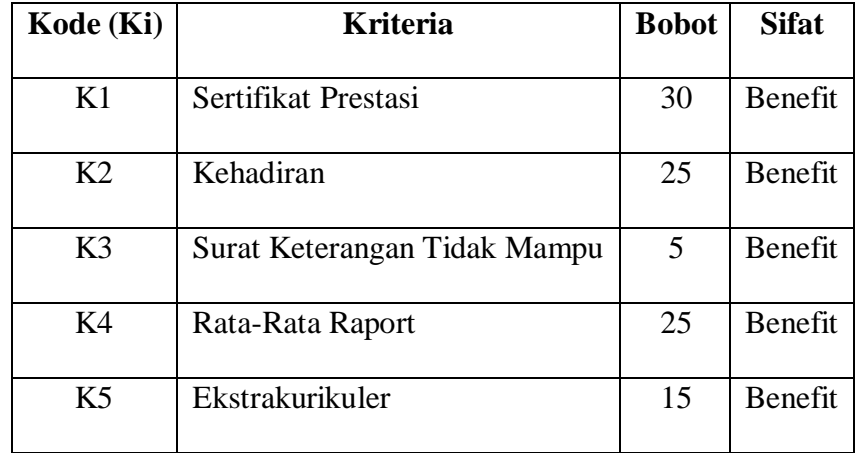

3) Beasiswa BAZNAS

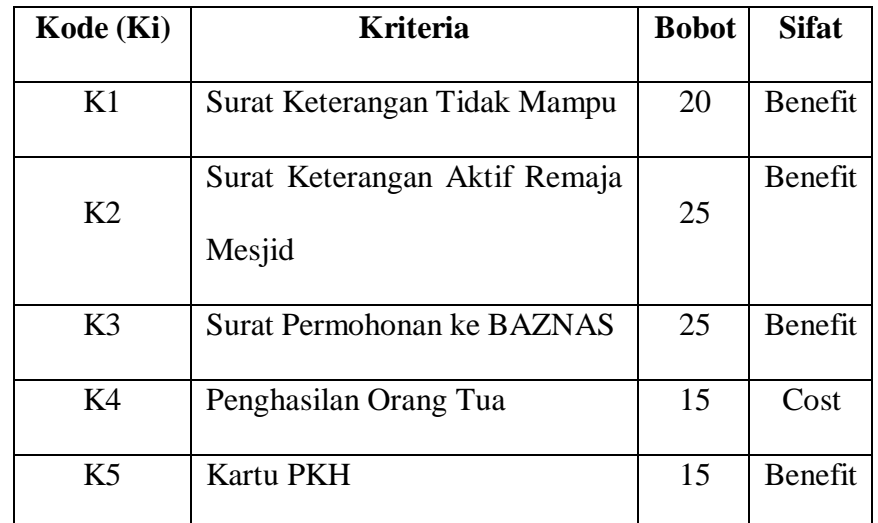

### **Tabel 3.3 Kriteria dan Bobot Beasiswa BAZNAS**

- B. Membuat penilaian setiap kriteria dengan memberikan bobot pada sub kriteria.
	- 1) Beasiswa PIP
		- a) Surat Keterangan Tidak Mampu

### **Tabel 3.4 Penilaian Kriteria Surat Keterangan Tidak Mampu**

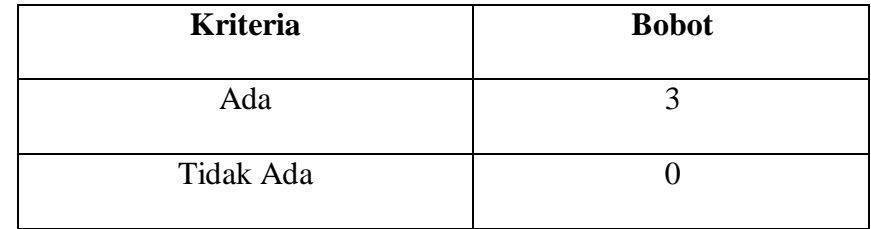

b) Penghasilan Orang Tua Perbulan

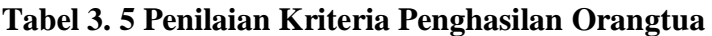

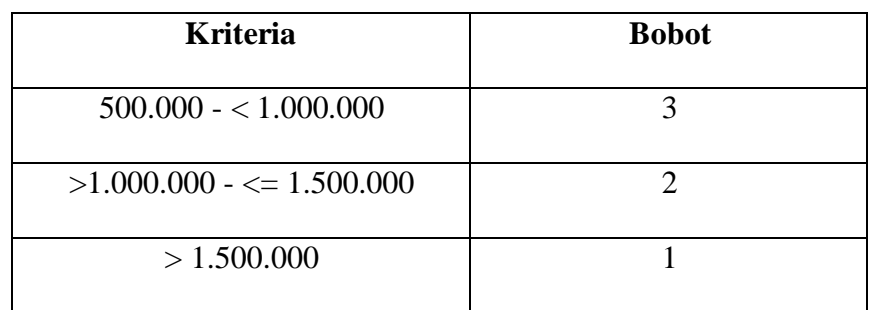

c) Jumlah Tanggungan Orang Tua

## **Tabel 3.6 Penilaian Kriteria Jumlah Tanggungan Orangtua**

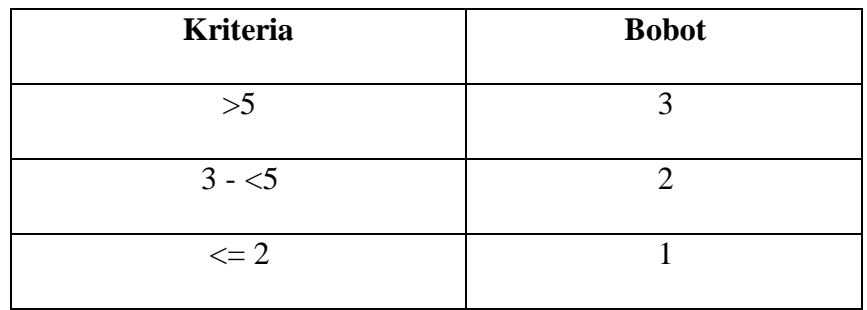

d) Kehadiran

## **Tabel 3.7 Penilaian Kriteria Kehadiran**

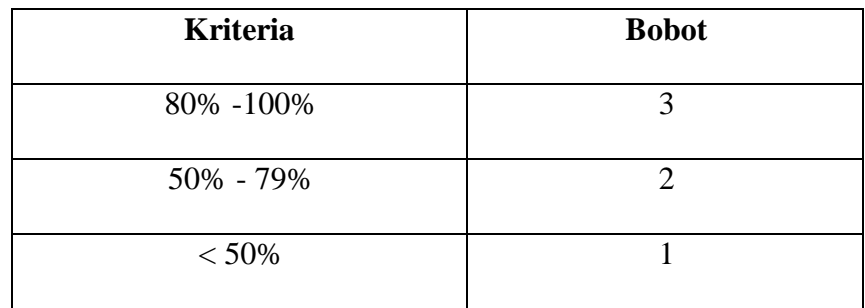

e) Jarak Rumah ke Sekolah

### **Tabel 3.8 Penilaian Kriteria Jarak Rumah ke Sekolah**

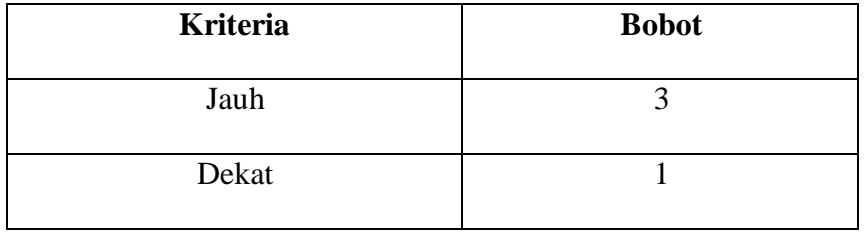

- 2) Beasiswa Rajawali
	- a) Sertifikat Prestasi

# **Tabel 3.9 Penilaian Kriteria Sertifikat Prestasi**

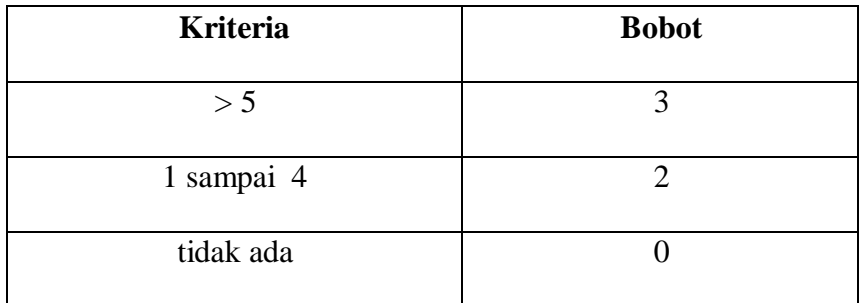

### b) Kehadiran

# **Tabel 3.10 Penilaian Kriteria Kehadiran**

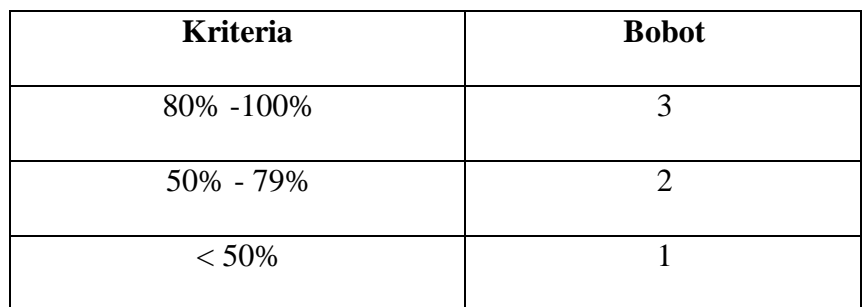

c) Surat Keterangan Tidak Mampu

## **Tabel 3.11 Penilaian Kriteria Surat Keterangan Tidak Mampu**

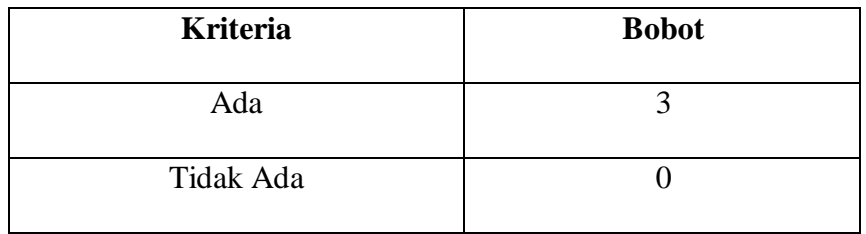

d) Rata-Rata Raport

## **Tabel 3.12 Penilaian Kriteria Rata-Rata Raport**

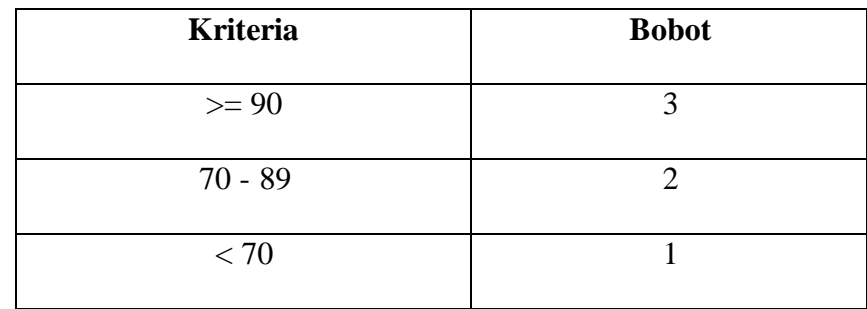

e) Ekstrakurikuler

### **Tabel 3.13 Penilaian Kriteria Ekstrakurikuler**

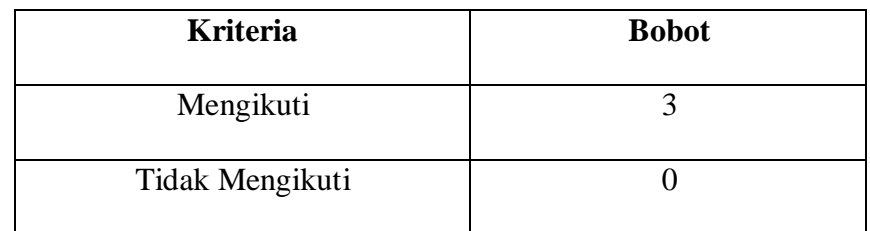

- 3) Beasiswa BAZNAS
	- a) Surat Keterangan Tidak Mampu

## **Tabel 3.14 Penilaian Kriteria Surat Keterangan Tidak Mampu**

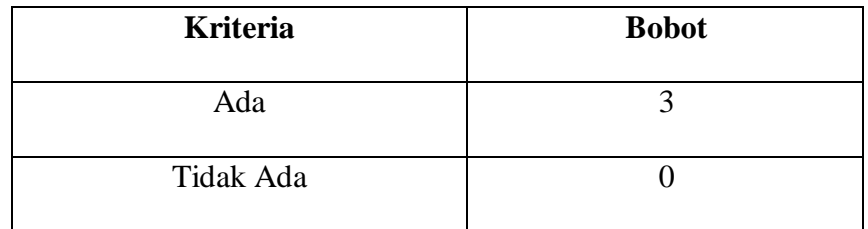

b) Surat Keterangan Aktif Remaja Masjid

## **Tabel 3.15 Penilaian Kriteria SK Aktif Remaja Masjid**

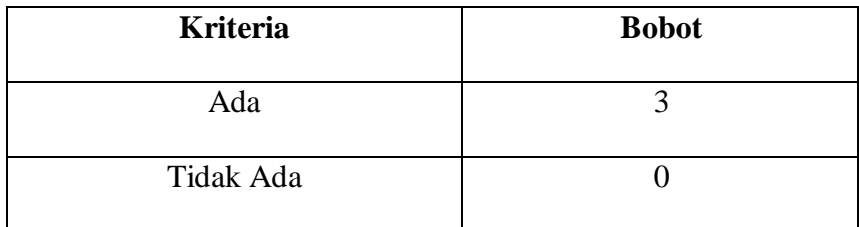

c) Surat Permohonan ke BAZNAS

# **Tabel 3.16 Penilaian Kriteria Surat Permohonan ke BAZNAS**

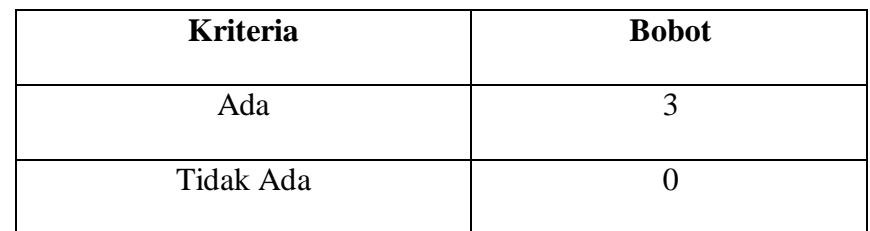

d) Penghasilan Orang Tua Perbulan

## **Tabel 3.17 Penilaian Kriteria Penghasilan Orangtua**

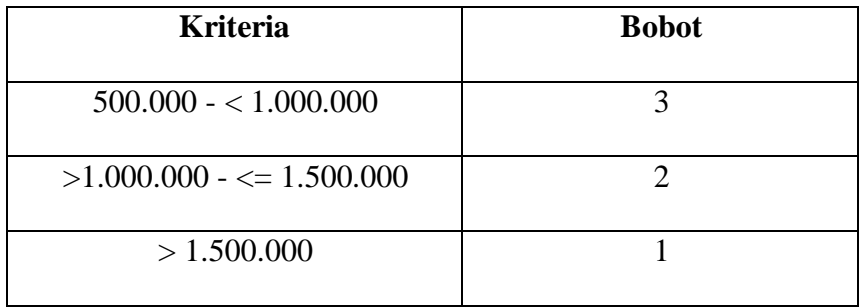

e) Kartu PKH

### **Tabel 3.18 Penilaian Kriteria Kartu PKH**

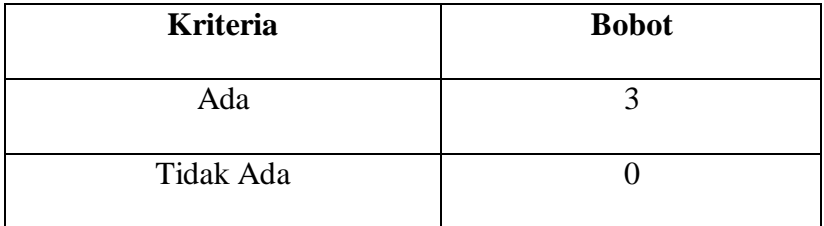

C. Melakukan rating kecocokan berdasarkan bobot setiap sub kriteria.

Dalam penentuan rating kecocokan maka nilai dari masingmasing kriteria dimasukan kedalam tabel rating kecocokan yang telah disesuaikan dengan nilai dari tabel kriteria. Maka tabel rating kecocokan dapat dilihat sebagai berikut:

1) Beasiswa PIP

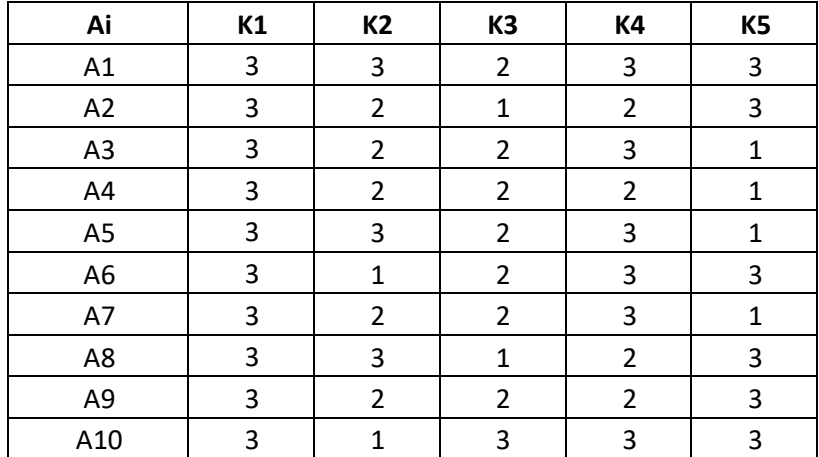

#### **Tabel 3.19 Rating Kecocokan Beasiswa PIP**

2) Beasiswa Rajawali

#### **Tabel 3.20 Rating Kecocokan Beasiswa Rajawali**

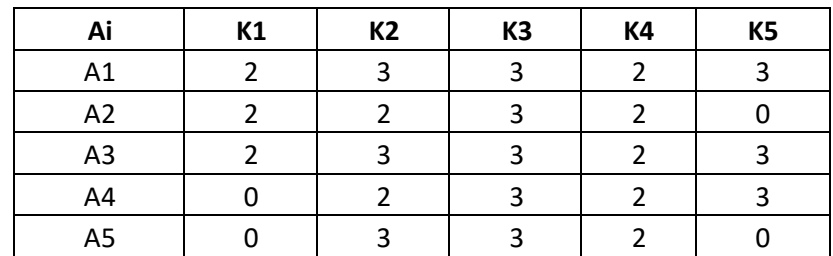

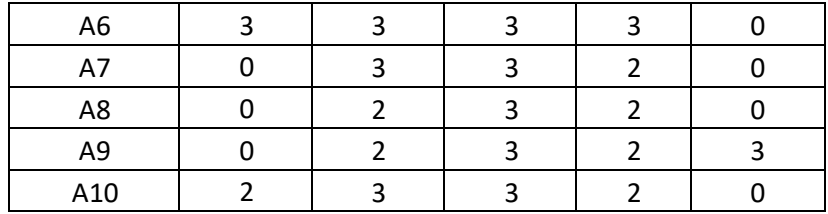

## 3) Beasiswa BAZNAS

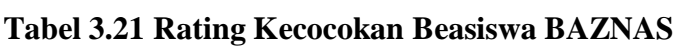

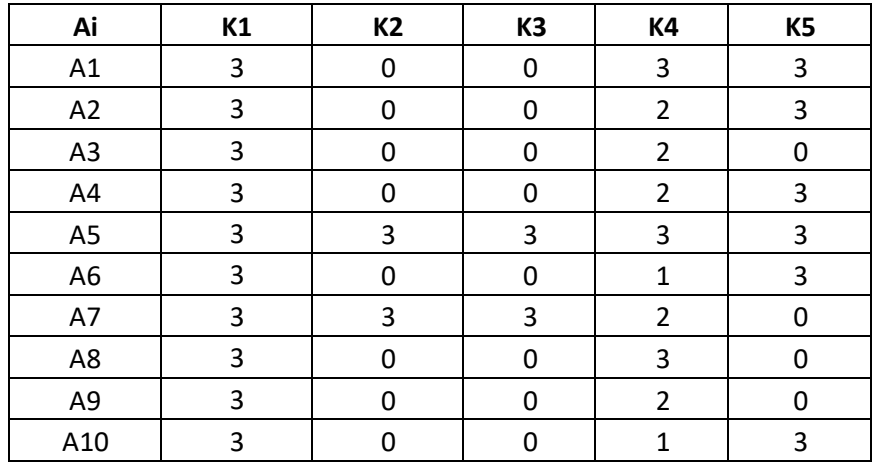

### D. Membuat normalisasi matriks

Membuat normalisasi matriks berdasarkan persamaan yang disesuaikan dengan jenis atribut (atribut keuntungan maupun atribut biaya).

Untuk kriteria dengan atribut atau bersifat keuntungan (*benefi*t),

maka rumusnya yakni : R<sub>ij</sub> = 
$$
\frac{xij}{maxi \boldsymbol{\dot{s}}}
$$
atau

$$
Ai = \frac{Nilai Kriteria}{Nilai Maksimal}
$$

Untuk kriteria dengan atribut atau bersifat biaya (*cost*), maka

rumusnya yakni : R<sub>ij</sub> = 
$$
\frac{mini \cancel{3}i}{xij}
$$
atau

$$
Ai = \frac{Nllai \, \text{Minimal}}{\text{Nilai Kriteria}}
$$

1) Beasiswa PIP

A1 (K1) bersifat benefit, maka rumusnya:

$$
\frac{3}{\max(3)} = 1
$$

A1(K2) bersifat cost, maka rumusnya:

$$
\frac{\min(1)}{3} = 0,3333333333
$$

A1 (K3) bersifat benefit, maka rumusnya:

$$
\frac{2}{\max(3)} = 0,6666666667
$$

A1 (K4) bersifat benefit, maka rumusnya:

$$
\frac{3}{\max(3)} = 1
$$

A1 (K5) bersifat benefit, maka rumusnya:

$$
\frac{3}{\max(3)} = 1
$$

| Ai             | K1 | K <sub>2</sub> | K3          | K4          | K <sub>5</sub> |
|----------------|----|----------------|-------------|-------------|----------------|
| A <sub>1</sub> | 1  | 0,333333333    | 0,666666667 |             |                |
| A2             | 1  | 0,5            | 0,333333333 | 0,666666667 |                |
| A <sub>3</sub> | 1  | 0,5            | 0,666666667 |             | 0,333333333    |
| A4             | 1  | 0,5            | 0,666666667 | 0,666666667 | 0,333333333    |
| A5             | 1  | 0,333333333    | 0,666666667 |             | 0,333333333    |
| A6             | 1  |                | 0,666666667 |             |                |
| A7             | 1  | 0,5            | 0,666666667 |             | 0,333333333    |
| A8             | 1  | 0,333333333    | 0,333333333 | 0,666666667 |                |
| A <sub>9</sub> | 1  | 0,5            | 0,666666667 | 0,666666667 |                |
| A10            |    |                |             |             |                |

**Tabel 3.22 Matriks Normalisasi Beasiswa PIP**

2) Beasiswa Rajawali

A1 (K1) bersifat benefit, maka rumusnya: 2  $\frac{1}{\max(3)}$  = 0,6666666667

A1(K2) bersifat benefit, maka rumusnya:

$$
\frac{3}{\max(3)} = 1
$$

A1 (K3) bersifat benefit, maka rumusnya:

$$
\frac{3}{\max(3)} = 1
$$

A1 (K4) bersifat benefit, maka rumusnya:

$$
\frac{2}{\max(3)} = 0,666666667
$$

A1 (K5) bersifat benefit, maka rumusnya:

$$
\frac{3}{\max(3)} = 1
$$

# **Tabel 3.23 Matriks Normalisasi Beasiswa Rajawali**

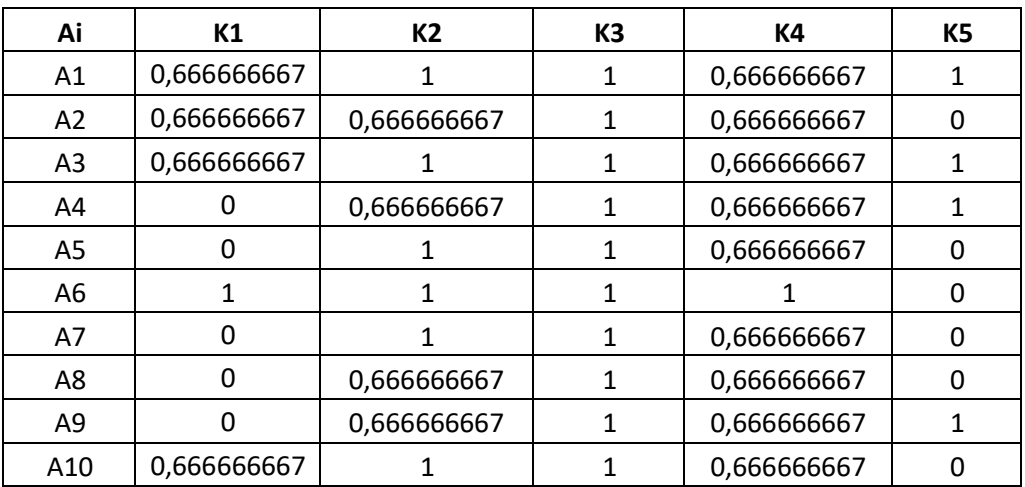

### 3) Beasiswa BAZNAS

A1 (K1) bersifat benefit, maka rumusnya:

$$
\frac{3}{\max(3)} = 1
$$

A1(K2) bersifat benefit, maka rumusnya:

$$
\frac{0}{\max(3)}=0
$$

A1 (K3) bersifat benefit, maka rumusnya:

$$
\frac{0}{\max(3)}=0
$$

A1 (K4) bersifat cost, maka rumusnya:

$$
\frac{min(1)}{3} = 0.3333333333
$$

A1 (K5) bersifat benefit, maka rumusnya:

$$
\frac{3}{\max(3)} = 1
$$

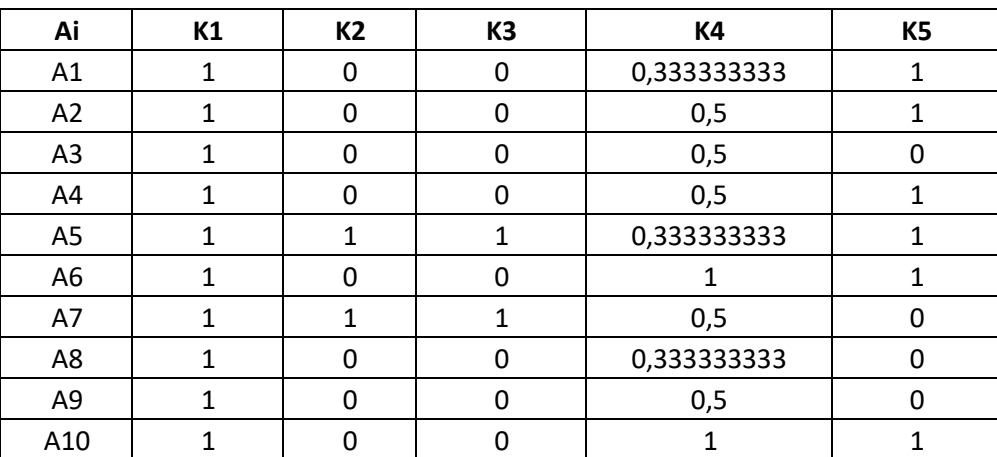

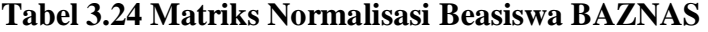

E. Menentukan hasil nilai dan perangkingan

1) Beasiswa PIP

 $AI = (1x35) + (0,333333333325) + (0,66666667x15) + (1x15)$ 

+ (1x10) = *78,33333333*

 $A2 = (1x35) + (0,5x25) + (0,3333333333315) +$ 

$$
(0,666666667x15) + (1x10) = 72,5
$$

 $A3 = (1x35) + (0,5x25) + (0,66666667x15) + (1x15) +$ (0,333333333x10) = *75,83333333*  $A4 = (1x35) + (0,5x25) +$  $(0,66666667x15) + (0,66666667x15) +$ (0,333333333x10) = *70,83333333*  $A5 = (1x35) + (0,333333333325) + (0,666666667x15) +$ (1x15) + (0,333333333x10) = *71,66666667*  $A6 = (1x35) + (1x25) + (0,66666667x15) + (1x15) + (1x10) =$ *95*  $A7 = (1x35) + (0,5x25) + (0,666666667x15) + (1x15) +$ (0,333333333x10) = *75,83333333*  $A8 = (1x35) + (0,333333333325) + (0,3333333333315) +$  $(0,666666667x15) + (1x10) = 68,333333333$  $A9 = (1x35) + (0,5x25) +$  $(0,66666667x15) + (0,66666667x15) + (1x10) = 77,5$  $A10 = (1x35) + (1x25) + (1x15) + (1x15) + (1x10) = 100$ 

**Tabel 3.25 Hasil Perhitungan dan Perangkingan Beasiswa PIP**

| Ai             | К1 | K2          | K3 | К4 | K5          | <b>Total</b> | <b>Rangking</b> |
|----------------|----|-------------|----|----|-------------|--------------|-----------------|
| A1             | 35 | 8,333333333 | 10 | 15 | 10          | 78,33333333  | 3               |
| A2             | 35 | 12,5        |    | 10 | 10          | 72,5         |                 |
| A <sub>3</sub> | 35 | 12,5        | 10 | 15 | 3,333333333 | 75,83333333  | 5.              |
| A4             | 35 | 12,5        | 10 | 10 | 3,333333333 | 70,83333333  | 9               |
| A5             | 35 | 8,333333333 | 10 | 15 | 3,333333333 | 71,66666667  | 8               |

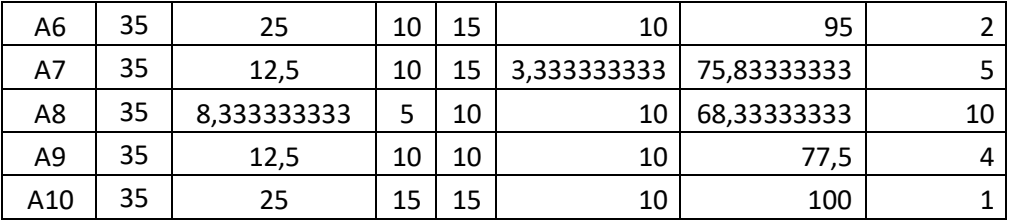

2) Beasiswa Rajawali

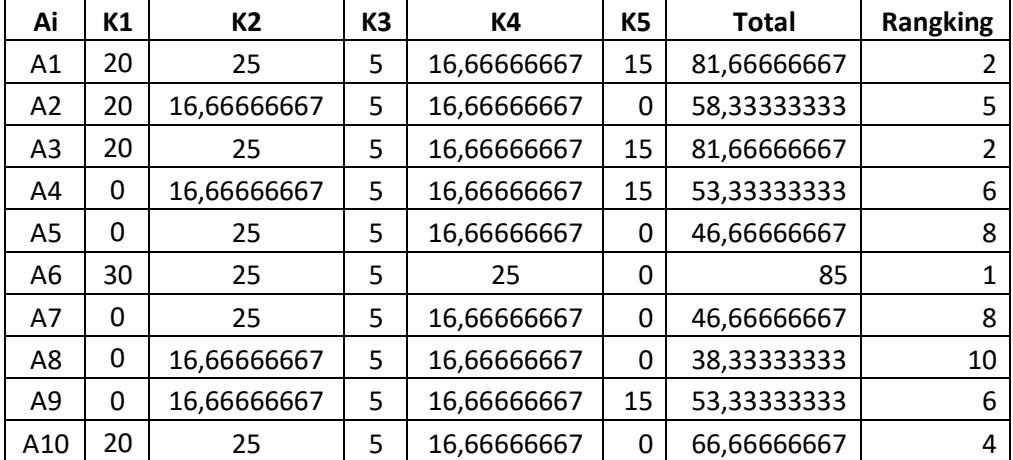

**Tabel 3.26 Hasil Perhitungan dan Perangkingan Beasiswa Rajawali**

3) Beasiswa BAZNAS

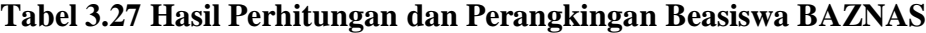

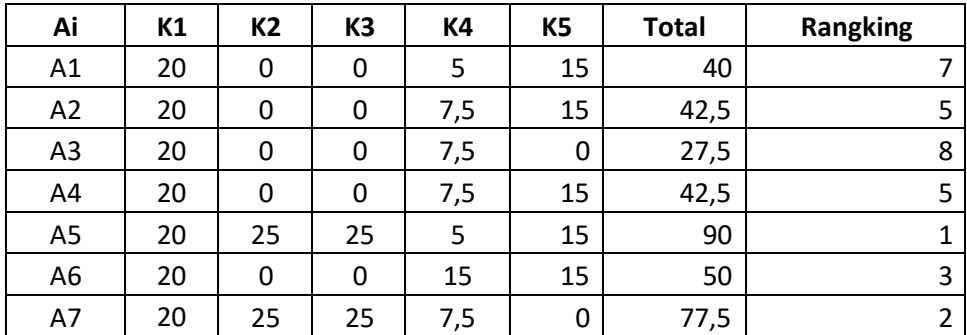

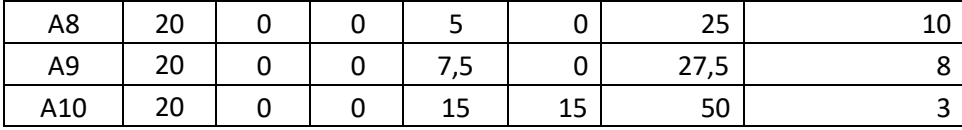

### **3.1.2 Perancangan UML (Unified Modelling Language)**

Perancangan UML (Unified Modeling Language) adalah proses menggunakan bahasa pemodelan standar yang disebut UML untuk merencanakan, menggambarkan, dan mengkomunikasikan desain sistem atau aplikasi. Berikut perancangan sistem yang dilakukan dengan memodelkan permasalahan dalam bentuk diagram UML.

### *a. Use Case Diagram*

*Use Case Diagram* dibawah menunjukkan fitur dan fungsionalitas dari sistem yang dibuat. *Actor* yang berperan dalam sistem ini adalah :

| <b>Actor</b> | <b>Peran</b>                                   |
|--------------|------------------------------------------------|
|              | 1. Login                                       |
| Admin        | 2. Input Beasiswa                              |
|              | Mengubah beasiswa<br>$\overline{\phantom{a}}$  |
|              | Hapus beasiswa<br>$\qquad \qquad \blacksquare$ |
|              |                                                |

**Tabel 3.28 Aktor**
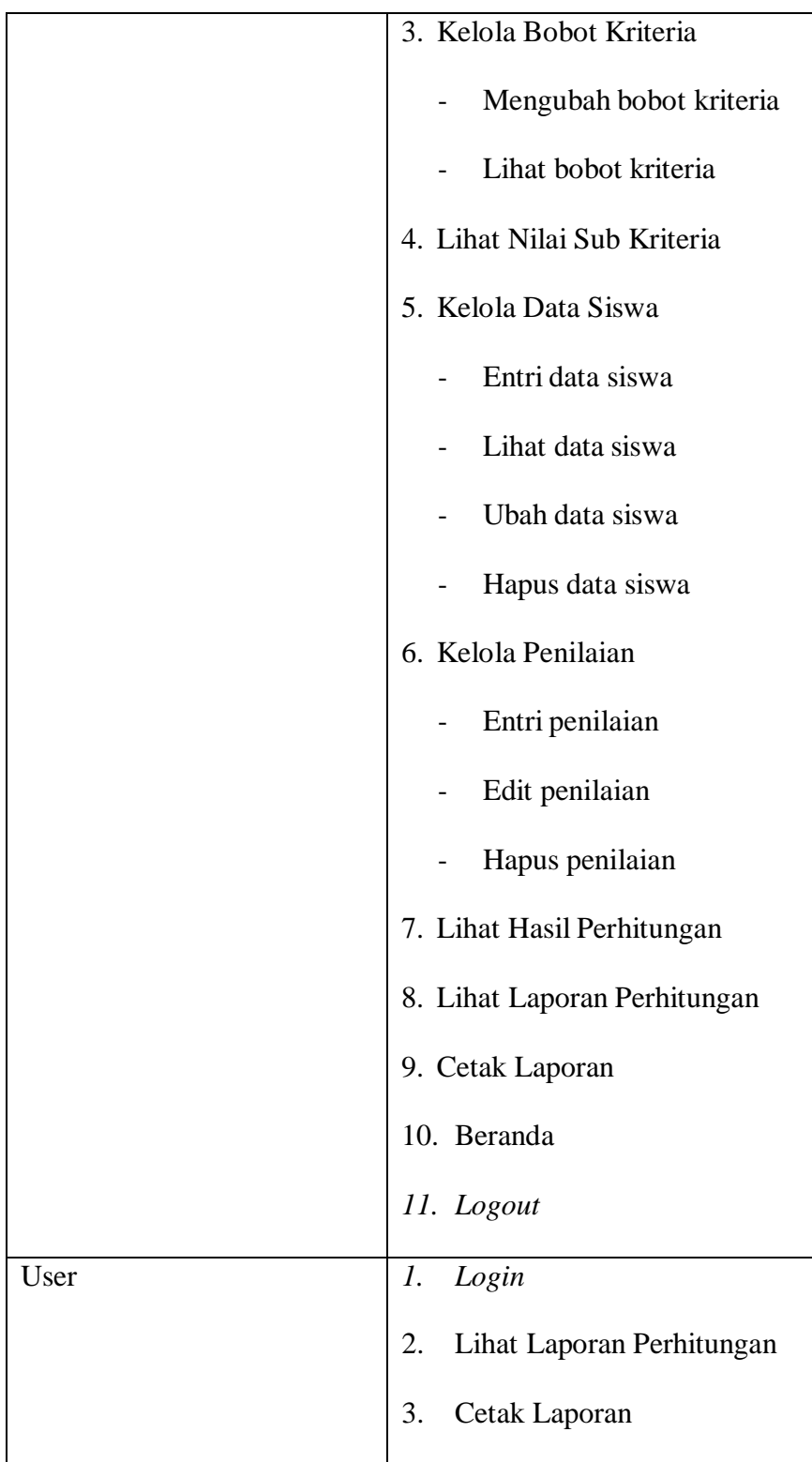

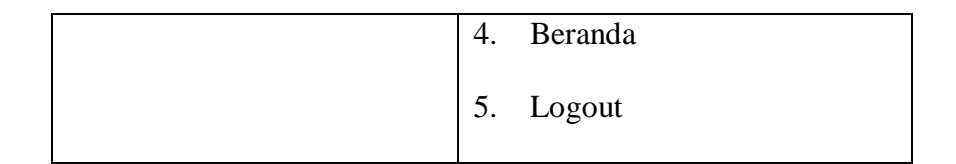

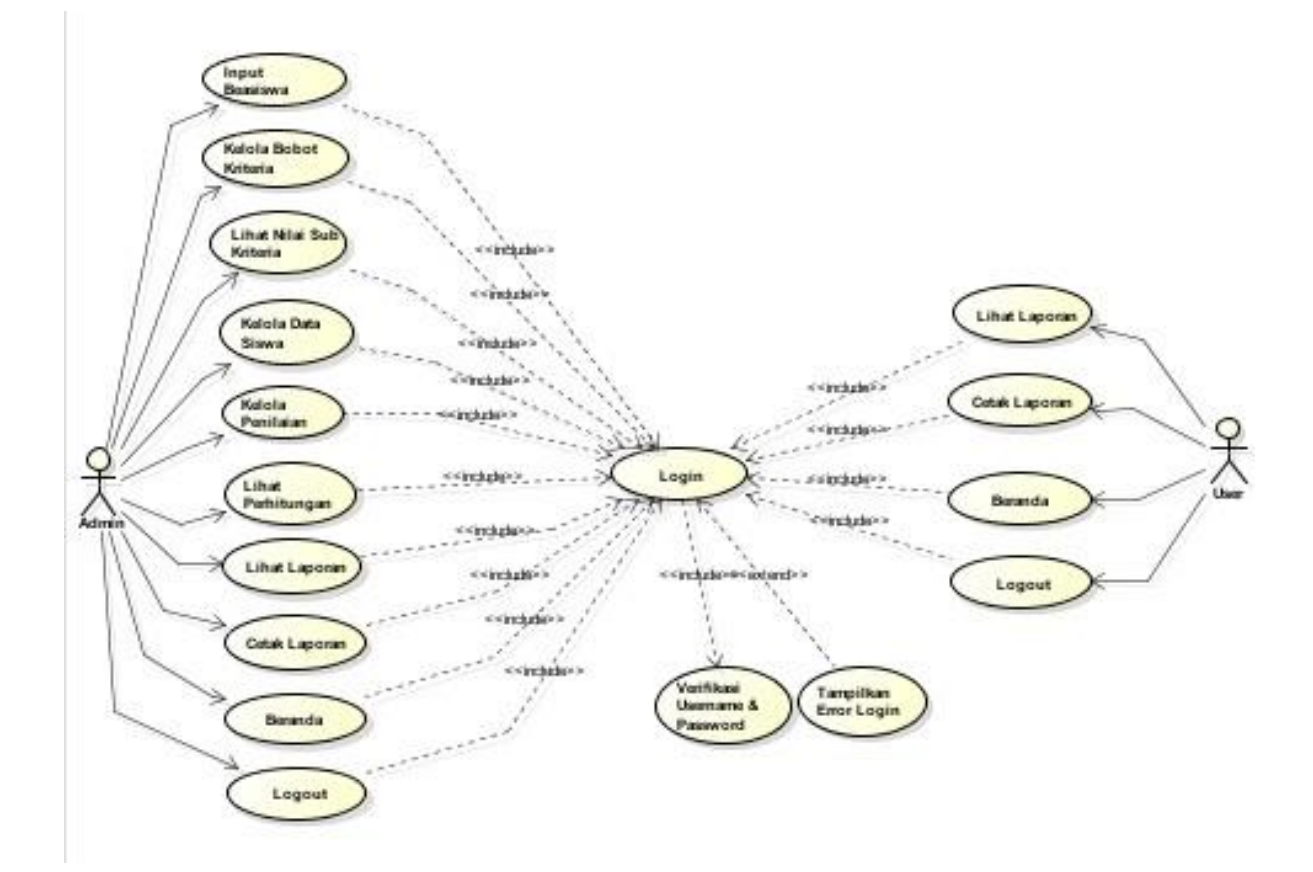

**Gambar 3. 1** *Use Case* **Diagram**

Pada *Use Case* Diagram tersebut, terdapat beberapa fitur utama, antara lain : *Login*, Input Beasiswa, Kelola Bobot Kriteria, Lihat Nilai Sub Kriteria, Kelola Data Pegawai, Kelola Penilaian, Lihat Perhitungan, Cetak Perhitungan, Beranda, dan *Logout*.

#### *b. Activity* **Diagram**

Activity Diagram menggambarkan rangkaian aliran dari aktifitas, digunakan untuk mendeskripsikan aktifitas dalam satu operasi. Berikut beberapa aktifitas yang dilakukan oleh admin.

1) *Activity Diagram* Admin

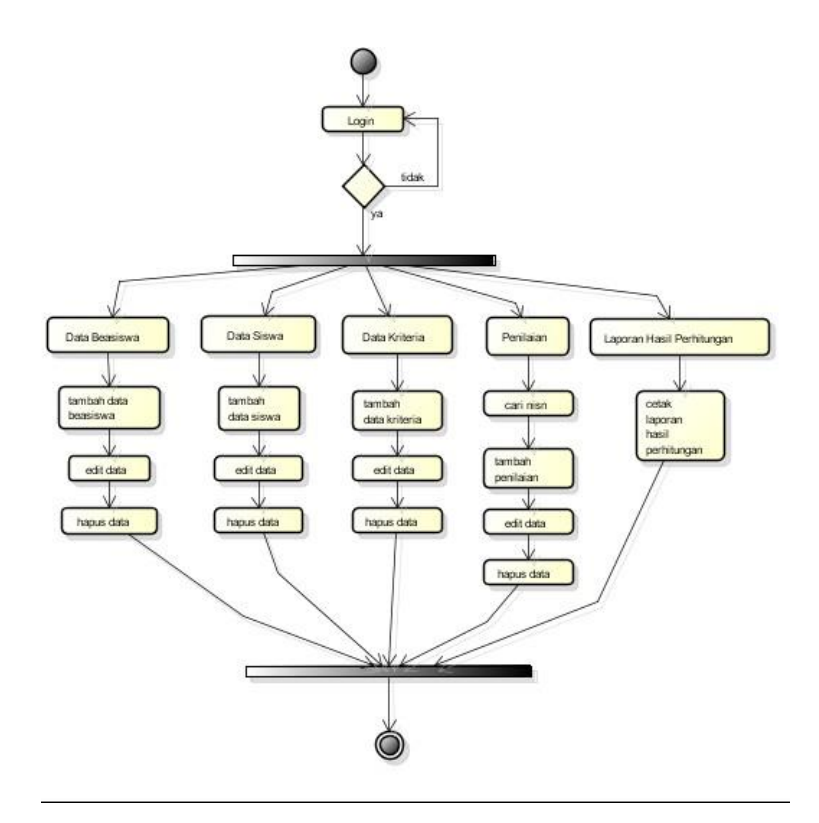

**Gambar 3.2** *Activity* **Diagram Admin**

*Activity* diagram admin menjelaskan mengenai hal-hal yang dapat dilakukan admin pada sistem yakni admin dapat melihat, input data, edit, cetak dan hapus data beasiswa pada form beasiswa. Pada form data siswa, admin juga dapat input data, edit, dan hapus untuk

data siswa. Selanjutnya pada form kriteria, admin juga dapat menambahkan, ubah, dan hapus data pada form tersebut. Di bagian form penilaian, admin terlebih dahulu mencari nisn siswa yang kemudian menginputkan kriteria yang ada pada data penilaian tersebut. Terakhir, admin dapat melihat dan mencetak laporan hasil perhitungan dari sistem pendukung keputusan tersebut.

2) *Activity Diagram* User

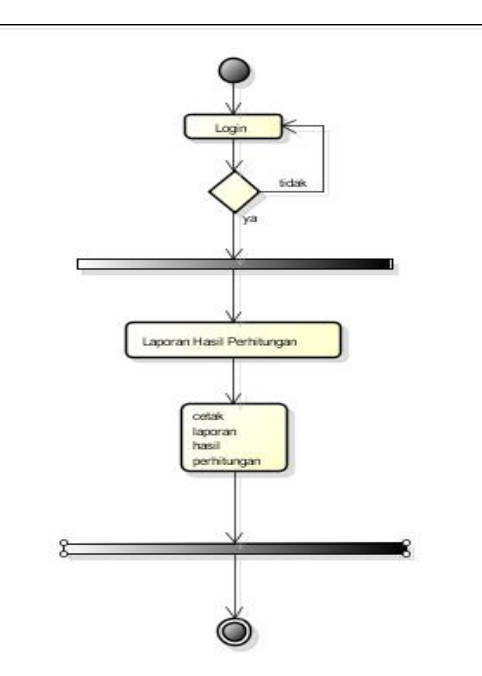

**Gambar 3.3** *Activity* **Diagram** *User*

Pada *activity* diagram *user* ini, menjelaskan bahwa *user* setelah *login* hanya dapat melihat laporan hasil perhitungan sekaligus rekomendasi dan mencetak hasil laporan perhitungan tersebut.

## *c. Sequence* **Diagram**

*Sequence* diagram menggambarkan kelakuan objek pada *use case* dengan mendeskripsikan waktu hidup objek dan pesan yang dikirimkan dan diterima antar objek.

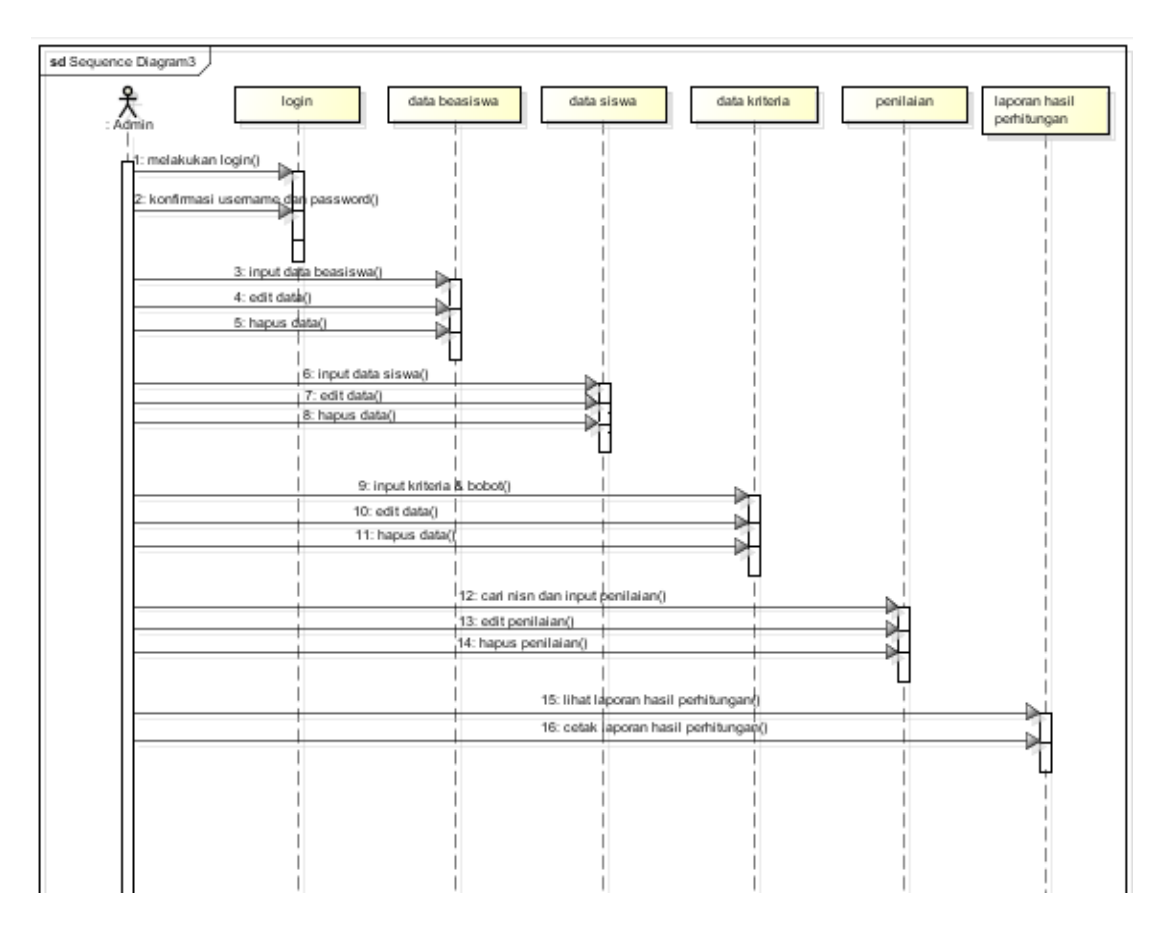

1) *Sequence* diagram admin

## **Gambar 3.4** *Sequence* **Diagram Admin**

*Sequence Diagram* admin diatas mengambarkan tentang objekobjek yang ada pada admin. Pada diagram tersebut, memperlihatkan admin terlebih dahulu melakukan login, setelah itu admin dapat

menginput, mengubah dan hapus data beasiswa, data siswa, data dan bobot kriteria, data penilaian, serta dapat melihat laporan hasil perhitungan dan dapat mencetak laporan tersebut.

*2) Sequence* diagram *user*

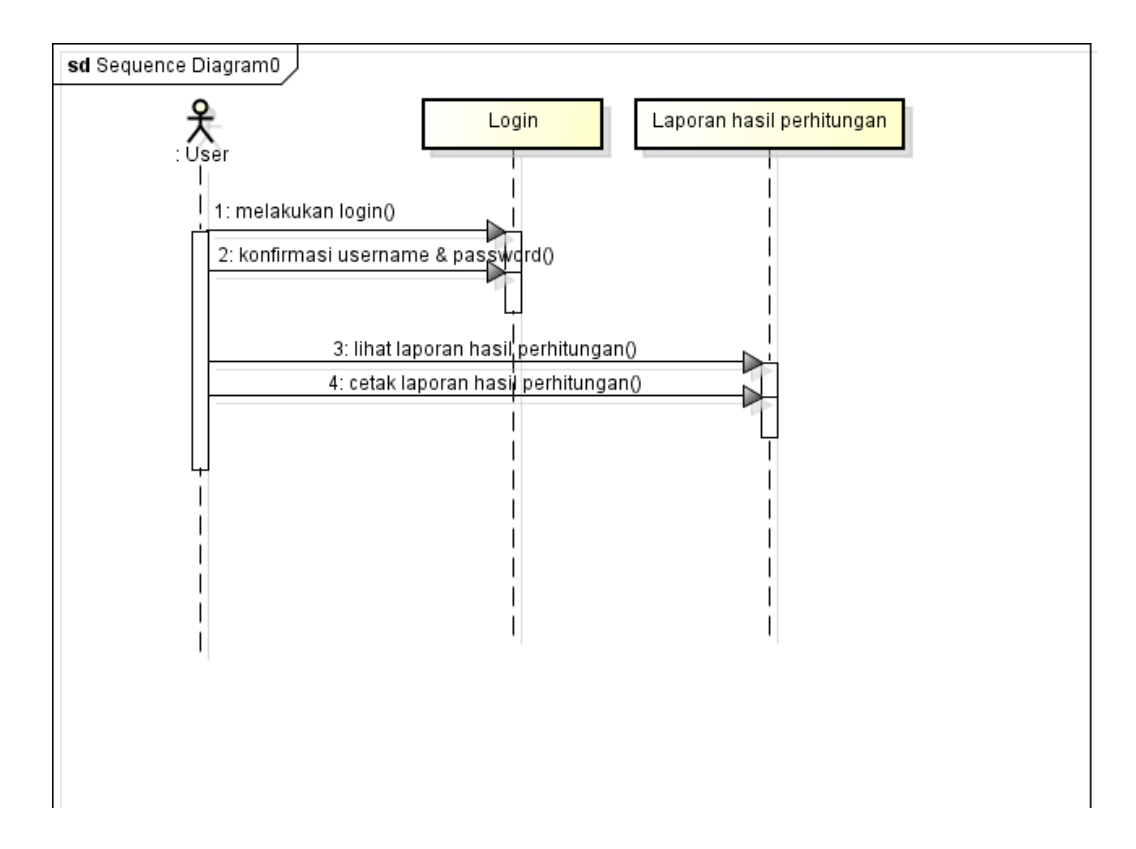

**Gambar 3.5** *Sequence* **Diagram** *User*

*Sequence Diagram user* diatas mengambarkan tentang objek-objek yang ada pada *user* yang memperlihatkan *user login* terlebih dahulu, kemudian *user* dapat melihat laporan hasil perhitungan dan mencetak hasil perhitungan tersebut.

#### *d. Class* **Diagram**

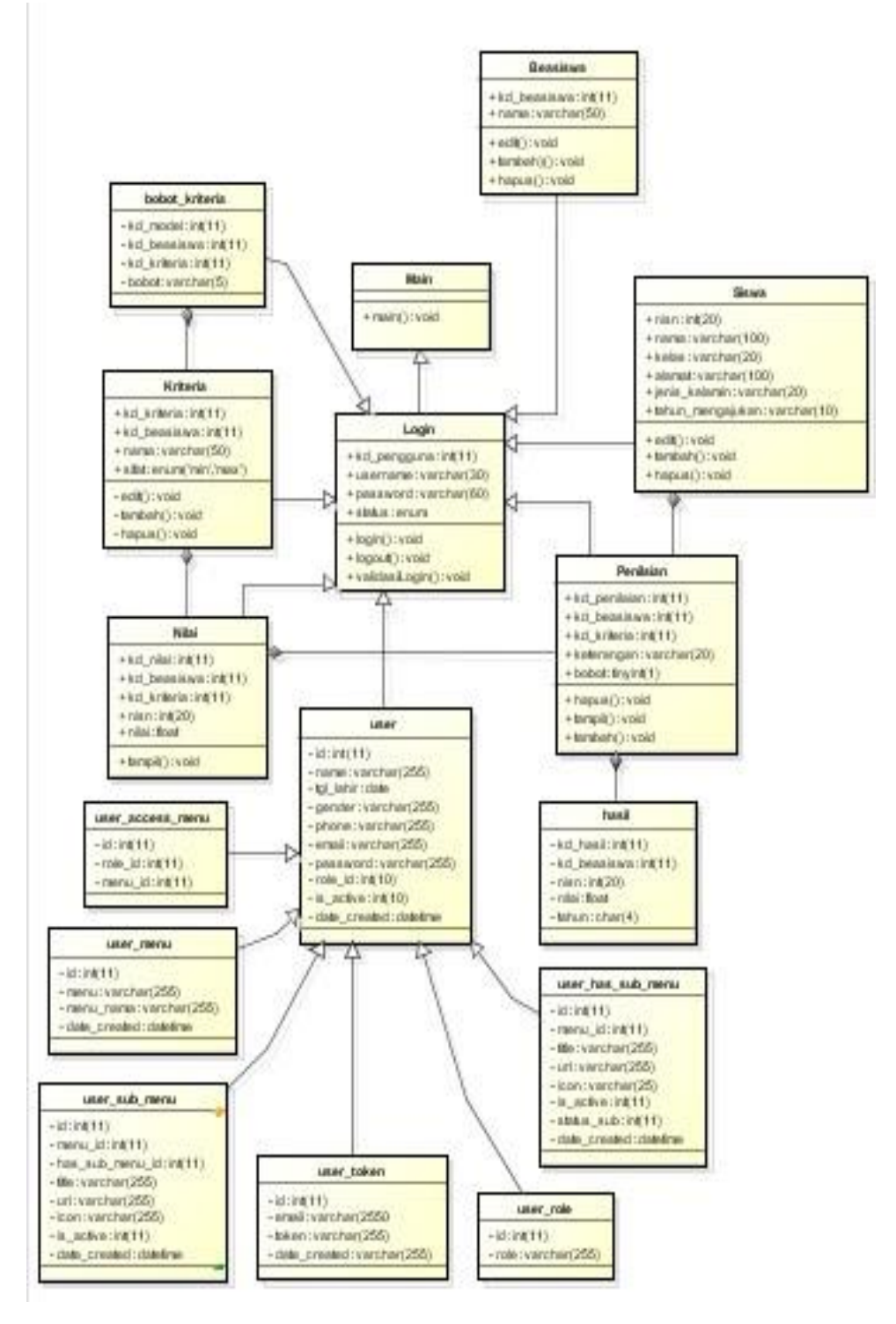

**Gambar 3.6** *Class* **Diagram**

# **3.2. Rancangan Terinci**

Rancangan terinci yakni tahap dalam proses perencanaan di mana suatu konsep atau rencana yang lebih umum dijabarkan menjadi detail-detail yang lebih spesifik dan lengkap. pada sistem ini terdapat beberapa tampilan *layout* atau *form* sebagai berikut:

## **a. Desain menu utama**

Merupakan suatu tampilan atau halaman pertama yang didesain sedemikian rupa pada sistem ini. Berikut rancangannya :

*1)* Tampilan *login*

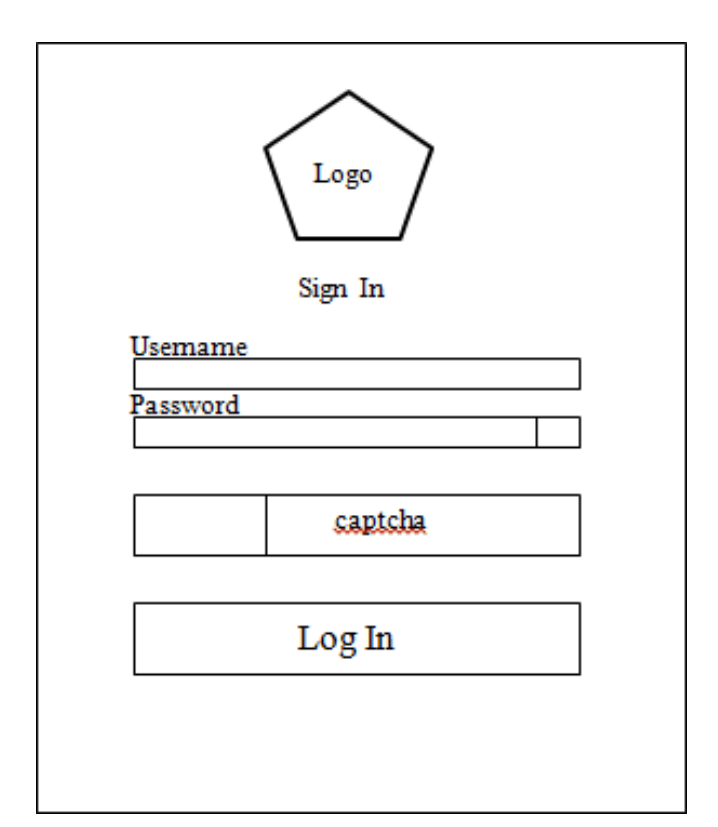

**Gambar 3.7 Tampilan** *Login*

Saat *user* mengakses laman web, maka tampilan awal yang muncul ialah tampilan *login* seperti gambar diatas. *User* menginputkan *username* dan *password* agar dapat masuk ke laman *web*.

*2)* Tampilan *Register*

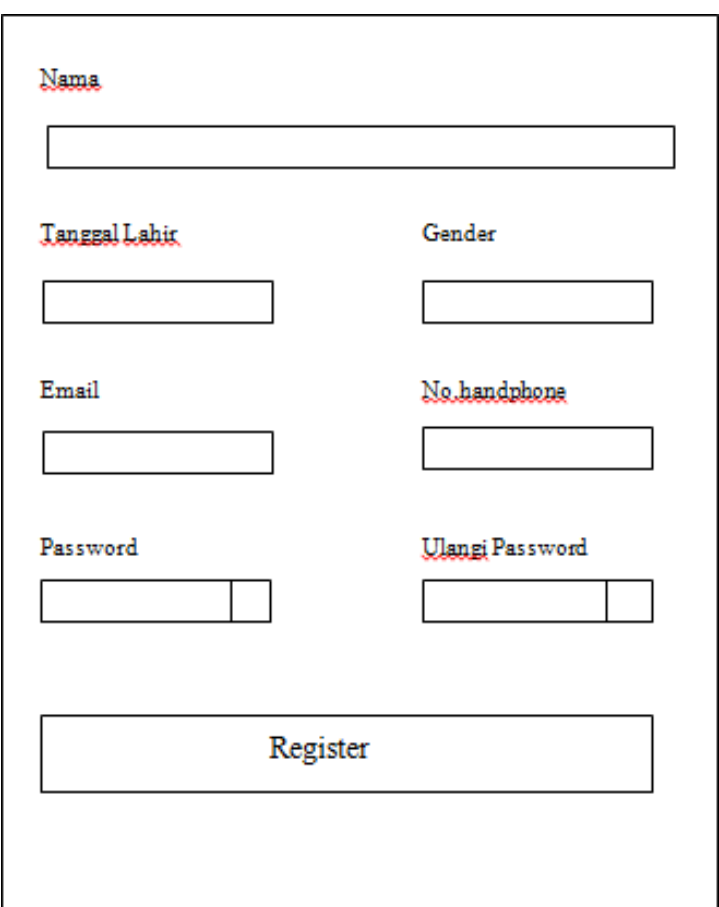

**Gambar 3.8 Tampilan** *Register*

Saat *user* mengakses laman web, jika belum memiliki akun,

maka *user* diharuskan registrasi terlebih dahulu pada lamann *register*.

3) Menu utama admin

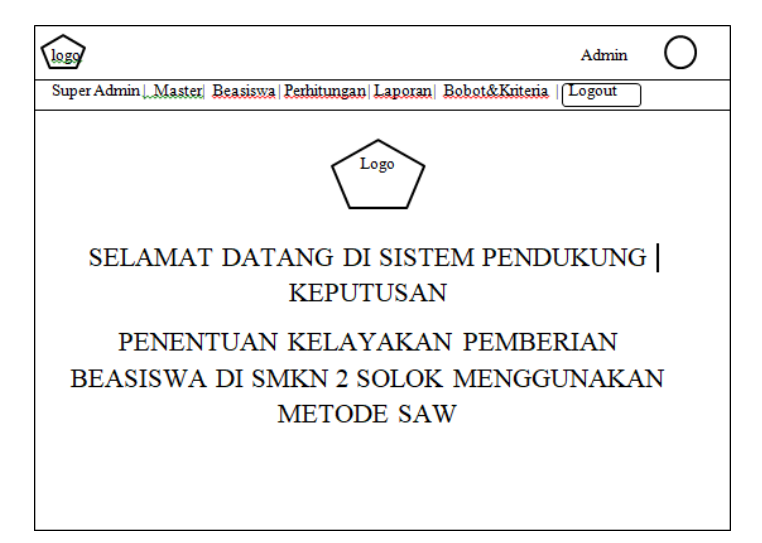

**Gambar 3.9 Menu Utama Admin**

Saat *user login* sebagai admin, makan tampilan yang akan

muncul ialah seperti pada gambar diatas.

4) Menu utama user

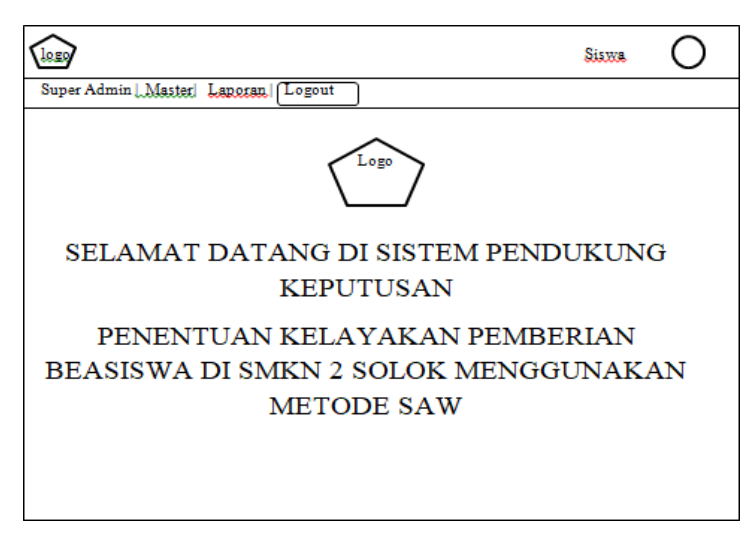

**Gambar 3.10 Menu Utama User**

Begitu *user login* sebagai siswa, maka laman menu yang ditampilkan hanya seperti gambar diatas dan siswa hanya dapat mengakses untuk melihat laporan hasil perhitungan.

# **b. Desain input**

Merupakan suatu halaman atau yang didesain sedemikian rupa yang berfungsi untuk menambahkan data pada aplikasi ini. Berikut rancangannya:

1) Input data beasiswa

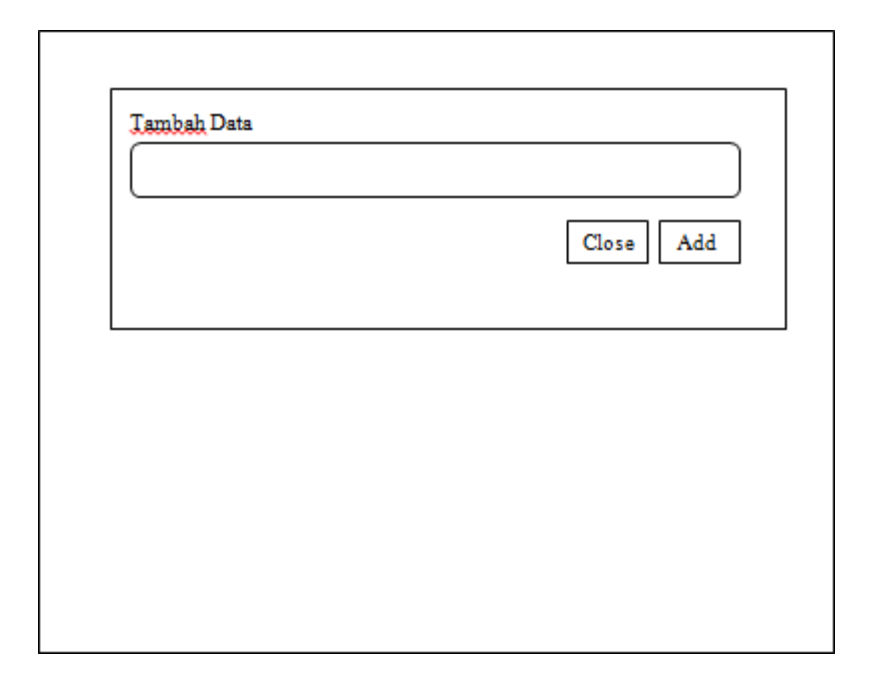

### **Gambar 3.11** *Input* **Data Beasiswa**

Pada bagian ini, setelah admin login, maka ia dapat menambahkan data beasiswa baru.

2) Input data siswa

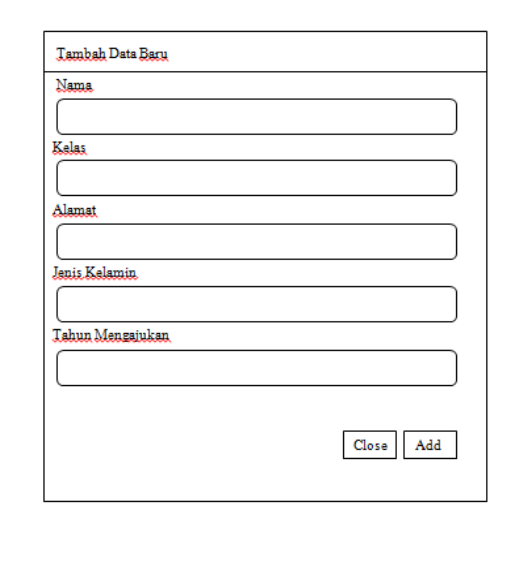

**Gambar 3.12** *Input* **Data Siswa**

Pada bagian ini, setelah berhasil *login*, maka admin dapat menambahkan data siswa baru seperti nama siswa, kelas, alamat, jenis kelamin, serta tahun mengajukan.

3) Input kriteria

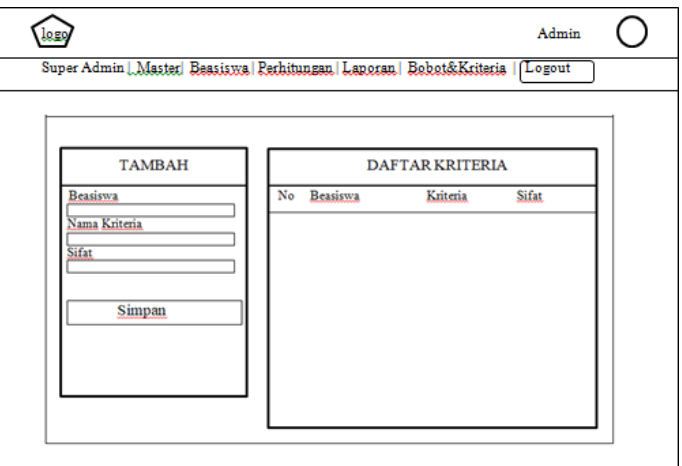

**Gambar 3.13** *Input* **Kriteria**

Di bagian ini, admin dapat menambahkan daftar kriteria yang dibutuhkan dalam perhitungan. Admin terlebih dahulu memilih beasiswa mana yang akan ditambahkan kriterianya, kemudian baru menambahkan kriteria tersebut serta sifat kriterianya apakah itu cost atau benefit.

4) Input bobot kriteria

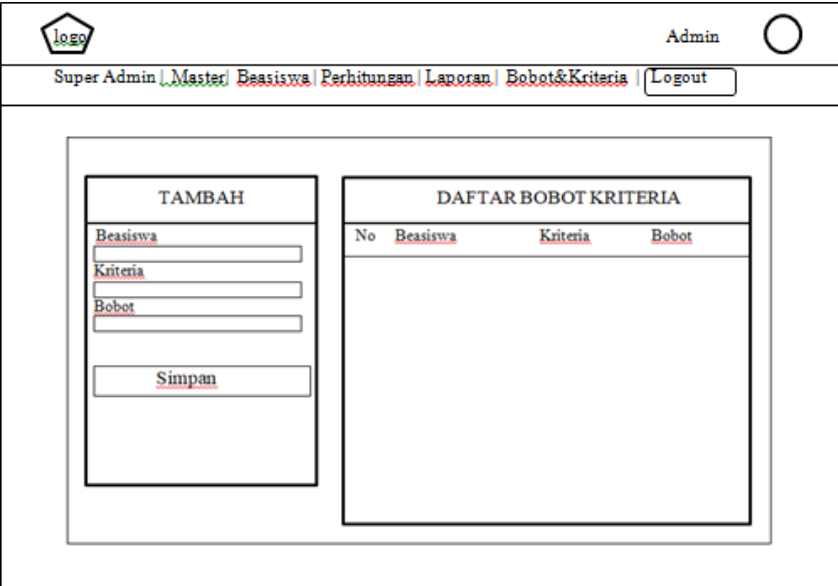

## **Gambar 3.14** *Input* **Bobot Kriteria**

Di bagian ini, admin dapat menambahkan bobot kriteria yang di prioritaskan dalam perhitungan. Admin terlebih dahulu memilih beasiswa dan kriteria, kemudian barulah menambahkan bobot kriteria.

5) Input penilaian sub kriteria

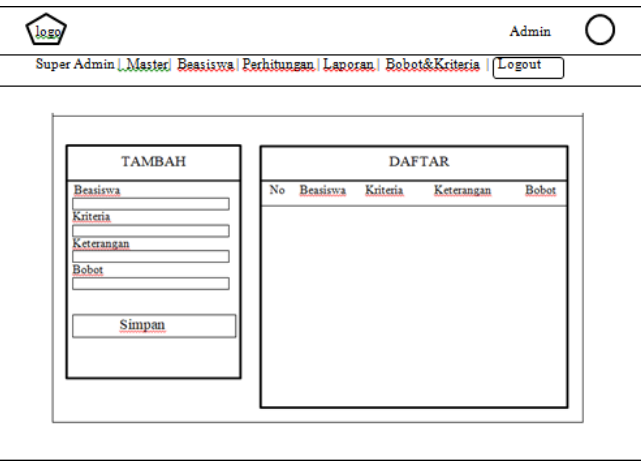

# **Gambar 3.15** *Input* **Penilaian Sub Kriteria**

Di bagian ini, admin dapat menambahkan penilaian sub kriteria yang di prioritaskan dalam perhitungan. Masing-masing sub kriteria juga memiliki bobot yang nantinya akan menentukan hasil perhitungan.

6) Input nilai

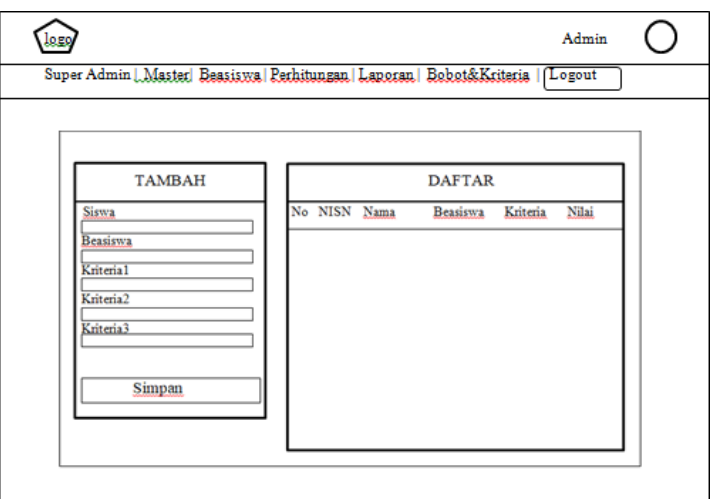

**Gambar 3.16** *Input* **Nilai**

Di bagian ini, admin menambahkan siwa dan beasiswa terlebih dahulu. Lalu admin menginputkan kriteria-kriteria yang dimiliki siswa tersebut pada setiap beasiswa untuk pemenuhan nilai yang nantinya sebagai pedoman perhitungan.

### **c. Desain output**

Merupakan bentuk laporan yang di hasilkan dari hasil perhitungan sistem pendukung keputusan, sehingga dapat menampilkan jumlah nilai yang diperoleh dari hasil perhitungan tersebut. Adapun desain *output* nya adalah sebagai berikut:

1) Hasil perhitungan beasiswa PIP

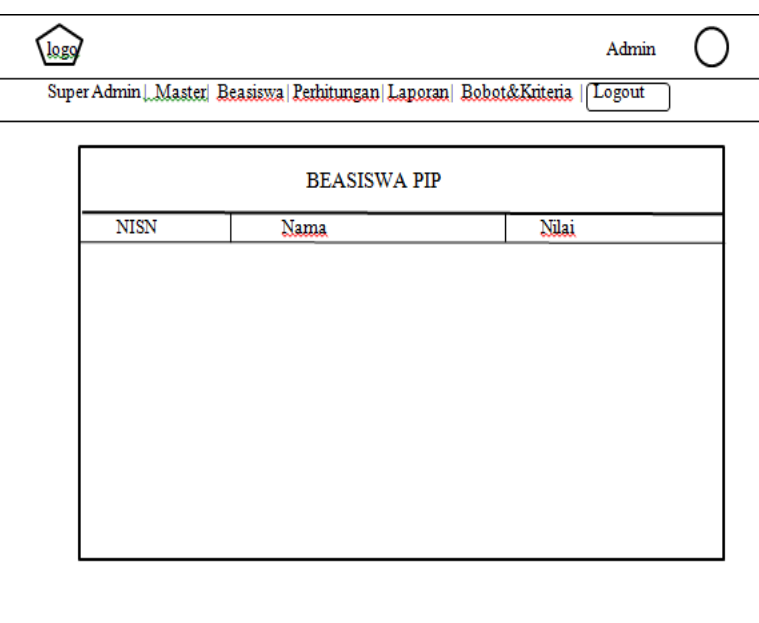

**Gambar 3.17 Hasil Perhitungan Beasiswa PIP**

Di bagian ini akan memunculkan hasil perhitungan dari pemenuhan nilai kriteria pada beasiswa PIP.

2) Hasil perhitungan beasiswa Rajawali

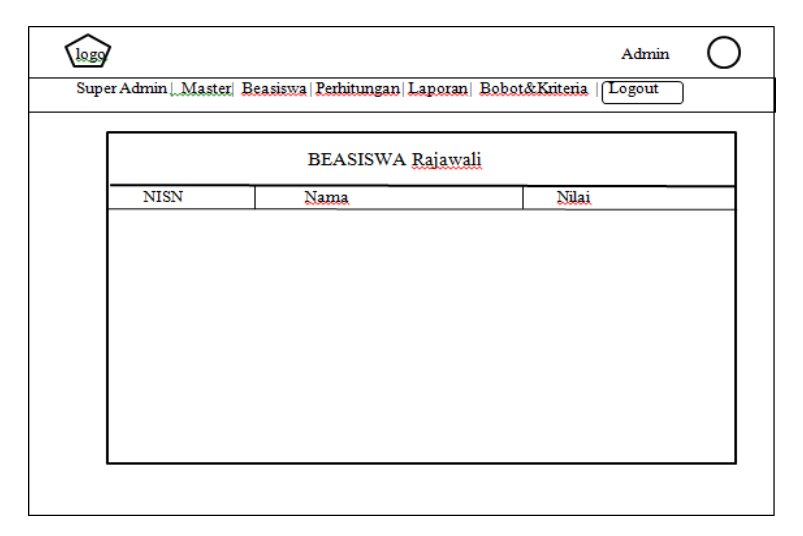

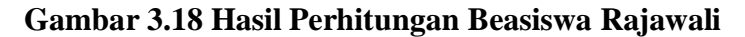

Di bagian ini akan memunculkan hasil perhitungan dari

pemenuhan nilai kriteria pada beasiswa Rajawali.

3) Hasil perhitungan beasiswa BAZNAS

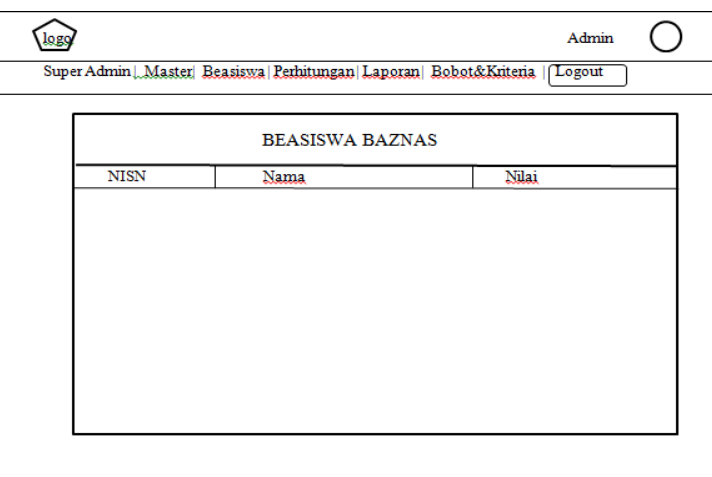

**Gambar 3.19 Hasil Perhitungan Beasiswa BAZNAS**

Di bagian ini akan memunculkan hasil perhitungan dari pemenuhan nilai kriteria pada beasiswa BAZNAS.

4) Laporan seluruh siswa

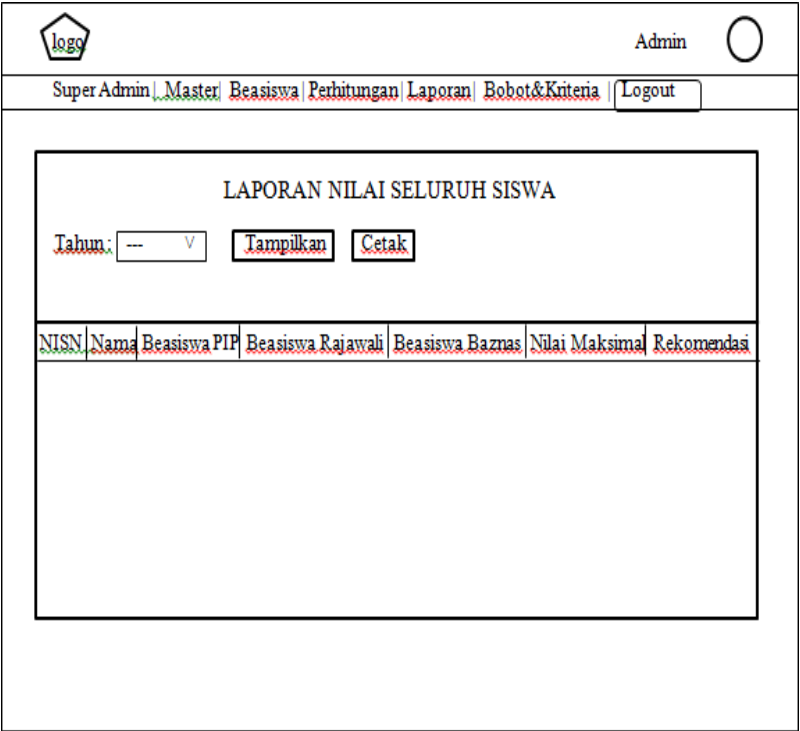

## **Gambar 3.20 Laporan Seluruh Siswa**

Pada halaman laporan ini, menampilkan hasil dari perhitungan keseluruhan beasiswa serta menampilkan rekomendasi yang mana memudahkan admin mengkelompokkan siswa-siswa yang mendaftar layak mendapatkan beasiswa yang mana.

# 5) Hasil laporan seluruh siswa

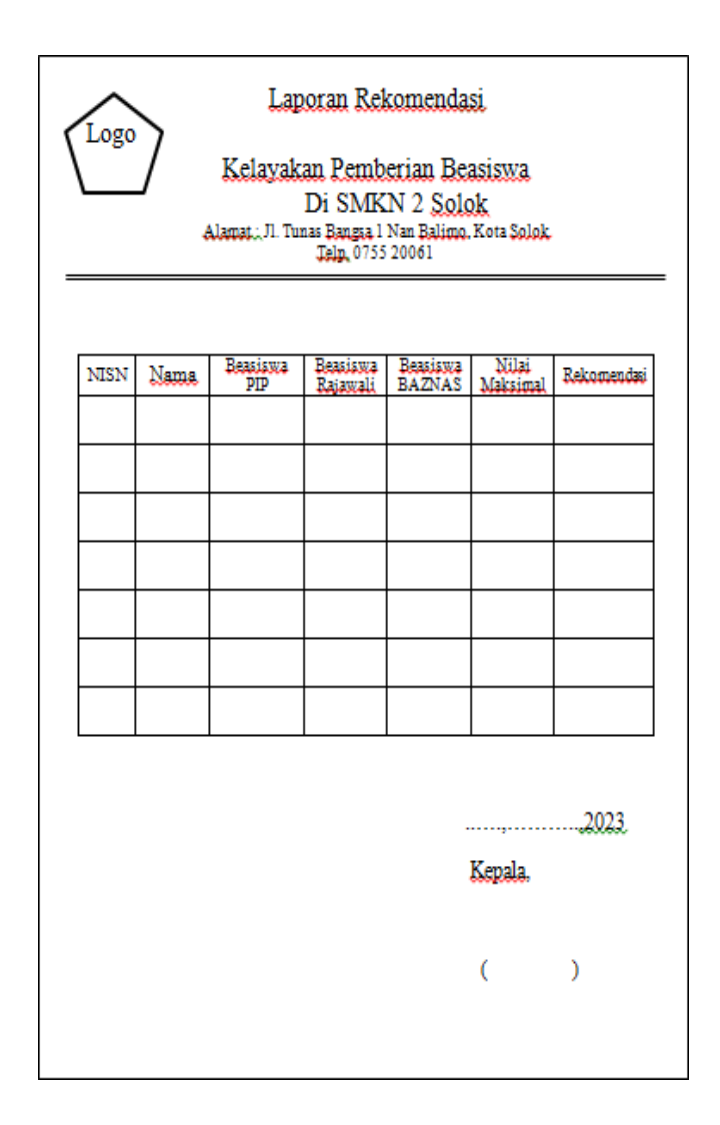

# **Gambar 3.21 Hasil Laporan Seluruh Siswa**

Ini merupakan hasil output yang yang dimunculkan ketika data laporan seluruh siswa saat di cetak nantinya.

6) Laporan per siswa

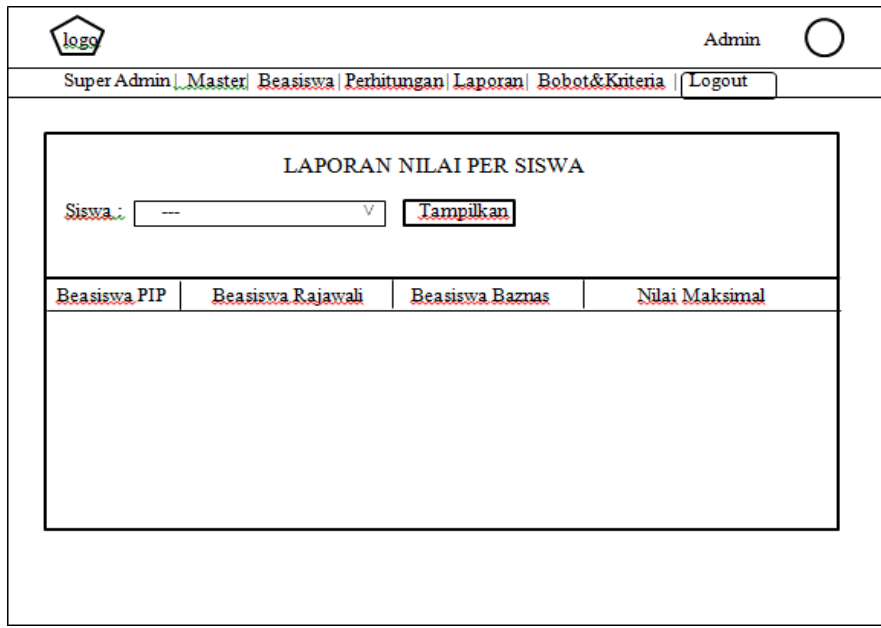

# **Gambar 3.22 Laporan Per Siswa**

Ini tak jauh berbeda dengan laporan seluruh siswa yang menampilkan hasil perhitungan untuk seluruh siswa, bedanya laporan per siswa hanya menampilkan hasil perhitungan per tiaptiap siswa.

#### 7) Laporan pendaftaran

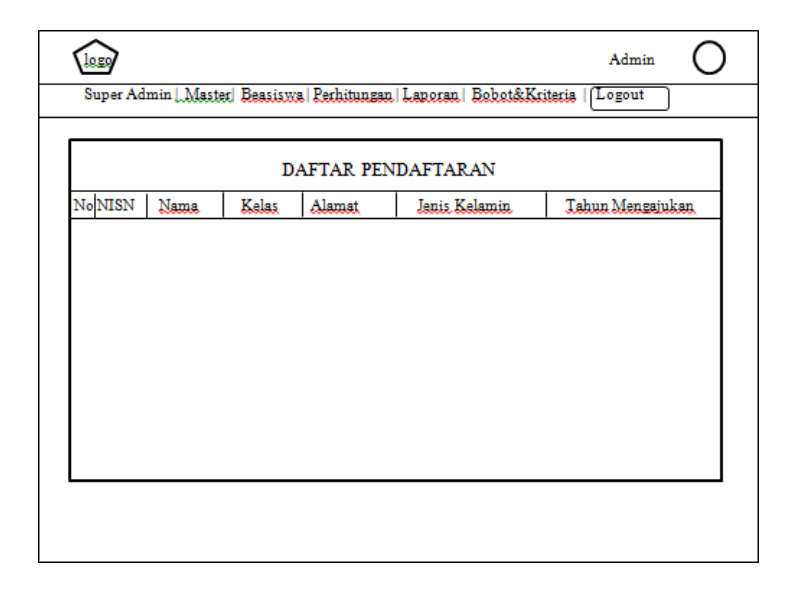

### **Gambar 3.23 Laporan Pendaftaran**

Pada bagian ini, akan memunculkan data seluruh siswa yang mengajukan atau mendaftarkan diri untuk mendapatkan beasiswa.

## *d.* **Desain** *DataBase*

Perancangan database ini dikerjakan setelah melakukan pembuatan pemodelan sistem. Database yang digunakan ialah MySql, selanjutnya dilakukan perancangan untuk field-field yang digunakan pada masingmasing database.

#### 1) Tabel Pengguna

Tabel ini digunakan ketika hendak masuk kedalam sistem. Dapat dilihat pada tabel dibawah ini:

*Database* : sekolah.sql

Tabel : pengguna

*Field Key* : kd\_pengguna

# **Tabel 3. 29 Pengguna**

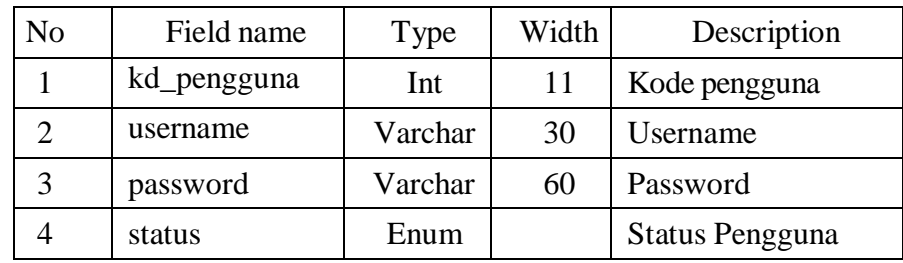

# 2) Tabel Beasiswa

Tabel ini digunakan untuk menambah beasiswa, dapat dilihat

pada table dibawah ini:

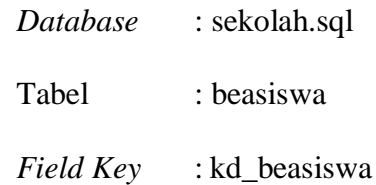

#### **Tabel 3. 30 Beasiswa**

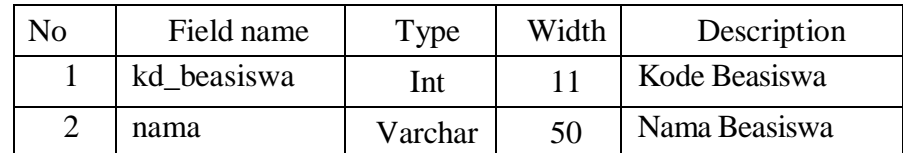

# 3) Tabel User

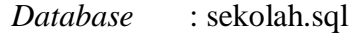

Tabel : user

*Field Key* : id

# **Tabel 3. 31 User**

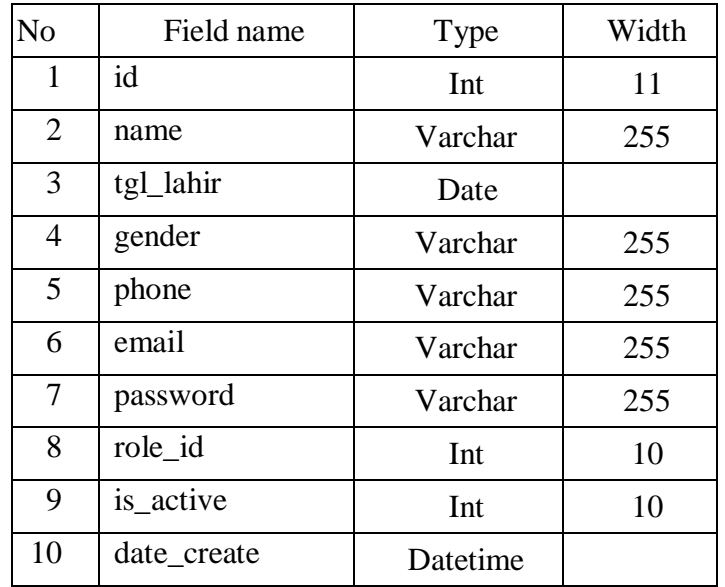

4) Tabel User Access Menu

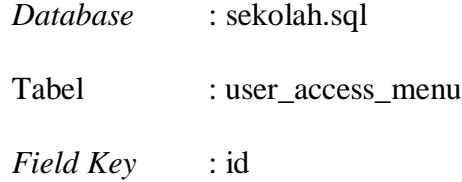

# **Tabel 3. 32 User Access Menu**

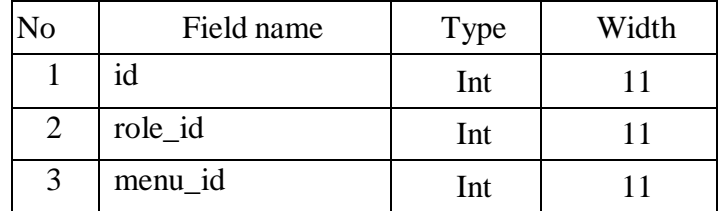

5) Tabel User Role

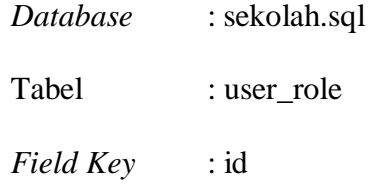

## **Tabel 3. 33 User Role**

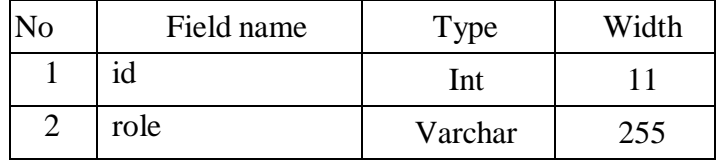

6) Tabel User Has Sub Menu

*Database* : sekolah.sql

Tabel : user\_has\_sub\_menu

*Field Key* : id

| N <sub>o</sub> | Field name   | Type     | Width |
|----------------|--------------|----------|-------|
| 1              | id           | Int      | 11    |
| $\overline{2}$ | menu_id      | Int      | 11    |
| 3              | title        | Varchar  | 255   |
| $\overline{4}$ | url          | Varchar  | 255   |
| 5              | icon         | Varchar  | 255   |
| 6              | is_active    | Int      | 11    |
| 7              | status_sub   | Int      | 11    |
| 8              | date_created | datetime |       |

**Tabel 3. 34 User Has Sub Menu**

7) Tabel User Menu

*Database* : sekolah.sql Tabel : user\_menu *Field Key* : id

# **Tabel 3. 35 User Menu**

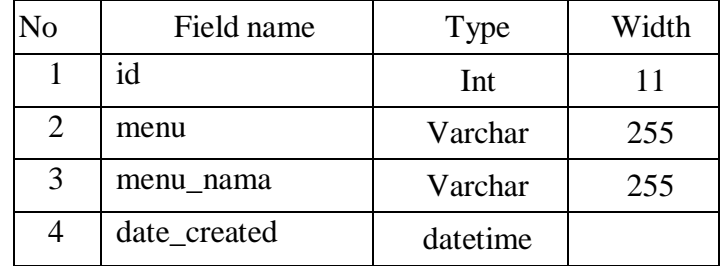

8) Tabel User Sub Menu

*Database* : sekolah.sql

Tabel : user\_sub\_menu

*Field Key* : id

# **Tabel 3. 36 User Sub Menu**

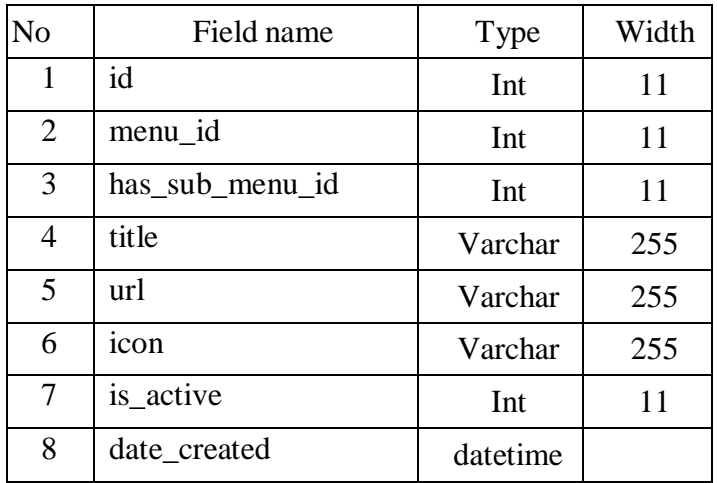

# 9) Tabel User Token

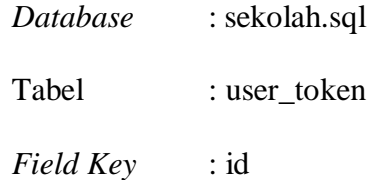

# **Tabel 3. 37 User Token**

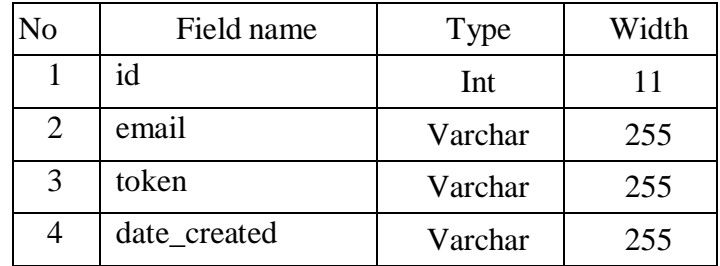

10) Tabel Siswa

Tabel ini digunakan untuk menambah nama siswa, dapat dilihat pada table dibawah ini:

*Database* : sekolah.sql

Tabel : siswa

*Field Key* : nisn

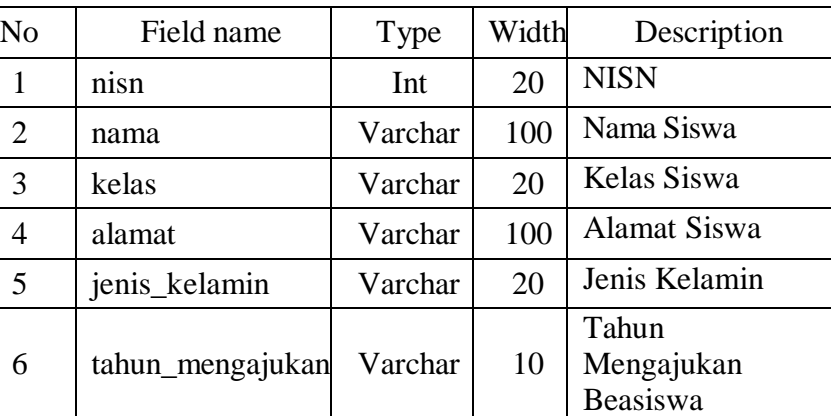

### **Tabel 3. 38 Siswa**

#### 11) Tabel Kriteria

Tabel ini digunakan untuk menginputkan kriteria yang ada, dapat dilihat pada table dibawah ini:

*Database* : sekolah.sql Tabel : kriteria

*Field Key* : kd\_krieria

### **Tabel 3. 39 Kriteria**

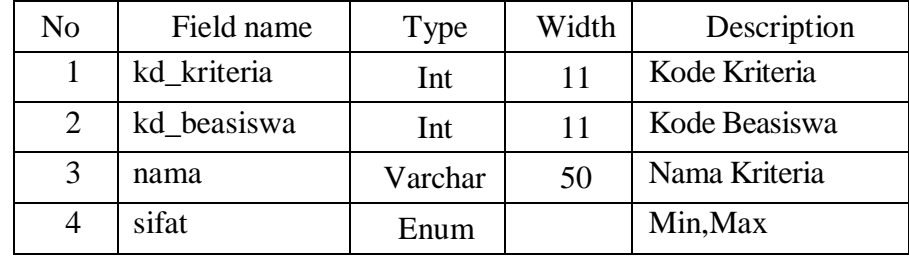

12) Tabel Bobot Kriteria

Tabel ini digunakan untuk menginputkan bobot kriteria yang ada,

dapat dilihat pada table dibawah ini:

*Database* : sekolah.sql

Tabel : model

*Field Key* : kd\_model

#### **Tabel 3. 40 Bobot Kriteria**

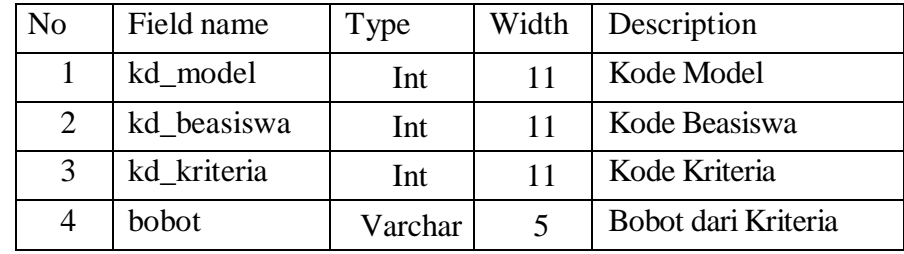

13) Tabel Penilaian Sub Kriteria

Tabel ini digunakan untuk menginputkan penilaian dari sub-sub kriteria yang ada, dapat dilihat pada table dibawah ini:

*Database* : beasiswa.sql

Tabel : penilaian

*Field Key* : kd\_penilaian

### **Tabel 3. 41 Penilaian Sub Kriteria**

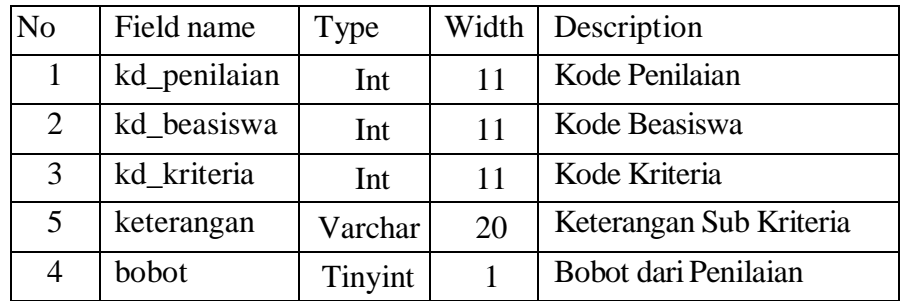

# 14) Tabel Nilai

Tabel ini digunakan untuk menginputkan nilai yang diperoleh siswa darisub-sub kriteria yang ada, dapat dilihat pada table dibawah ini:

*Database* : sekolah.sql

Tabel : nilai

*Field Key* : kd\_nilai

### **Tabel 3. 42 Nilai**

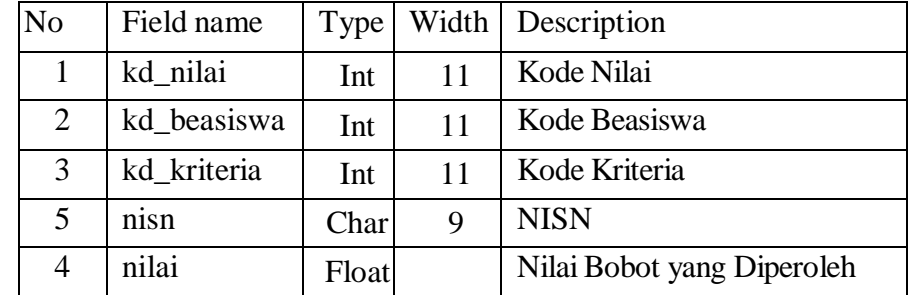

15) Tabel Hasil

Tabel ini digunakan untuk menunjukkan hasil nilai yang diperoleh siswa setelah memenuhi kriteria yang ada, dapat dilihat pada table dibawah ini:

*Database* : sekolah.sql

Tabel : hasil

*Field Key* : kd\_hasil

### **Tabel 3. 43 Hasil**

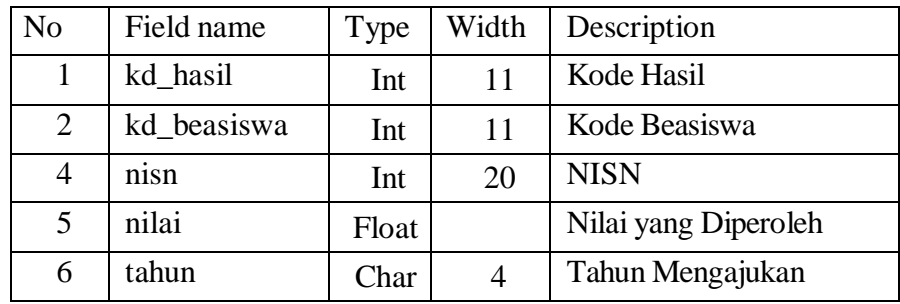

#### **BAB IV**

## **IMPLEMENTASI DAN PENGUJIAN**

#### **4.1. Implementasi Sistem**

Implementasi sistem adalah prosedur yang dilakukan untuk menyelesaikan desain yang ada dalam dokumen desain sistem yang disetujui dan menguji, menginstal, memulai, serta menggunakan sistem yang baru atau sistem yang diperbaiki. Untuk mengimplementasikan program sistem informasi yang telah dirancang, maka diperlukan sebuah alat bantu berupa komputer, yang berguna untuk mengoperasikan komputer itu sendiri juga memerlukan komponen pendukung seperti *hardware, software,*dan *brainware*. Fungsi dari masingmasing komponen adalah sebagai berikut:

#### a. Perangkat Keras (*Hardware*)

*Hardware-hardware* yang digunakan berfungsi untuk merancang atau menjalankan program yang telah dibuat adalah Laptop Dual Core Processor Intel(R) Core(TM) i3-2330M CPU @ 2.20 GHz 2.20 GHz, Memory 2 GB (1,85 GB Usable), dan hardisk 64 GB.

#### b. Perangkat Lunak (*Software*)

*Software-software* pendukung yang diinstalkan adalah software *Adobe Dreamweaver* yang berfungsi untuk merancang desain program tersebut, *MySQL* merupakan salah satu bagian dari DBMS (perangkat lunak pengelola database, semua DBMS memiliki pengolah bahasa deskripsi data yang digunakan untuk menciptakan database, serta pengelola database yang menyediakan isi database bagi pengguna. *XAMPP* berfungsi untuk menjalankan *website* berbasis PHP dan menggunakan pengolah data *MySQL* dikomputer lokal.

c. Manusia (*Brainware*)

*Brainware* merupakan operator yang berfungsi untuk mengoperasikan atau menjalankan program aplikasi.

### **4.2. Tampilan Program**

- F-mail Emai  $\circ$  $a_{\!\scriptscriptstyle 0}$
- **1. Halaman Login**

**Gambar 4.1 Halaman Login**

Ini adalah tampilan awal halaman *login* ketika membuka program. Jika usernya adalah petugas, maka akan *login* sebagai petugas, dan jika usernya adalah siswa maka akan login sebagai siswa.

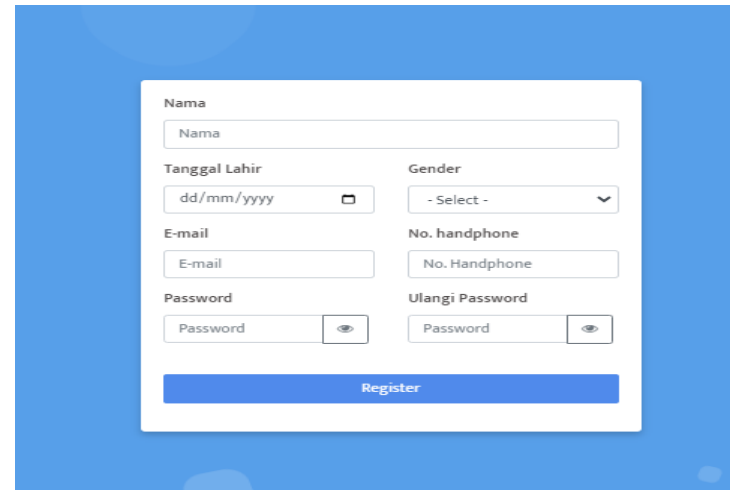

## **2. Halaman Register**

**Gambar 4.2 Halaman Register**

Pada halaman ini, user yang akan login terlebih dahulu melakukan

registrasi dengan mengisi data yang dibutuhkan dalam registrasi.

## **3. Halaman Beranda**

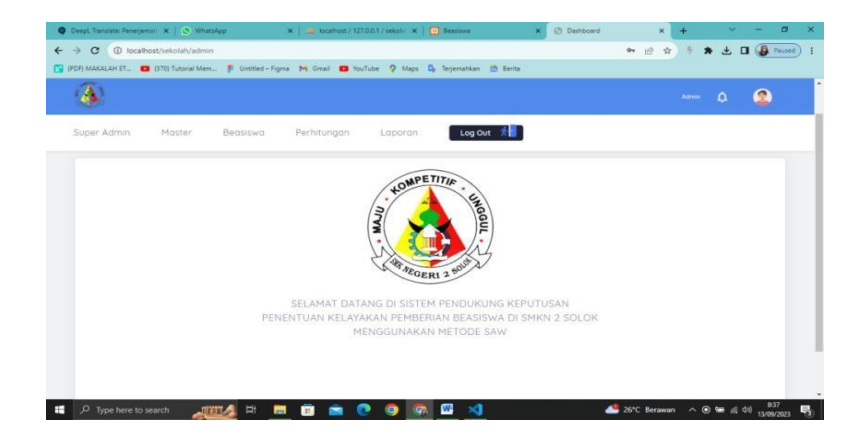

**Gambar 4.3 Halaman Beranda**

Ini merupakan tampilan yang muncul setelah admin maupun user login. Pada halaman beranda ini memuat menu-menu yang terdiri dari menu input beasiswa yang di dalamnya terdapat input siswa, menu perhitungan, menu laporan serta menu log out.

 $\overline{c}$ .<br>- F Deller-Figns 14 Grat 13  $\overline{\mathbf{A}}$  $\begin{array}{cc} \Delta & \bullet \\ \bullet & \bullet \end{array}$ Log Out # List Be Edit Delete **MARBACORE**  $\blacksquare$   $\rightharpoonup$  Type here to search

### **4. Halaman Input Data Beasiswa**

**Gambar 4.4 Halaman Input Data Beasiswa**

Petugas yang telah login, dapat menambahkan data beasiswa pada halaman ini serta dapat juga melakukan edit data beasiswa dan menghapusnya.

## **5. Halaman Input Data Siswa**

| $\alpha$<br>$\rightarrow$ |                    | <sup>1</sup> <sup>1</sup> localhost/sekolah/beasiswa/siswa |                                                                                                    |                  |            |   |                      |              | $\overline{\omega}$ | ☆      | $\star$ 0     | (B Paused) |
|---------------------------|--------------------|------------------------------------------------------------|----------------------------------------------------------------------------------------------------|------------------|------------|---|----------------------|--------------|---------------------|--------|---------------|------------|
|                           |                    |                                                            | [2] IPDF) MAKALAH ET (2) (370) Tutonial Mem   Untitled - Figma NY Gmail (2) VouTube O Maps (2) Tegemahkan (2) Beitta |                  |            |   |                      |              |                     |        |               |            |
| A                         |                    |                                                            |                                                                                                    |                  |            |   |                      |              |                     | Admin. | $\Omega$      | Ω          |
| Super Admin               |                    | <b>Master</b>                                              | Perhitungan<br><b>Beasiswa</b>                                                                                       | Laporan          | Log Out *  |   |                      |              |                     |        |               |            |
| Siswa                     |                    |                                                            |                                                                                                    |                  |            |   |                      |              |                     |        |               | Siswa      |
|                           |                    |                                                            |                                                                                                    |                  |            |   |                      |              |                     |        |               |            |
|                           |                    |                                                            |                                                                                                    |                  |            |   |                      |              |                     |        |               |            |
|                           | <b>Tambah Data</b> |                                                            |                                                                                                    |                  |            |   |                      |              |                     |        |               |            |
|                           |                    |                                                            |                                                                                                    |                  |            |   |                      |              |                     |        |               |            |
|                           | Show <sup>1</sup>  | $10^{-}$<br>$\times$ entries.                              |                                                                                                    |                  |            |   |                      | Search       |                     |        |               |            |
|                           |                    |                                                            |                                                                                                    |                  |            |   |                      |              |                     |        |               |            |
|                           | NO 31              | <b>NISN</b><br><b>BUT</b>                                  | <b>NAMA</b><br>on C                                                                                                  | KELAS ALAMAT     |            | w | <b>JENIS KELAMIN</b> | <b>TAHUN</b> | 19318               | ACTION |               | ш          |
|                           | $\tau$             | 55015215                                                   | RONALDI ALFAJAR                                                                                                    | XI TKRO 5        | Solok      |   | Laki-laki            | 2023         |                     |        | <b>Delete</b> |            |
|                           | $\overline{2}$     | 35775222                                                   | Dewa Samudra                                                                                                    | <b>XII TAV 2</b> | JAKARTA    |   | Laki-laki            | 2023         |                     |        | Delete        |            |
|                           | $\mathbf{S}$       | 58894058                                                   | DEO RAHMANDA DWI PUTRA                                                                                               | 30 TITL 1        | Sook Laweh |   | Laki-laki            | 2023         |                     |        | <b>Delete</b> |            |

**Gambar 4. 5 Halaman Input Data Siswa**

Tidak jauh berbeda dengan tambah data beasiswa sebelumya, pada halaman ini juga petugas sebagai admin dapat menambahkan data siswa, mengedit serta menghapusnya.

# **6. Halaman Input Data Kriteria**

| <b>CO</b> Beautiful | <b>CB</b> List Kriteria<br>$\mathbf{x}$                                                                            | X (a) localhost / 127.0.0.1 / sekolah     X   @ WhatsApp |              |                   | $x +$                               |       |              |                |   |              |  |
|---------------------|----------------------------------------------------------------------------------------------------|----------------------------------------------------------|--------------|-------------------|-------------------------------------|-------|--------------|----------------|---|--------------|--|
| C<br>$\rightarrow$  | 1 localhost/sekolah/beasiswa/laporan_kriteria                                                                      |                                                          |              |                   |                                     |       | Q 经 立        |                |   |              |  |
|                     | (2) (PDF) MAKALAH ET. (370) Tutorial Mem . Untitled - Figma My Gmail (C) YouTube 1 Maps (2) Terjemahlan (2) Berita |                                                          |              |                   |                                     |       |              |                |   |              |  |
| <b>A</b>            |                                                                                                    |                                                          |              |                   |                                     |       |              |                |   |              |  |
|                     |                                                                                                    |                                                          |              |                   |                                     |       | Attract      | $\pmb{\Omega}$ | Ω |              |  |
|                     |                                                                                                    |                                                          |              |                   |                                     |       |              |                |   |              |  |
| Super Admin         | Perhitungan<br>Master<br>Beasiswa                                                                                  | Loparon                                                  | Log Out *    |                   |                                     |       |              |                |   |              |  |
| List Kriteria       |                                                                                                    |                                                          |              |                   |                                     |       |              |                |   | List Kritena |  |
|                     |                                                                                                    |                                                          |              |                   |                                     |       |              |                |   |              |  |
|                     |                                                                                                    |                                                          |              |                   |                                     |       |              |                |   |              |  |
|                     |                                                                                                    |                                                          |              |                   |                                     |       |              |                |   |              |  |
|                     |                                                                                                    |                                                          |              |                   |                                     |       |              |                |   |              |  |
|                     |                                                                                                    |                                                          |              |                   |                                     |       |              |                |   |              |  |
|                     |                                                                                                    | <b>TAMBAH</b>                                            |              |                   | <b>DAFTAR KRITERIA</b>              |       |              |                |   |              |  |
|                     |                                                                                                    |                                                          |              |                   |                                     |       |              |                |   |              |  |
|                     | Beasiswa                                                                                                    |                                                          | No.          | <b>Beasiners</b>  | Kriteria                            | Sifat |              |                |   |              |  |
|                     | <b>Contract</b>                                                                                                    | $\checkmark$                                             | ٠            | Beasiswa PIP      | Surat Keferangan Tidak Mampu        | max   | <b>Hapus</b> |                |   |              |  |
|                     | Nama:                                                                                                    |                                                          |              | Beasisma PIP      | Penghasilan Orang Tua               | min   | Hapu         |                |   |              |  |
|                     |                                                                                                    |                                                          | $\mathbf{1}$ | Beasiswa PIP      | Jumlah Tanggungan Orang Tua         | max   | Hapus        |                |   |              |  |
|                     | Sitat                                                                                                    |                                                          |              | Beasings PIP      | Kehadiran                           | max   | Hapus        |                |   |              |  |
|                     | $\sim$                                                                                                    | $\ddot{}$                                                |              | Beasiswa Rajawah  | Surat Keterangan Tidak Mampu        | max   | Hapus        |                |   |              |  |
|                     |                                                                                                    |                                                          | ċ            | Beasiswa Rajawali | Kehadiran                           | max   | Hepa         |                |   |              |  |
|                     |                                                                                                    | Simpan                                                   |              | Beasiswa Rajawali | Sertifikat Prestasi                 | max   | Heput        |                |   |              |  |
|                     |                                                                                                    |                                                          | ź,           | Beasiswa BAZNAS   | Surat Keterangan Tidak Mampu        | max   | <b>Hapas</b> |                |   |              |  |
|                     |                                                                                                    |                                                          |              | Beausua BAZNAS    | Surat Keterangan Aktif Remaia Masid | max   | Hapus        |                |   |              |  |
|                     |                                                                                                    |                                                          |              |                   |                                     |       |              |                |   |              |  |
|                     |                                                                                                    |                                                          | 10           | Beasiswa BAZNAS   | Penghasilan Orang Tua               | stis  | Hans a       |                |   |              |  |

**Gambar 4.6 Halaman Input Data Kriteria**

Pada menu ini, petugas sebagai admin menambahkan daftar krieria dari masing-masing beasiswa yang telah ditentukan sebelumnya. Petugas juga menginputkan nilai min atau max, tergnatung dari sifat kriterianya.

## **7. Halaman Input Bobot Kriteria**

| C<br>→                | 1 localhost/sekolah/beasiswa/laporan_bobot                                                                                        |             |           |                     |                                     |       | @ 应 查        |          |            |  |
|-----------------------|----------------------------------------------------------------------------------------------------|-------------|-----------|---------------------|-------------------------------------|-------|--------------|----------|------------|--|
|                       | [7] (FOF) MAKALAH ET., [3] (170) Tutorial Mem., [8] Untitled - Figma   My Gmail   23 VouTube   Q Maps   D Tecemahkan   (2) Berita |             |           |                     |                                     |       |              |          |            |  |
| А                     |                                                                                                    |             |           |                     |                                     |       |              |          |            |  |
|                       |                                                                                                    |             |           |                     |                                     |       | Aires        | $\Omega$ | $\bullet$  |  |
| Super Admin<br>Moster | Perhitungan<br>Beatiswa                                                                                                    | Laparan     | Log Out 1 |                     |                                     |       |              |          |            |  |
|                       |                                                                                                    |             |           |                     |                                     |       |              |          |            |  |
| List Bobot            |                                                                                                    |             |           |                     |                                     |       |              |          | List Bobot |  |
|                       |                                                                                                    |             |           |                     |                                     |       |              |          |            |  |
|                       |                                                                                                    |             |           |                     |                                     |       |              |          |            |  |
|                       |                                                                                                    |             |           |                     |                                     |       |              |          |            |  |
|                       |                                                                                                    |             |           |                     |                                     |       |              |          |            |  |
|                       | <b>TAMBAH</b>                                                                                                    |             |           |                     | <b>DAFTAR</b>                       |       |              |          |            |  |
|                       |                                                                                                    |             |           |                     |                                     |       |              |          |            |  |
|                       | Beasinwa                                                                                                    |             | No        | <b>Deastewa</b>     | <b>Kriteria</b>                     | Bobot |              |          |            |  |
|                       | $\sim$                                                                                                    | ٧           |           | Beanisure PiP       |                                     | 40    | <b>Harva</b> |          |            |  |
|                       |                                                                                                    |             |           |                     | Surat Keterangan Tidak Mampu        |       |              |          |            |  |
|                       | Kriteria                                                                                                    |             |           | Beaumus PIP         | Penghasilan Orang Tua               | 30    | Hapa         |          |            |  |
|                       |                                                                                                    | $\check{~}$ | 3         | <b>Beasings PIP</b> | Jumlah Tanggungan Orang Tua         | 20    | Hapa         |          |            |  |
|                       | Bobot                                                                                                    |             | ×         | Beasinua PIP        | Kehadiran                           | 10    | High         |          |            |  |
|                       |                                                                                                    |             | s         | Beasinva Rajavali   | Sertifikat Prestasi                 | 50    | Heya         |          |            |  |
|                       |                                                                                                    |             | ÷         | Beasinica Rajaurah  | Kehadiran                           | 30    | Hos          |          |            |  |
|                       | Simpan                                                                                                    |             | Ŧ.        | Regaining Raiswall  | Surat Keferangan Tidak Mampu        | 20    | Hayut        |          |            |  |
|                       |                                                                                                    |             | ×         | Beasining BAZNAS    | <b>Surat Keterangan Tidak Mampu</b> | 15    | Haya         |          |            |  |
|                       |                                                                                                    |             | $\sim$    | Beasinou BAZILAS    | Surat Keterangan AMIf Remaja Masjid | 35    | <b>Haye</b>  |          |            |  |

**Gambar 4.7 Halaman Input Bobot Kriteria**

Di menu ini, admin menginput bobot sebagai aspek penentu dari masing-masing kriteria. Bobot tersebut sebelumnya sudah dipertimbangkan sesuai dengan aspek terpenting dari persyaratan beasiswa yang ada.

## **8. Halaman Penilaian Sub Kriteria**

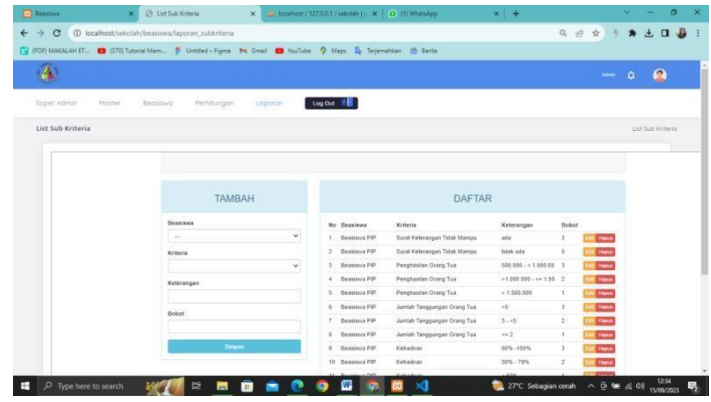

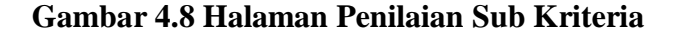

Pada halaman ini, petugas sebagai admin membuat lagi penilaian dari sub-sub kriteria yang ada yang kemudian dibuat lagi bobotnya sebagai penentu.Jadi, setiap sub kriteria memiliki penilaiannya masing-masing.

## **9. Halaman Nilai dari Pemenuhan Kriteria**

| $\leftarrow$ $\rightarrow$ C | 4 localhost/sekolah/beasiswa/nilai                                                                                            |               |               |                                             |                       |                         |                          | Q @ ☆ # ★ ± □ ● |          |            |  |
|------------------------------|----------------------------------------------------------------------------------------------------|---------------|---------------|---------------------------------------------|-----------------------|-------------------------|--------------------------|-----------------|----------|------------|--|
|                              |                                                                                                    |               |               |                                             |                       |                         |                          |                 |          |            |  |
|                              | [7] IPDF) MAKALAH ET (2) (370) Tutorial Mem   Untitled - Figma   My Gmail   23 YouTube   O Maps   Dy Terjemahkan   (5) Berita |               |               |                                             |                       |                         |                          |                 |          |            |  |
| Α                            |                                                                                                    |               |               |                                             |                       |                         |                          | Admin.          | $\Delta$ | Ω          |  |
|                              |                                                                                                    |               |               |                                             |                       |                         |                          |                 |          |            |  |
| Super Admin<br>Moster        | Perhitungan<br>Beasiswa                                                                                                    | Laporan.      | Log Out 1     |                                             |                       |                         |                          |                 |          |            |  |
|                              |                                                                                                    |               |               |                                             |                       |                         |                          |                 |          |            |  |
| List Nilai                   |                                                                                                    |               |               |                                             |                       |                         |                          |                 |          | List Nilai |  |
|                              |                                                                                                    |               |               |                                             |                       |                         |                          |                 |          |            |  |
|                              |                                                                                                    |               |               |                                             |                       |                         |                          |                 |          |            |  |
|                              |                                                                                                    |               |               |                                             |                       |                         |                          |                 |          |            |  |
|                              |                                                                                                    |               |               |                                             |                       |                         |                          |                 |          |            |  |
|                              |                                                                                                    | <b>TAMBAH</b> |               |                                             | <b>DAFTAR</b>         |                         |                          |                 |          |            |  |
|                              |                                                                                                    |               |               |                                             |                       |                         |                          |                 |          |            |  |
|                              | Siswa                                                                                                    |               | No. NISN      | Nama                                        | Beasiswa              | <b>Kriteria</b>         | Nitei                    |                 |          |            |  |
|                              | $\sim$                                                                                                    | v             |               | 1 38894058 DEO RAHMANDA DWI                 | Beasinva PIP          | Surat Kelerangan Tidak  | $\mathfrak{I}$           |                 |          |            |  |
|                              | Beasiswa                                                                                                    |               |               | PUTRA                                       |                       | Mampu                   |                          |                 |          |            |  |
|                              | $\sim$                                                                                                    | $\ddot{}$     |               | 2 35894058 DEO RAHMANDA DWT<br><b>PUTRA</b> | Beasiewa PIP          | Penghasilan Orang Tua   | з                        |                 |          |            |  |
|                              |                                                                                                    |               | $\mathcal{Z}$ | 38894058 DEO RAHMANDA DWI                   | Beasinva PIP          | Jumlah Tanggungan Orang | $\overline{a}$           |                 |          |            |  |
|                              |                                                                                                    | Tampikan      |               | <b>PUTRA</b>                                |                       | Tua                     |                          |                 |          |            |  |
|                              |                                                                                                    |               |               | 4 35894058 DEO RAHMANDA DWI                 | Beasiswa PIP          | Kehadiran               | 3                        |                 |          |            |  |
|                              |                                                                                                    |               |               | PUTRA                                       |                       |                         |                          |                 |          |            |  |
|                              |                                                                                                    |               |               | 5 38894058 DEO RAHMANDA DWI                 | Beasiswa              | Surat Keterangan Tidak  | $\overline{\phantom{a}}$ |                 |          |            |  |
|                              |                                                                                                    |               |               |                                             |                       |                         |                          |                 |          |            |  |
|                              |                                                                                                    |               |               | PUTRA                                       | Rajawali              | Mampu                   |                          |                 |          |            |  |
|                              |                                                                                                    |               |               | 6 35894058 DEO RAHMANDA DWI<br>PUTRA        | Beasigura<br>Raiswall | Kehadiran               | 3                        |                 |          |            |  |

**Gambar 4.9 Halaman Nilai dari Pemenuhan Kriteria**

Nah, setelah ditentukan bobot dan penilaian sub kriterianya, barulah kita inputkan data siswa dan kecocokan terhadap setiap kriteria dari beasiswa yang dipilih.
## **10. Menu-Menu Perhitungan dari Masing-Masing Beasiswa**

|                       | [2] IPDF) MAXALAH ET (2) (370) Tutorial Mem   Untitled - Figma M Gmail (2) YouTube V Maps Q Terjemahkan (2) Berita |                        |              |                  |   |
|-----------------------|----------------------------------------------------------------------------------------------------|------------------------|--------------|------------------|---|
|                       |                                                                                                    |                        |              | Atmn<br>$\Omega$ | Ω |
| Super Admin<br>Master | Perhitungan<br>Beasiswa                                                                                            | Log Out 1<br>Laporan   |              |                  |   |
|                       | <b>E Beasiswa PIP</b>                                                                                              |                        |              |                  |   |
|                       | E Beasiswa Rajawali                                                                                                |                        | Beasiswa PIP |                  |   |
|                       | <b>H</b> Beasiswa Bazrias                                                                                          |                        |              |                  |   |
|                       | NISI.                                                                                                    | $$ ma                  |              | Nilai            |   |
|                       | 35013213                                                                                                    | RONALDI ALFA JAR       |              | 93 33333333      |   |
|                       | 58333528                                                                                                    | FATHUL RIZKI           |              | 78 33333333      |   |
|                       | 63902767                                                                                                    | Fahri Rahmad Illahi    |              | 78.33333333      |   |
|                       | 65140095                                                                                                    | ABEL TAMBORA           |              | 75,00000000      |   |
|                       | 56266644                                                                                                    | Ibnu Rahmansyah        |              | 75,00000000      |   |
|                       | 38894058                                                                                                    | DEO RAHMANDA DWI PUTRA |              | 73.33333333      |   |
|                       | 59282913                                                                                                    | FAHRUL RAMADHAN        |              | 73.33333333      |   |
|                       | 65791137                                                                                                    | FADHLUL RAHMAN ALKARIM |              | 68.33333333      |   |
|                       | 35773222                                                                                                    | Dewa Samudra           |              | 63.33333333      |   |

**Gambar 4.10 Menu-Menu Perhitungan dari Masing-Masing Beasiswa 11. Halaman Perhitungan Beasiswa**

Di halaman ini, akan muncul hasil dari perhitungan dari halaman nilai tadi. Sistem kemudian menjumlahkan setiap nilai yang dimiliki oleh alternatif. Jadi di setiap beasiswa memiliki hasil yang berbeda juga.

1) Beasiswa PIP

|                       |                         |                        |                     | $\bullet$<br>Admin Q |  |
|-----------------------|-------------------------|------------------------|---------------------|----------------------|--|
|                       |                         |                        |                     |                      |  |
| Super Admin<br>Master | Perhitungan<br>Beasiswa | Log Out 1<br>Laporan   |                     |                      |  |
|                       |                         |                        |                     |                      |  |
|                       |                         |                        | <b>Beasiswa PIP</b> |                      |  |
|                       |                         |                        |                     |                      |  |
|                       | <b>NISN</b>             | Nama                   |                     | Nilai                |  |
|                       | 35013213                | RONALDI ALFAJAR        |                     | 93.33333333          |  |
|                       | 58333528                | FATHUL RIZKI           |                     | 78 33333333          |  |
|                       | 63902767                | Fahri Rahmad Illahi    |                     | 78.33333333          |  |
|                       | 65140095                | AREL TAMBORA           |                     | 75,00000000          |  |
|                       | 56266644                | Ibnu Rahmansyah        |                     | 75,00000000          |  |
|                       | 38894058                | DEO RAHMANDA DWI PUTRA |                     | 73.33333333          |  |
|                       | 69282913                | FAHRUL RAMADHAN        |                     | 73.33333333          |  |
|                       | 65791137                | FADHLUL RAHMAN ALKARIM |                     | 68.33333333          |  |
|                       | 35773222                | Dewa Samudra           |                     | 63.33333333          |  |

**Gambar 4.11 Perhitungan Beasiswa PIP**

# 2)Beasiswa Rajawali

| (C) (I) WhatsApp                           |                                       | X   (B) localhost / 127.0.0.1 / sekolah /   X   60 Beasiswa |                        | <b>Beasiswa Rajawali</b><br>$\times$                                                                              | $\times$<br>$+$ | $\mathbf{\times}$<br>$\sigma$  |
|--------------------------------------------|---------------------------------------|-------------------------------------------------------------|------------------------|----------------------------------------------------------------------------------------------------|-----------------|--------------------------------|
| $\leftarrow$ $\rightarrow$<br>$\mathbf{C}$ | 1 localhost/sekolah/beasiswa/rajawali |                                                             |                        |                                                                                                    |                 | Q 设 ☆<br>$\Box$<br>$\clubsuit$ |
|                                            |                                       |                                                             |                        | (PDF) MAKALAH ET (2) (370) Tutorial Mem .   Untitled - Figma M Gmail (2) YouTube O Maps Dr Terjemahkan (3) Berita |                 |                                |
|                                            |                                       |                                                             |                        |                                                                                                    |                 | $\bullet$<br>$\Omega$<br>Atmn  |
| Super Admin                                | Master                                | Beasiswa<br>Perhitungan                                     | Loporan                | Log Out *                                                                                                    |                 |                                |
|                                            |                                       |                                                             |                        | Beasiswa Rajawali                                                                                                 |                 |                                |
|                                            |                                       | <b>NISN</b>                                                 | Nama                   |                                                                                                    |                 | Nilai                          |
|                                            |                                       | 35013213                                                    | RONALDI ALFAJAR        |                                                                                                    |                 | 100.00000000                   |
|                                            |                                       | 63902767                                                    | Fahri Rahmad Illahi    |                                                                                                    |                 | 83 33333333                    |
|                                            |                                       | 65791137                                                    | FADHLUL RAHMAN ALKARIM |                                                                                                    |                 | 73 33333333                    |
|                                            |                                       | 38894058                                                    | DEO RAHMANDA DWI PUTRA |                                                                                                    |                 | 50.00000000                    |
|                                            |                                       | 59282913                                                    | FAHRUL RAMADHAN        |                                                                                                    |                 | 50.00000000                    |
|                                            |                                       | 58333528                                                    | FATHUL RIZKI           |                                                                                                    |                 | 50.00000000                    |
|                                            |                                       | 65140095                                                    | ABEL TAMBORA           |                                                                                                    |                 | 40.00000000                    |
|                                            |                                       | 35773222                                                    | Dewa Samudra           |                                                                                                    |                 | 40.00000000                    |
|                                            |                                       | 56266644                                                    | Ibnu Rahmansyah        |                                                                                                    |                 | 40.00000000                    |

**Gambar 4.12 Perhitungan Beasiswa Rajawali**

# 3) Beasiswa BAZNAS

|                       |                         |                        |                    | Admin.<br>۵ | Ω |
|-----------------------|-------------------------|------------------------|--------------------|-------------|---|
| Super Admin<br>Master | Perhitungan<br>Beasiswa | Laporan                | Log Out <b>All</b> |             |   |
|                       |                         |                        |                    |             |   |
|                       |                         |                        |                    |             |   |
|                       |                         |                        | Beasiswa BAZNAS    |             |   |
|                       |                         |                        |                    |             |   |
|                       | <b>NISN</b>             | Nama                   |                    | Nilai       |   |
|                       | 58333528                | FATHUL RIZKI           |                    | 92,50000000 |   |
|                       | 59282913                | FAHRUL RAMADHAN        |                    | 90.00000000 |   |
|                       | 35013213                | RONALDI ALFAJAR        |                    | 30,00000000 |   |
|                       | 65140095                | ABEL TAMBORA           |                    | 22 50000000 |   |
|                       | 56266644                | Ibnu Rahmansyah        |                    | 22,50000000 |   |
|                       | 65791137                | FADHLUL RAHMAN ALKARIM |                    | 22 50000000 |   |
|                       | 63902767                | Fahri Rahmad Illahi    |                    | 22,50000000 |   |
|                       | 35773222                | Dawa Samudra           |                    | 20.00000000 |   |
|                       | 38894058                | DEO RAHMANDA DWI PUTRA |                    | 20.00000000 |   |
|                       |                         |                        |                    |             |   |

**Gambar 4.13 Perhitungan Beasiswa BAZNAS**

## **12. Halaman Laporan Seluruh Siswa**

|                       |                                                                                                    | $\mathbf{x}$   (3) localhost / 127.0.0.1 / sekolah / $\mathbf{x}$   $\mathbf{B}$ Beasinva | $\pmb{\times}$ | C Laporan Nilai             | $\times$<br>$+$ |                | σ                 |
|-----------------------|----------------------------------------------------------------------------------------------------|-------------------------------------------------------------------------------------------|----------------|-----------------------------|-----------------|----------------|-------------------|
| C<br>$\rightarrow$    | 4 localhost/sekolah/beasiswa/laporan_nilai                                                                            |                                                                                           |                |                             |                 | Q<br>诊<br>☆    | п                 |
|                       | [7] (PDF) MAKALAH ET., 12 (370) Tutorial Mem.,   Untitled - Figma My Gmail   YouTube   Maps   Dy Terjemahkan   Berita |                                                                                           |                |                             |                 |                |                   |
|                       |                                                                                                    |                                                                                           |                |                             |                 | Admin.         | £<br>$\Delta$     |
| Super Admin<br>Master | Beasiswa                                                                                                    | Perhitungan<br>Laporan                                                                    | Log Out %      |                             |                 |                |                   |
|                       |                                                                                                    |                                                                                           |                | Laporan Nilai Seluruh Siswa |                 |                |                   |
|                       | Tahun: -                                                                                                    | Cotak<br><b>Tampilkan</b><br>$\vee$                                                       |                |                             |                 |                |                   |
|                       |                                                                                                    |                                                                                           |                |                             |                 |                |                   |
|                       | NISN                                                                                                    | Nama                                                                                      | Beasiswa PIP   | Beasiswa Rajawali           | Beasiswa BAZNAS | Nilai Maksimal | Rekomendasi       |
|                       |                                                                                                    |                                                                                           |                |                             |                 |                |                   |
|                       | 38894058                                                                                                    | DEO RAHMANDA DWI PUTRA                                                                    | 100.00000000   | 50.00000000                 | 30.00000000     | 100.00000000   | Beasiswa PIP      |
|                       | 65791137                                                                                                    | FADHLUL RAHMAN ALKARIM                                                                    | 86.66670000    | 90.00000000                 | 30.00000000     | 90.00000000    | Beasiswa Rajawali |
|                       | 63902767                                                                                                    | Fahri Rahmad Illahi                                                                       | 100.00000000   | 100.00000000                | 30.00000000     | 100.00000000   | Beasiswa PIP      |
|                       | 65140096                                                                                                    | ABEL TAMBORA                                                                              | 96.66670000    | 48.00000000                 | 30.00000000     | 96.66670000    | Beasiswa PIP      |
|                       | 59282913                                                                                                    | FAHRUL RAMADHAN                                                                           | 90.00000000    | 50.00000000                 | 95.00000000     | 95.00000000    | Beasiswa BAZNAS   |
|                       | 35013213                                                                                                    | RONALDI ALFAJAR                                                                           | 100.00000000   | 100.00000000                | 30.00000000     | 100.00000000   | Beasiswa PIP      |
|                       | 58333528                                                                                                    | <b>FATHUL RIZKI</b>                                                                       | 78.33330000    | 50.00000000                 | 92 50000000     | 92,50000000    | Beasiswa BAZNAS   |
|                       | 56266644                                                                                                    | Ibnu Rahmansyah                                                                           | 75,00000000    | 40.00000000                 | 22,50000000     | 75,00000000    | Beasiswa PIP      |

**Gambar 4. 14 Halaman Laporan Seluruh Siswa**

Pada halaman ini, baik petugas maupun siswa dapat melihat hasil laporan ini. Laporan ini adalah hasil dari perhitungan kelayakan penerimaan beasiswa, yang mana, sistem tidak hanya menampilkan nilai perhitungan, tetapi juga langsung membuat rekomendasi kelayakan untuk siswa tersebut mendapatkan beasiswa yang cocok.

## **13. Halaman Laporan Per Siswa**

|  |              | Log Out *                                                 |                         |                |
|--|--------------|-----------------------------------------------------------|-------------------------|----------------|
|  |              |                                                           | Laporan Nilai Per Siswa |                |
|  | Siswa        | 35013213   RONALDI ALFAJAR<br><b>Tampikan</b><br>$\sim$ 1 |                         |                |
|  | Beasines PIP | Beasiswa Rajawali                                         | <b>Beasiswa BAZNAS</b>  | Nilai Maksimal |
|  | 100.00000000 | 100.00000000                                              | 30.00000000             | 100.00000000   |

**Gambar 4. 15 Halaman laporan Per Siswa**

Pada halaman ini menampilkan laporan nilai perhitungan per siswa. Setiap siswa dapat melihat sendiri nilai perolehan darisetiap beasiswa yang ada di sekolah.

 $\times$  +  $\leftarrow$   $\rightarrow$   $\sigma$  0 10 **EV** (PDF) MAKA (370) Tutorial Men I Untitled - Figma M Gmail C YouTube Q Maps De Terjemahkan Et Bents ...<br>H  $\Phi$  $\bullet$ Super out \* DAFTAR PENDAFTARAN No NISN<br>1 35013 Nama Kelas Alamat Jenis Kelamin Tahun Mengajukan 35013213 RONALDI ALFAJAR XI TKRO 3 Solok Laki-laki 2023 35773222 Dewa Samudra XII TAV 2 JAKARTA Laki-laki 2023 DEO RAHMANDA DWI PU XI TITL 1 38894058 Saok Lawel Laki-lak 2023 56266644 Ibnu Rahmansyah XI TAV 1 BATAM Laki-laki 2023 68333528 FATHUL RIZKI XI TAV 1 **DILAM** Laki-lak  $2023$ 59282913 FAHRUL RAMADHAN XI TKRO 3 Solok Laki-laki 2023 63902767 .<br>Fahri Rahmad Illahi XI TKRO 1 Solok 2023 Laki-lak  $\overline{\mathbf{8}}$ 65140095 ABEL TAMBORA XTO<sub>1</sub> SINGKARA Laki-laki 2023 6579113 FADHLUL RA XI TKRO 3 KUBANG N Laki-lak  $2023$ 

**JELA E B B & C O Q X B B** 

**14. Halaman Laporan Pendaftaran Beasiswa**

 $\Box$   $\Box$  Type here to search

**Gambar 4. 16 Halaman Laporan Pendaftaran Beasiswa**

Halaman ini berisikan data siswa yang mengajukan pendaftaran beasiswa pada tahun tersebut. Beberapa data yang ditampilkan yakni NISN, nama siswa, kelas, jenis kelamin serta tahun mengajukan besiswa tersebut.

**13:49** 31°C Sebagian cerah  $\sim$  % (4.0)  $\frac{13:49}{13:00:0023}$ 

# **15. Output Laporan Hasil Rekomendasi Seluruh Siswa**

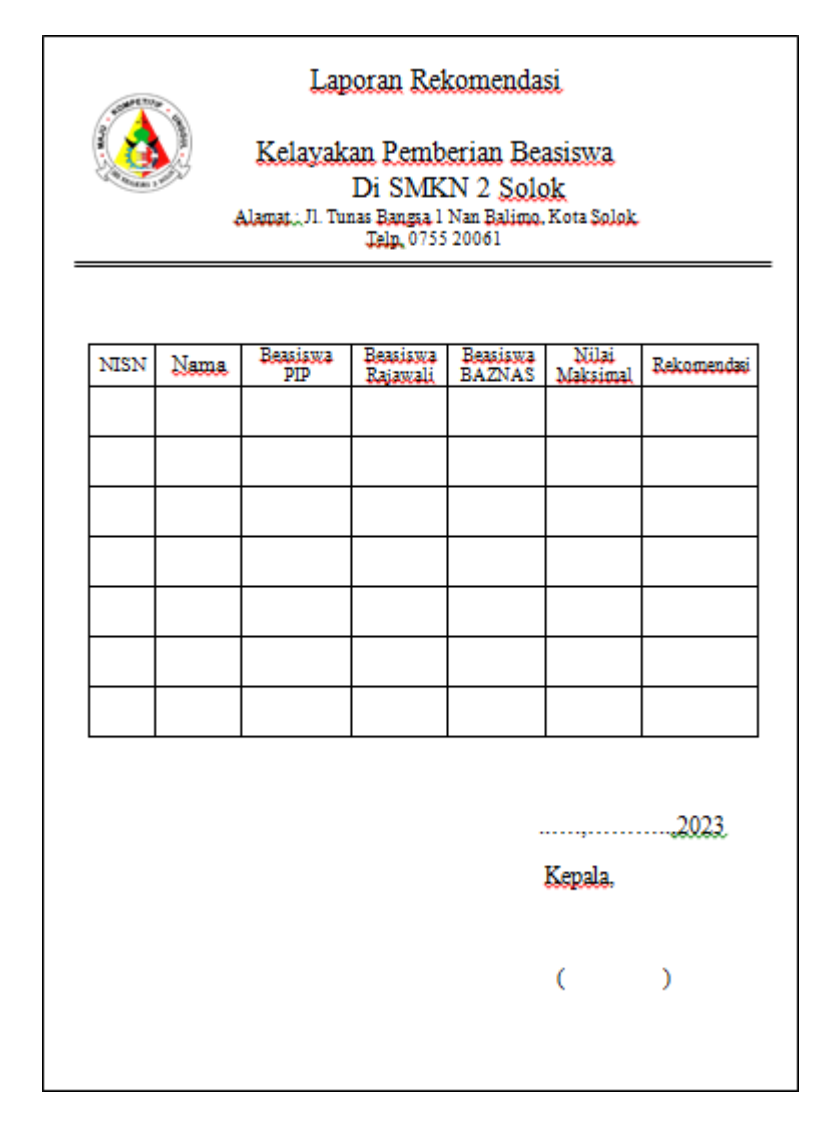

**Gambar 4.17 Output Laporan Hasil Rekomendasi Seluruh Siswa**

Pada halaman laporan seluruh siswa, ada tombol cetak yang akan memunculkan output seperti gambar diatas.

#### **BAB V**

#### **PENUTUP**

#### **5.1** Kesimpulan

Berdasarkan hasil pengamatan penulis selama melakukan penelitian, dapat diambil kesimpulan bahwa :

- 1. Penggunaan metode SAW dalam sistem pendukung keputusan ini adalah langkah yang tepat. Metode SAW adalah salah satu metode yang digunakan untuk mengambil keputusan multi-kriteria. Dalam hal ini, kriteria kelayakan penerimaan beasiswa dapat termasuk prestasi akademik, tingkat kehadiran, kondisi keuangan keluarga, dan faktor-faktor lain yang relevan.
- 2. Metode ini memungkinkan penentuan bobot relatif untuk setiap kriteria, yang kemudian digunakan untuk menghitung skor kelayakan untuk setiap calon penerima beasiswa.
- 3. Keuntungan utama dari penggunaan Metode SAW dalam tugas akhir ini adalah kemampuannya untuk mengintegrasikan banyak faktor yang berbeda dalam pengambilan keputusan. Hal ini memungkinkan pihak sekolah untuk membuat keputusan yang lebih objektif dan transparan dalam menentukan kelayakan pennerimaan beasiswa sesuai pada jenis yang tepat. Selain itu, sistem pendukung keputusan ini juga dapat membantu mengurangi hasil yang tidak akurat dalam proses seleksi.

## **5.2** Saran

Berdasarkan hasil penelitian yang dilakukan, peneliti merekomendasikan beberapa hal untuk pengembangan lebih lanjut :

- 1. Perlu ditingkatkan pengumpulan data dan pengembangan kriteria kelayakan yang lebih komprehensif. Ini dapat melibatkan survei lebih lanjut terhadap siswa dan keluarga mereka, serta mempertimbangkan faktor-faktor tambahan yang mungkin juga relevan seperti partisipasi dalam kegiatan ekstrakurikuler.
- 2. Memastikan bahwa staf sekolah yang akan menggunakan SPK telah menerima pelatihan yang memadai dan bahwa ada pelatihan berkelanjutan untuk mengatasi perubahan kebijakan atau peningkatan dalam sistem.
- 3. Melibatkan orang tua siswa, staf sekolah, siswa dan pihak terkait lainnya dalam proses pengembangan dan evaluasi SPK dapat membantu memastikan bahwa sistem ini memenuhi harapan semua pihak yang terlibat.
- 4. Meskipun Metode SAW efektif, pertimbangkan juga untuk menjelajahi metode lain yang mungkin lebih cocok dengan karakteristik SMKN 2 Solok. Metode alternatif dapat memberikan wawasan baru dan hasil yang lebih baik dalam beberapa kasus.

5. Jaga agar proses pengambilan keputusan tetap transparan dan akuntabel, dan berikan akses yang mudah ke informasi terkait beasiswa kepada semua pihak yang berkepentingan.

#### **DAFTAR PUSTAKA**

- Ahmad. (2023, 4 September)Pengertian Beasiswa. Dikutip 5 September 2023 dari : pengertian-beasiswa: <https://www.yuksinau.id/>
- Alfina, O., & Harahap, F. (2019). Pemodelan Uml Sistem Pendukung Keputusan Dalam Penentuan Kelas Siswa Siswa Tunagrahita. *Methomika: Jurnal Manajemen Informatika & Komputerisasi Akuntansi*, *3*(2), 143-150.
- Andini, S., Anggraini, R., & Enggari, S. (2021). Sistem Pendukung Keputusan Pemilihan Smartphone Kelas Bawah Terbaik pada Toko Bram Cell dengan Metode Simple Additive Weighting (SAW). Jurnal KomtekInfo, 8(3), 195- 201.
- Aqila,Adiva. (2020, 28 Desember)Ragam Metode Sistem Pendukung Keputusan. Dikutip 23 Juni 2023 dari : ragam-metode-sistem-pendukung-keputusan : <https://www.kodingbuton.com/>
- Dicky Nofriansyah dan Sarjon Defit. (2017). *Multi Criteria Decision Making (MCDM) pada Sistem Pendukung Keputusan.* Yogyakarta: Penerbit Deepublish.
- Eniyati, S. (2011). Perancangan sistem pendukung pengambilan keputusan untuk penerimaan beasiswa dengan metode SAW (Simple Additive Weighting). *Dinamik*, *16*(2).
- Fuspita, V., Vatresia, A., & Andreswari, D. (2014). Sistem Pendukung Keputusan Pemilihan Restoran Di Kota Bengkulu Dengan Metode Simple Additive Weighting (Saw) Berbasis Sistem Operasi Android. *Rekursif: Jurnal Informatika*, *2*(1).
- Gustiyani, E., & Assegaff, S. (2021). Analisis Dan Perancangan Sistem Pendukung Keputusan Pemberian Kredit Menggunakan Metode SAW Pada PT. BPR Artha Prima Persada. *Jurnal Manajemen Sistem Informasi*, *6*(1), 1-12.
- Hafiez, T. M. (2022). Implementasi Metode SAW Dalam Menentukan Supplier Terbaik Pada PT. Senjaya Rejekimas. JUPITER (Jurnal Penelitian Ilmu dan Teknik Komputer), 14(2-b), 374-383.
- Hengki, H., Rizan, O., Isnanto, B., & Hamidah, H. (2019, December). BUSINESS INTELLIGENCE BERBASIS OLAP DALAM MENENTUKAN MAHASISWA KURANG MAMPU DENGAN METODE SIMPLE ADDITIVE WEIGHTING (SAW). In SENSITIf: Seminar Nasional Sistem Informasi dan Teknologi Informasi (pp. 1225-1232).
- Hermawan, S., & Baidawi, T. (2018). Sistem Pendukung Keputusan Pemberian Beasiswa Pada SMK Al Basyariah Dengan Metode Simple Additive Weighting (SAW). *JITK (Jurnal Ilmu Pengetahuan dan Teknologi Komputer)*, *4*(1), 131-136.
- Hidayat, R. (2017). Metode Simple Additive Weighting Sebagai Sistem Pendukung Keputusan Penerima Beasiswa Murid Berprestasi. *Sinkron: jurnal dan penelitian teknik informatika*, *2*(2), 13-17.
- Khuangnata, V., Alamsyah, R., & Wijaya, V. (2021). SPK Penentuan Pemberian Beasiswa Dengan Metode Saw. Jurnal Ilmiah Teknik Informatika METHOTIKA, 1(2), 1-10.
- Magrisa, T., Wardhani, K. D. K., & Saf, M. R. I. A. (2018). Implementasi Metode SMART pada Sistem Pendukung Keputusan Pemilihan Kegiatan Ekstrakurikuler untuk Siswa SMA. *Informatika Mulawarman: Jurnal Ilmiah Ilmu Komputer*, *13*(1), 49-55.
- Nurlela, S., Akmaludin, A., Hadianti, S., & Yusuf, L. (2019). Penyeleksian jurusan terfavorit pada smk sirajul falah dengan metode saw. Jurnal Pilar Nusa Mandiri, 15(1), 1-6.
- Pamungkas, A. W., Nugroho, D., & Siswanti, S. (2016). Sistem Pendukung Keputusan Penerimaan Beasiswa Kurang Mampu Smk Harapan Dengan Metode Simple Additive Weighting (SAW). *Jurnal Teknologi Informasi dan Komunikasi (TIKomSiN)*, *4*(1).
- Purwantini K. (2022, 22 Maret) Karakteristik Sistem Pendukung Keputusan. Dikutip 23 Juni 2023 dari : Sistem-Pendukung-Keputusan-SPK-Karakteristik-Kelebihan-Kekurangan : <https://komputerisasi-akuntansi-d3.stekom.ac.id/>
- Ramadhon, R., Jaenudin, R., & Fatimah, S. (2018). Pengaruh beasiswa terhadap motivasi belajar mahasiswa pendidikan ekonomi Universitas Sriwijaya. *Jurnal PROFIT: Kajian Pendidikan Ekonomi dan Ilmu Ekonomi*, *4*(2), 203-213.
- Rokhmah, Z., & Assegaff, S. (2021). Sistem Pendukung Keputusan Penentuan Jurusan Dengan Menggunakan Metode SAW Di SMK Negeri 1 Merangin. *Jurnal Manajemen Sistem Informasi*, *6*(4), 484-496.
- Rosyani, P., & Priambodo, J. (2019). Penilaian Kinerja Karyawan Berprestasi Dengan Metode Simple Additive Weighting. International Journal of Artificial Intelligence, 6(1), 82-111.
- Saputra, E. A., & Roestam, R. (2023). Sistem Pendukung Keputusan Seleksi Calon Siswa Pelatihan Menggunakan Metode Saw Pada Balai Latihan Kerja Muaro Bungo. Jurnal Manajemen Sistem Informasi, 8(2), 193-206.
- Sihotang, H. T., & Siboro, M. S. (2016). Aplikasi Sistem Pendukung Keputusan Penentuan Siswa Bermasalah Menggunakan Metode Saw Pada Sekolah Smp Swasta Mulia Pratama Medan. Journal of Informatic Pelita Nusantara, 1(1).
- Wardhani, I. P., & Widayati, S. (2019). Implementasi Metode Simple Additive Weighting pada aplikasi Sistem Penunjang Keputusan Wedding Organizing Berbasis Web. *Jurnal Ilmiah Komputasi*, *18*(2), 171-176.
- Wigatil, C. T. S., Ipnuwati, S., & Zuhri, K. (2022). Sistem Penunjang Keputusan Untuk Menentukan Santri Berprestasi Menggunakan Metode SAW (Studi Kasus: Pondok Pesantren Al-Ma'ruf Lampung). Jurnal Teknologi dan Informatika (JEDA), 3(1).
- Wiji Setiyaningsih. (2015). *Konsep Sistem Pendukung Keputusan.* Malang: Penerbit YayasanEdelweis.

# **LISTING PROGRAM**

# **LISTING PROGRAM**

```
\langle?php
defined('BASEPATH') or exit('No direct script access allowed');
class Login extends CI_Controller
{
  public function construct()
   {
     parent:: construct();
     ini_set('date.timezone', 'Asia/Jakarta');
     $this->load->model('auth/Auth_model', 'authModel');
     $this->load->library('session');
   }
  public function index()
   {
     $email = $this->session->userdata('email');
     $user = $this->authModel->getDataUser($email)->row_array();
     if ($this->session->userdata('email')) {
       if ($user['role_id'] = 1) {
          redirect('superadmin');
        } elseif ($user['role_id'] == 2) {
          redirect('admin');
        } elseif ($user['role_id'] == 3) {
          redirect('siswa');
        } elseif ($user['role_id'] == 4) {
          redirect('customer/dashboard');
        }
     }
     //Buat rules ketika login
     $this->form_validation->set_rules('email', 'email', 'required|trim', [
        'required' => 'E-mail tidak boleh kosong'
     ]);
     $this->form_validation->set_rules('password', 'Password', 'required|trim', [
        'required' => 'Password tidak boleh kosong'
     ]);
     $this->form_validation->set_rules('captcha', 'Kode Captcha', 'required', [
       'required' => 'Kode captcha harus di isi'
```

```
if ($this->form_validation->run() == false) {
     \mathcal{U} === CAPTCHA CI ===
     $word = array\_merge(range('1', '9'), range('A', 'Z'));$acak = shuffle($word);$str = substr(implode($word), 0, 5);// Menyimpan huruf acak tersebut kedalam session
     \text{Sdata}\_\text{ses} = \text{array}('captcha\_str' => \$str);$this->session->set_userdata($data_ses);
     $view['captcha\_img'] = $str;\mathcal{U} === END CAPTCHA CI ===
     $view['error'] =";
     \delta \text{data}['title'] = 'Login';
     $this->load->view('templates/templateauth/auth_header', $data);
     $this->load->view('auth/loginpage/view_index', $view);
     $this->load->view('templates/templateauth/auth_footer');
   } else {
     //Ketika validasi success
     \thetathis->_login();
  }
}
private function _login()
{
  $email = $this->input->post('email');
  $password = $this->input->post('password');
  $user = $this->authModel->getDataUser($email)->row_array();
  // Jika usernya ada
  if ($user) \{//jika usernya aktif
     if ($user['is_active'] == 1) {
       // cek password
       if (password_verify($password, $user['password'])) {
          // jika kode captha nya benar
```

```
]);
```

```
if ($this->input->post('captcha') == $this->session-
>userdata('captcha_str')) {
               // jika data benar
               \deltadata = [
                  \text{'id'} \Rightarrow \text{Suser['id']},'email' => $user['email'],
                  'role_id' => $user['role_id']
               ];
               $this->session->set_userdata($data);
               if (\text{Suser}['role id'] == 1) {
                  redirect('superadmin');
                } elseif ($user['role_id'] == 2) {
                  redirect('admin');
                } elseif ($user['role_id'] == 3) {
                  redirect('siswa');
                } else {
                  redirect('customer/dashboard');
                }
             } else {
               $this->session->set_flashdata('message', '<div class="alert alert-
danger text-center" role="alert">
                  <strong>Kode captha salah!</strong> Silahkan coba lagi.</div>');
               redirect('auth/login');
             }
          } else {
             $this->session->set_flashdata('message', '<div class="alert alert-danger
text-center" role="alert">
               <strong>Password salah!</strong> Silahkan coba lagi.</div>');
             redirect('auth/login');
           }
        } else {
          $this->session->set_flashdata('message', '<div class="alert alert-danger
text-center" role="alert">
             <strong>E-mail ini belum di aktivasi!</strong> Silahkan cek email anda
untuk mengaktivasi E-mail anda.</div>');
          redirect('auth/login');
        }
     } else {
       $this->session->set_flashdata('message', '<div class="alert alert-danger text-
center" role="alert">
          <strong>E-mail belum terdaftar!</strong> Silahkan daftarkan E-mail
anda.\langle \text{div} \rangle;
       redirect('auth/login');
```

```
}
  }
}
<div class="wrapper">
  <div class="container-fluid">
    <!-- Page-Title -->
    <div class="row mt-3">
       \langlediv class="col-sm-12">
         <div class="page-title-box">
            <div class="btn-group float-right">
              <ol class="breadcrumb hide-phone p-0 m-0">
                 <li class="breadcrumb-item"><a href="#"><?php echo $title;
? \ge \lt/a\gt \lt/li></\circl>\langlediv><h4 class="page-title"><?php echo $title; ?></h4>
         \langlediv>\langlediv>\langlediv><!-- end page title end breadcrumb -->
    <!--====START CONTENT HERE =====-->
    <div class="row layout-top-spacing">
    <div class="col-lg">
       <div class="card m-b-50">
         <div class="card-body">
         <center><img
sekolah.png"
                          src="<?php echo base_url(); ?>assets/images/logo-
                          alt="logo" style='border-radius: 10px 10px 10px 10px;'>
         <div class='page-title'>
         SELAMAT DATANG DI SISTEM PENDUKUNG KEPUTUSAN <br>
         PENENTUAN KELAYAKAN PEMBERIAN BEASISWA DI SMKN 2
SOLOK <br>
         MENGGUNAKAN METODE SAW
         </div></center>
         <br><br><br><br><br><br><br><br><br><br><br><br><br><br><br>
         \langlediv>\langlediv\rangle
```

```
\langlediv>\langlediv><!--====END CONTENT HERE =====-->
  \langlediv> \langle!-- end container -->
</div>
<!-- end wrapper -->
\langle!-- Footer -->
<?php $this->load->view('templates/footers/footer'); ?>
<!-- End Footer -->
\langle?php
defined('BASEPATH') or exit('No direct script access allowed');
require('./vendor/autoload.php');
use Dompdf\Dompdf;
use Dompdf\Options;
class Beasiswa extends CI_Controller
{
  public function_construct()
   {
     parent::_construct();
     //jika tidak ada session,lempar ke auth
     is_logged_in();
     $this->load->model('BeasiswaModels');
     $this->load->model('SiswaModels');
     $this->load->model('LaporanModels');
     date_default_timezone_set('Asia/Jakarta');
  }
       function index()
       {
     $data['title'] = 'List Beasiswa';
     $email = $this->session->userdata('email');
     $data['user'] = $this->BeasiswaModels->getDataUser($email)->row_array();
```
\$data['beasiswa'] = \$this->BeasiswaModels->getAllData()->result\_array();

```
$this->load->view('templates/templatecustomer/main_header', $data);
$this->load->view('templates/loaders/loader');
$this->load->view('templates/templatecustomer/header_menu', $data);
$this->load->view('templates/templatecustomer/navbar_menu', $data);
$this->load->view('beasiswa/index');
$this->load->view('templates/templatecustomer/main_footer');
  }
```
function pip()

```
{
$data['title'] = 'Beasiswa PIP';
$email = $this->session->userdata('email');
$data['user'] = $this->BeasiswaModels->getDataUser($email)->row_array();
```

```
// $data['beasiswa'] = $this->BeasiswaModels->getAllData()->result_array();
```

```
$this->load->view('templates/templatecustomer/main_header', $data);
$this->load->view('templates/loaders/loader');
$this->load->view('templates/templatecustomer/header_menu', $data);
$this->load->view('templates/templatecustomer/navbar_menu', $data);
$this->load->view('beasiswa/pip');
$this->load->view('templates/templatecustomer/main_footer');
  }
```
function rajawali()

{

```
{
  $data['title'] = 'Beasiswa Rajawali';
  $email = $this->session->userdata('email');
  $data['user'] = $this->BeasiswaModels->getDataUser($email)->row_array();
  // \deltadata['beasiswa'] = \deltathis->BeasiswaModels->getAllData()->result_array();
  $this->load->view('templates/templatecustomer/main_header', $data);
  $this->load->view('templates/loaders/loader');
  $this->load->view('templates/templatecustomer/header_menu', $data);
  $this->load->view('templates/templatecustomer/navbar_menu', $data);
  $this->load->view('beasiswa/rajawali');
  $this->load->view('templates/templatecustomer/main_footer');
     }
function baznas()
```

```
$data['title'] = 'Beasiswa Baznas';
  $email = $this->session->userdata('email');
  $data['user'] = $this->BeasiswaModels->getDataUser($email)->row_array();
  \frac{1}{3} $data['beasiswa'] = $this->BeasiswaModels->getAllData()->result_array();
  $this->load->view('templates/templatecustomer/main_header', $data);
  $this->load->view('templates/loaders/loader');
  $this->load->view('templates/templatecustomer/header_menu', $data);
  $this->load->view('templates/templatecustomer/navbar_menu', $data);
  $this->load->view('beasiswa/baznas');
  $this->load->view('templates/templatecustomer/main_footer');
     }
function laporan_nilai()
     {
  $data['title'] = 'Laporan Nilai Seluruh Siswa';
  $email = $this->session->userdata('email');
  $data['user'] = $this->BeasiswaModels->getDataUser($email)->row_array();
  // \delta data['beasiswa'] = \delta this > BeasiswaModels > getAllData() > result_{array}();$this->load->view('templates/templatecustomer/main_header', $data);
  $this->load->view('templates/loaders/loader');
  $this->load->view('templates/templatecustomer/header_menu', $data);
  $this->load->view('templates/templatecustomer/navbar_menu', $data);
  $this->load->view('beasiswa/laporan_nilai');
  $this->load->view('templates/templatecustomer/main_footer');
    }
    function laporan_pendaftaran() {
            $data['title'] = 'List Beasiswa';
  $email = $this->session->userdata('email');
  $data['user'] = $this->LaporanModels->getDataUser($email)->row_array();
  $data['laporan'] = $this->LaporanModels->getAllData()->result_array();
            $this->load->view('templates/templatecustomer/main_header', $data);
  $this->load->view('templates/loaders/loader');
  $this->load->view('templates/templatecustomer/header_menu', $data);
  $this->load->view('templates/templatecustomer/navbar_menu', $data);
  $this->load->view('beasiswa/laporan_pendaftaran');
  $this->load->view('templates/templatecustomer/main_footer');
```

```
function laporan_bobot() {
            $data['title'] = 'List Bobot';
  $email = $this->session->userdata('email');
  \text{Sdata}['user'] = \text{Sthis}->LaporanModels->getDataUser($email)->row_array();
  \delta \text{data}['laporan'] = \deltathis->LaporanModels->getAllData()->result_array();
            $this->load->view('templates/templatecustomer/main_header', $data);
  $this->load->view('templates/loaders/loader');
  $this->load->view('templates/templatecustomer/header_menu', $data);
  $this->load->view('templates/templatecustomer/navbar_menu', $data);
  $this->load->view('beasiswa/laporan_bobot');
  $this->load->view('templates/templatecustomer/main_footer');
     }
function laporan_kriteria() {
            $data['title'] = 'List Kriteria';
  $email = $this->session->userdata('email');
  \delta \text{data}['user'] = \delta \text{this} > LaporanModels->getDataUser(\deltaemail)->row_array();
  $data['laporan'] = $this->LaporanModels->getAllData()->result_array();
            $this->load->view('templates/templatecustomer/main_header', $data);
  $this->load->view('templates/loaders/loader');
  $this->load->view('templates/templatecustomer/header_menu', $data);
  $this->load->view('templates/templatecustomer/navbar_menu', $data);
  $this->load->view('beasiswa/laporan_kriteria');
  $this->load->view('templates/templatecustomer/main_footer');
     }
function laporan_subkriteria() {
            $data['title'] = 'List Sub Kriteria';
  $email = $this->session->userdata('email');
  $data['user'] = $this->LaporanModels->getDataUser($email)->row_array();
  $data['laporan'] = $this->LaporanModels->getAllData()->result_array();
            $this->load->view('templates/templatecustomer/main_header', $data);
  $this->load->view('templates/loaders/loader');
  $this->load->view('templates/templatecustomer/header_menu', $data);
  $this->load->view('templates/templatecustomer/navbar_menu', $data);
```
}

```
$this->load->view('beasiswa/laporan_subkriteria');
  $this->load->view('templates/templatecustomer/main_footer');
     }
function nilai() {
            $data['title'] = 'Nilai Pemenuhan Kriteria';
  $email = $this->session->userdata('email');
  \deltadata['user'] = \deltathis->LaporanModels->getDataUser(\deltaemail)->row_array();
  $data['laporan'] = $this->LaporanModels->getAllData()->result_array();
            $this->load->view('templates/templatecustomer/main_header', $data);
  $this->load->view('templates/loaders/loader');
  $this->load->view('templates/templatecustomer/header_menu', $data);
  $this->load->view('templates/templatecustomer/navbar_menu', $data);
  $this->load->view('beasiswa/nilai');
  $this->load->view('templates/templatecustomer/main_footer');
     }
```

```
function siswa() {
             \deltadata['title'] = 'Siswa';
  $email = $this->session->userdata('email');
  \delta \text{data}['user'] = \deltathis->LaporanModels->getDataUser(\deltaemail)->row_array();
  \delta \text{data}['siswa'] = \deltathis->SiswaModels->getAllData()->result_array();
             $this->load->view('templates/templatecustomer/main_header', $data);
  $this->load->view('templates/loaders/loader');
  $this->load->view('templates/templatecustomer/header_menu', $data);
  $this->load->view('templates/templatecustomer/navbar_menu', $data);
  $this->load->view('beasiswa/siswa');
  $this->load->view('templates/templatecustomer/main_footer');
     }
public function pdf()
{
```

```
$tahun = $this->input->post('tahun');
\deltadata['beasiswa'] = \deltathis->BeasiswaModels->getAllData()->result_array();
$data['siswa'] = $this->BeasiswaModels->getData($tahun);
```
// Load the Dompdf library  $\text{~Soptions} = \text{new Options}$ .

\$options->set('isHtml5ParserEnabled', true); \$options->set('isRemoteEnabled', true); \$dompdf = new Dompdf(\$options);

// Load a view file into Dompdf

```
$html = '<html>';$html = '<head><title>contoh surat pengunguman</title>
     <style type="text/css">
       table {
          border-style: double;
          border-width: 15px;
          border-color: white;
          margin-left: 30%;
       table tr .text2 {
          text-align: right;
          font-size: 13px;
       }
       table tr .text {
          text-align: center;
          font-size: 13px;
       }
       table tr td {
          font-size: 12px;
       }
     \langlestyle\rangle</head>
  <body><table style="margin-left:30%;">
          <tr><td><img src="http://localhost/sekolah/assets/images/logo-sekolah.png"
width="100" height="100"></td>
            <td><center>
               <font size="5">Laporan Rekomendasi Kelayakan <br>Pemberian
Beasiswa</font>
               <font size="5"><b>Di SMK N 2 Solok</b></font><br>
               <font size="3">Jl. Tunas Bangsa Kel. Nan Balimo, Kota Solok,
Sumatera Barat (27322)</font>
            \langle/center\rangle\langle t \, \mathrm{d} \rangle
```

```
\langle tr \rangle<tr><td colspan="2"><hr></td>
       \langle tr \rangle</table>
<table border="1" style="margin-left:30%;">
  <thead>
  <tr><th>NISN</th>
     <th>Nama</th>';
     foreach ($data['beasiswa'] as $v):
       $html.='<th>'.$v['nama'].'</th>';
     endforeach;
     $html.='<th>Nilai Maksimal</th>
     <th>Rekomendasi</th>
  \langle tr \rangle</thead>
  <tbody>';
  foreach ($data['siswa'] as $key => $val) {
     x = \explode("-", \frac{1}{2}key);
     $html.='<tr><td>'.$x[0].'</td>';
     $html.='<td>'.$x[1].'</td>';
     foreach ($val as $v): {
       $html.='<td>'.number_format($v, 8).'</td>';
     }
     endforeach;
     $html.='<td>'.number_format($x[2], 8).'</td>';
     $html.='<td>'.$x[3].'</td></tr>';
  }
  $html =</tbody></table></body></html>';
  $dompdf->loadHtml($html);
  // Set paper size and rendering options
  $dompdf->setPaper('A4', 'portrait');
  // Render the PDF
```
\$dompdf->render();

```
// Output the generated PDF (you can also save it to a file)
     $dompdf->stream('beasiswa.pdf');
  }
       function laporan_persiswa() {
               $data['title'] = 'List Beasiswa';
               if (isset(\mathcal{S}_POST['siswa'])) {
                      // Input "siswa" telah dikirim
                      \frac{\sinh x}{\sinh x} = \frac{\sinh x}{\sinh x}kode Anda
               } else {
               }
                      // Selanjutnya, Anda dapat menggunakan nilai $nisn dalam
                      \sinh = 0;
     $email = $this->session->userdata('email');
     $data['user'] = $this->LaporanModels->getDataUser($email)->row_array();
     $data['laporan'] = $this->LaporanModels->getAllDataLaporan()->result_array();
     $data['detail'] = $this->LaporanModels->LaporanDetail($nisn)->result_array();
               $this->load->view('templates/templatecustomer/main_header', $data);
     $this->load->view('templates/loaders/loader');
     $this->load->view('templates/templatecustomer/header_menu', $data);
     $this->load->view('templates/templatecustomer/navbar_menu', $data);
     $this->load->view('beasiswa/laporan_persiswa');
     $this->load->view('templates/templatecustomer/main_footer');
       }
  public function add()
   {
     $nama = htmlspecialchars($this->input->post('nama'));
     \deltadata insert = [
       'nama' \Rightarrow $nama,
     ];
     $this->BeasiswaModels->add($data_insert);
     $this->session->set_flashdata('message', '<div class="alert alert-success text-
center" role="alert">
       <strong>Data baru telah ditambahkan!</strong></div>');
     redirect('beasiswa');
```

```
}
  public function edit()
   {
     $id = $this->input->post('id');
     $nama = htmlspecialchars($this->input->post('nama'));
     \text{Sdata\_update} = ['nama' => $nama
     ];
     $this->BeasiswaModels->update($id, $data_update);
     $this->session->set_flashdata('message', '<div class="alert alert-success text-
center" role="alert">
     <strong>Data telah diubah!</strong></div>');
     redirect('beasiswa');
   }
  public function delete($id)
  {
     $this->BeasiswaModels->delete($id);
     $this->session->set_flashdata('message', '<div class="alert alert-success text-
center" role="alert">
     <strong>Data telah dihapus!</strong></div>');
     redirect('beasiswa');
   }
  public function add_siswa()
  {
     $id = $this \rightarrow input \rightarrow post('nisn');$nama = htmlspecialchars($this->input->post('nama'));
     \text{Skelas} = \text{htmlspecial}chars(\text{Shis} > \text{input} - \text{post}(\text{Kelas}));
     $alamat = htmlspecialchars($this->input->post('alamat'));
     $jenis_kelamin = htmlspecialchars($this->input->post('jenis_kelamin'));
     $tahun_mengajukan = htmlspecialchars($this->input-
>post('tahun_mengajukan'));
     \text{Sdata\_insert} = ['nama' \Rightarrow $nama,
```

```
'kelas' => $kelas,
```

```
'alamat' \Rightarrow $alamat.
```

```
'jenis_kelamin' => $jenis_kelamin,
       'tahun_mengajukan' => $tahun_mengajukan
     ];
     $this->SiswaModels->add($data_insert);
     $this->session->set_flashdata('message', '<div class="alert alert-success text-
center" role="alert">
       <strong>Data baru telah ditambahkan!</strong></div>');
    redirect('beasiswa/siswa');
  }
  public function edit_siswa()
  {
     $id = $this ->input->post('nisn');
     $nama = htmlspecialchars($this->input->post('nama'));
     $kelas = htmlspecialchars($this->input->post('kelas'));
     $alamat = htmlspecialchars($this->input->post('alamat'));
     \gammaienis_kelamin = htmlspecialchars(\alphathis->input->post('jenis_kelamin'));
     $tahun mengajukan = htmlspecialchars($this->input-
>post('tahun_mengajukan'));
     \deltadata_update = [
       'nama' \Rightarrow $nama,
       'kelas' => $kelas,
       'alamat' => $alamat,
       'jenis_kelamin' => $jenis_kelamin,
       'tahun_mengajukan' => $tahun_mengajukan
     ];
     $this->SiswaModels->update($id, $data_update);
     $this->session->set_flashdata('message', '<div class="alert alert-success text-
center" role="alert">
```

```
<strong>Data telah diubah!</strong></div>');
redirect('beasiswa/siswa');
```

```
}
public function delete_siswa($id)
{
```
\$this->SiswaModels->delete(\$id);

\$this->session->set\_flashdata('message', '<div class="alert alert-success textcenter" role="alert">

```
<strong>Data telah dihapus!</strong></div>');
     redirect('beasiswa/siswa');
  }
}
?>
<?php
/**
*
*/
class BeasiswaModels extends CI_Model
{
       public function getDataUser($email)
  {
     $this->db->select('user.*');
     $this->db->from('user');
     $this->db->where('email', $email);
     $result = $this ->db->get();
     return $result;
  }
       public function getAllData()
        {
               $this->db->select('*');
     $this->db->from('beasiswa');
     $result = $this ->db->get();
     return $result;
        }
  public function add($data)
  {
     $this->db->insert('beasiswa', $data);
  }
  public function update($id, $data_update)
  {
     $this->db->where('kd_beasiswa', $id);
```

```
$this->db->update('beasiswa', $data_update);
   }
  public function delete($id)
  {
     $this->db->where('kd_beasiswa', $id);
     $this->db->delete('beasiswa');
   }
  public function getData($tahun)
   {
     $this->db->select('b.kd_beasiswa, b.nama, h.nilai, m.nama AS siswa, m.nisn');
     $this->db->select('(SELECT MAX(nilai) FROM hasil WHERE nisn=h.nisn) AS
nilai_max', FALSE); // Using FALSE to prevent CodeIgniter escaping
     $this->db->from('siswa m');
     $this->db->join('hasil h', 'm.nisn=h.nisn');
     $this->db->join('beasiswa b', 'b.kd_beasiswa=h.kd_beasiswa');
     $this->db->where('m.tahun_mengajukan', $tahun);
     \text{Squery} = \text{Sthis} > \text{db} > \text{get};
     \deltabeasiswa = [];
     \deltadata = [];
     $d = [];
     foreach ($query->result_array() as $row) {
        $beasiswa[$row["kd_beasiswa"]] = $row["nama"];
        $this->db->select('b.nama, a.nilai');
        $this->db->from('hasil a');
        $this->db->join('beasiswa b', 'a.kd_beasiswa=b.kd_beasiswa');
        $this->db->where('a.nisn', $row['nisn']);
        $this->db->where('a.tahun', $tahun);
        \text{Subquery} = \frac{\text{this} - \text{db} - \text{get}}{\text{,}}foreach ($subquery->result_array() as $subrow) {
          d[$subrow['nama']] = $subrow['nilai'];
        }
        \mathfrak{S}m = max(\mathfrak{S}d);
        $k = array\_search(\$m, \$d)$;
```

```
$data[$row["nisn"]."-".$row["siswa"]."-".$row["nilai_max"]."-
".$k][$row["kd_beasiswa"]] = $row["nilai"];
     }
     return $data;
   }
}
?>
<?php
/**
 *
 */
class LaporanModels extends CI_Model
{
        public function getDataUser($email)
  {
     $this->db->select('user.*');
     $this->db->from('user');
     $this->db->where('email', $email);
     $result = $this ->db->get();
     return $result;
   }
        public function getAllData()
        {
     $this->db->select('*');
     $this->db->from('siswa');
     $this->db->where_in('nisn', "SELECT nisn FROM nilai", false); // false
berfungsi untuk menghindari quoting
     $result = $this >\text{db} >\text{get}();
     return $result;
        }
  public function getAllDataLaporan()
        {
     $subquery = $this \rightarrow db \rightarrow select('nisn') \rightarrow from('hasil') \rightarrow get\_compiled\_select();$this->db->select('*');
     $this->db->from('siswa');
     $this->db->where_in('nisn', $subquery, false);
```

```
$result = $this > db > get();
return $result;
   }
```

```
public function LaporanDetail($nisn) {
```

```
$this->db->select('b.kd_beasiswa, b.nama, h.nilai');
     $this->db->select('(SELECT MAX(nilai) FROM hasil WHERE nisn = h.nisn)
AS nilai_max');
     $this->db->from('siswa s');
     \thetasthis->db->join('hasil h', 's.nisn = h.nisn');
     $this->db->join('beasiswa b', 'b.kd_beasiswa = h.kd_beasiswa');
     $this->db->where('s.nisn', $nisn);
     $result = $this ->db->get();
     return $result;
   }
}
?>
<?php
/**
*
*/
class SiswaModels extends CI_Model
{
       public function getDataUser($email)
  {
     $this->db->select('user.*');
     $this->db->from('user');
     $this->db->where('email', $email);
     $result = $this > db > get;
     return $result;
   }
       public function getAllData()
       \left\{ \right.$this->db->select('*');
```

```
$this->db->from('siswa');
    $result = $this->db->get();
    return $result;
       }
  public function add($data)
  {
    $this->db->insert('siswa', $data);
  }
  public function update($id, $data_update)
  {
    $this->db->where('nisn', $id);
    $this->db->update('siswa', $data_update);
  }
  public function delete($id)
  {
    $this->db->where('nisn', $id);
    $this->db->delete('siswa');
  }
}
?>
```